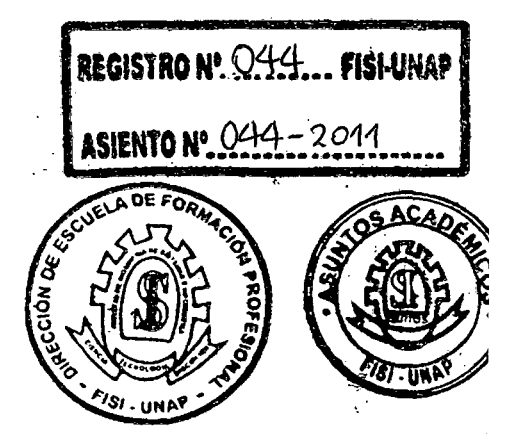

## DOMICILIO UNIVERSIDAD NACIONAL DE LA AMAZONÍA PERUANA

 $NO$  SAT.

# FACULTAD DE INGENIERÍA DE SISTEMAS E INFORMÁTICA

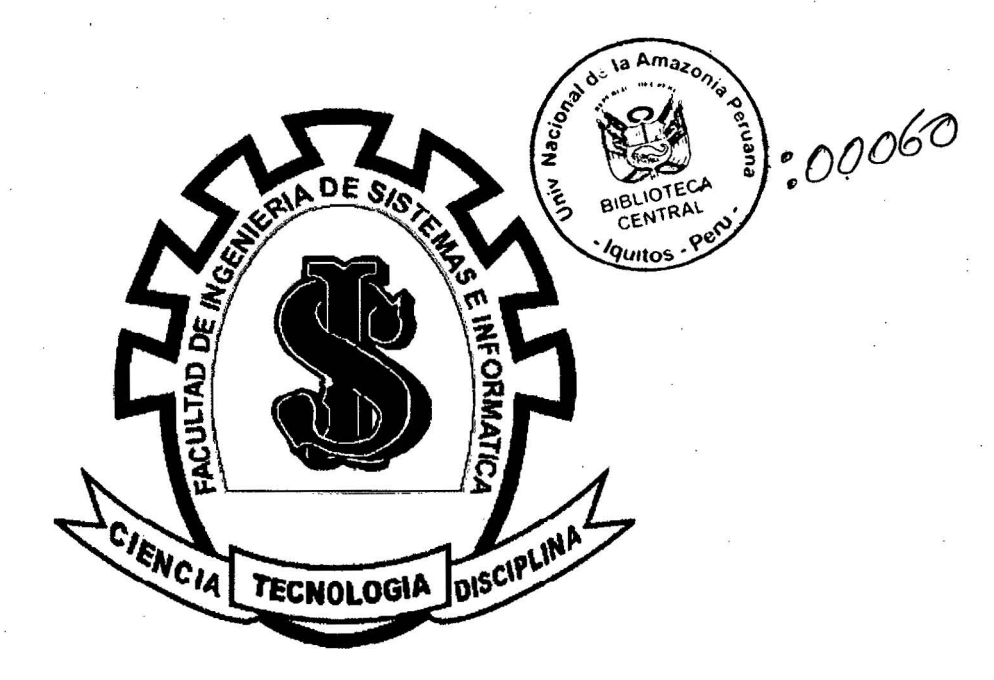

## "SISTEMA INFORMÁTICO DE CONSOLIDACIÓN DE INFORMACIÓN PARA ELECTRO ORIENTE S.A.''

INFORME PRÁCTICO

PARA OPTAR EL TÍTULO PROFESIONAL DE:

## INGENIERO DE SISTEMAS E INFORMÁTICA

Presentado por el Bachiller:

Franklin Godoy Amasifuen

Asesor: Ing. Luis Honorato Pita Astengo

!QUITOS- PERÚ 2011

DONADO POR: DONADO PUNCOSEFEU  $\frac{12000 \text{ K}}{40000 \text{ K}}$ 

INFORME TÉCNICO DEL EXAMEN DE SUFICIENCIA PREVIA ACTUALIZACIÓN ACADÉMICA APROBADA EN SUSTENTACIÓN PÚBLICA, POR EL JURADO EXAMINADOR DESIGNADO POR EL COORDINADOR DE LA FACULTAD DE INGENIERÍA DE SISTEMAS E INFORMÁTICA DE LA UNIVERSIDAD NACIONAL DE LA AMAZONIA PERUANA.

Ing. Fernando Javier Salas Berrera. Presidente.

Ing. Carlos González Aspajo ler Miembro.

Ing. Roberto Martín Tuesta Pereyra. 2do Miembro.

Ing. *Luis* Honorato Pita Astengo. Asesor.

#### **RESUMEN**

**Titulo:** Sistema de Consolidación de Información, para Electro Oriente S.A. – Iquitos.

**Autor:** Franklin Godoy Amasifuen.

Actualmente el Departamento de Planeamiento y Desarrollo de Electro Oriente S.A. presenta inconvenientes al remitir la información requerida por la Presidencia del Consejo de Ministros (PCM), debido a que las sedes más alejadas a la principal (Cajamarca y Tarapoto) envían su información en CDs, y debido a la demora natural del transporte, reenvíos por errores y otros factores, toma normalmente entre 13 y 20 días en ser procesado en el departamento de Planeamiento de la sede central. Siendo 10 días el plazo máximo de entrega de esta información al PCM.

El objetivo es dar solución a este problema, a través de un sistema Informático de consolidación de información para Electro Oriente S.A., el cual permitirá que la información llegue y se procese en un tiempo máximo de 5 días.

La metodología empleada en el desarrollo de este software es el RUP, el cual es un proceso de desarrollo que se acopla fácilmente al UML el cual es un lenguaje estándar para la visualización, especificación, construcción y documentación de artefactos de un sistema.

El informe se divide en dos secciones: La primera sección contiene los datos generales de la institución. La segunda sección consiste en el desarrollo del tema y está dividido en seis capítulos: El primer capítulo se refiere al contexto, la problemática y los objetivos del proyecto. El segundo capítulo es la descripción del diseño de la solución, la metodología, herramientas, indicadores y entregables del proyecto. En el tercer capítulo se plantea el desarrollo de la solución propuesta. El cuarto capítulo muestra los resultados basado en los indicadores. Finalmente los capítulos quinto y sexto, se refieren a las conclusiones y recomendaciones del proyecto, respectivamente.

**Palabras·Claves:** PCM, Consolidación, Demora, Fisi-Unap, Sistema.

#### **ABSTRACT**

**Title:** Consolidation of Information System for Electro Oriente SA - !quitos.

**Author:** Franklin Godoy Amasifuen.

The Department of Planning and Development of Electro Oriente SA drawbacks to submit the information required by the Presidency of the Council of Ministers (PCM), because the more remote locations to the main (Cajamarca and Tarapoto) send your information on CDs, and due to the natural delay of transportation, forwarding errors and other factors, normally takes between 13 and 20 days to be processed in the Planning Area headquarters. 10 days being the latest release of this information to the PCM.

The aim is to solve this problem through a computer system to consolidate information for Electro Oriente SA, which allow information to get e processed at a maximum of 5 days.

The methodology used in the development of this software is the RUP, which is a development process that is easily attached to UML is a standard language for visualizing, specifying, constructing and documenting artifacts of a system.

The report is divided into two sections: The first section contains general information about the institution. The second section is the development of the topic and is divided into six chapters: The first chapter deals with the context, issues and project objectives. The second chapter is the description of solution design, methodology, tools, indicators and project deliverables. In the third chapter proposes the development of the proposed solution. The fourth chapter shows the results based on the indicators. Finally the fifth and sixth chapters refer to the conclusions and recommendations of the project, respectively.

**Keywords:** PCM, Consolidation, Default, Fisi-UNAP, System.

## **ÍNDICE GENERAL**

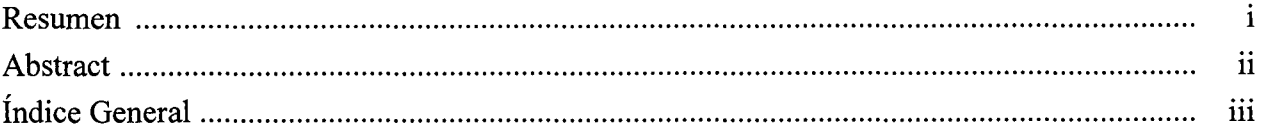

#### Sección I: Datos generales

 $\ddot{\phantom{a}}$ 

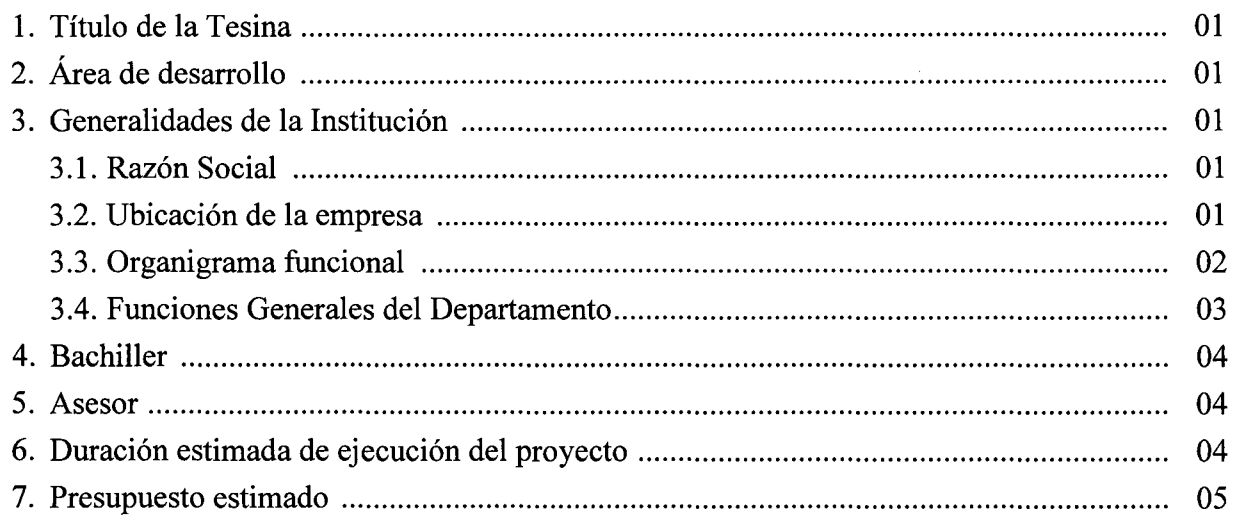

#### Sección II: Visión General de la Solución Propuesta.

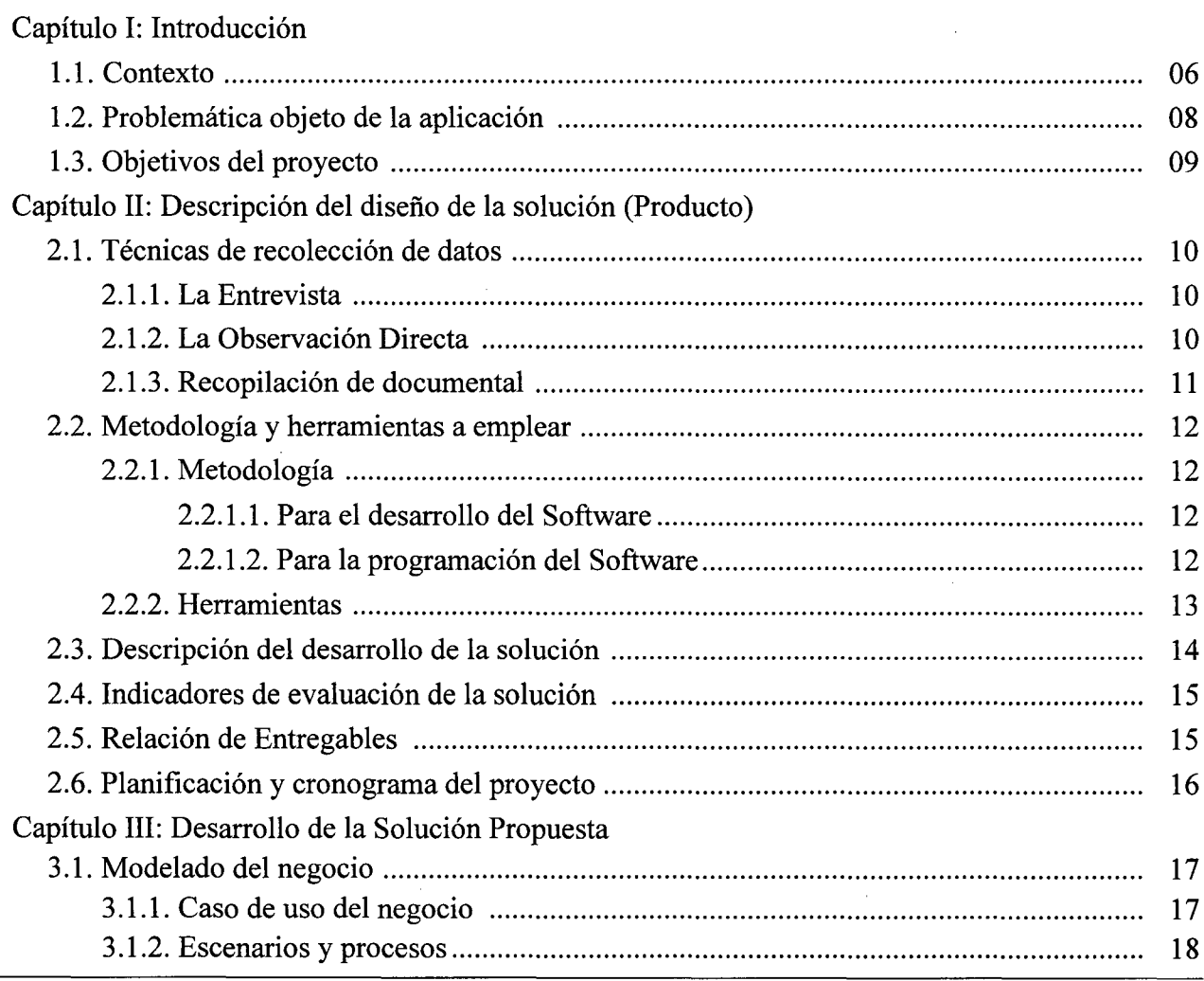

 $\bar{\gamma}$ 

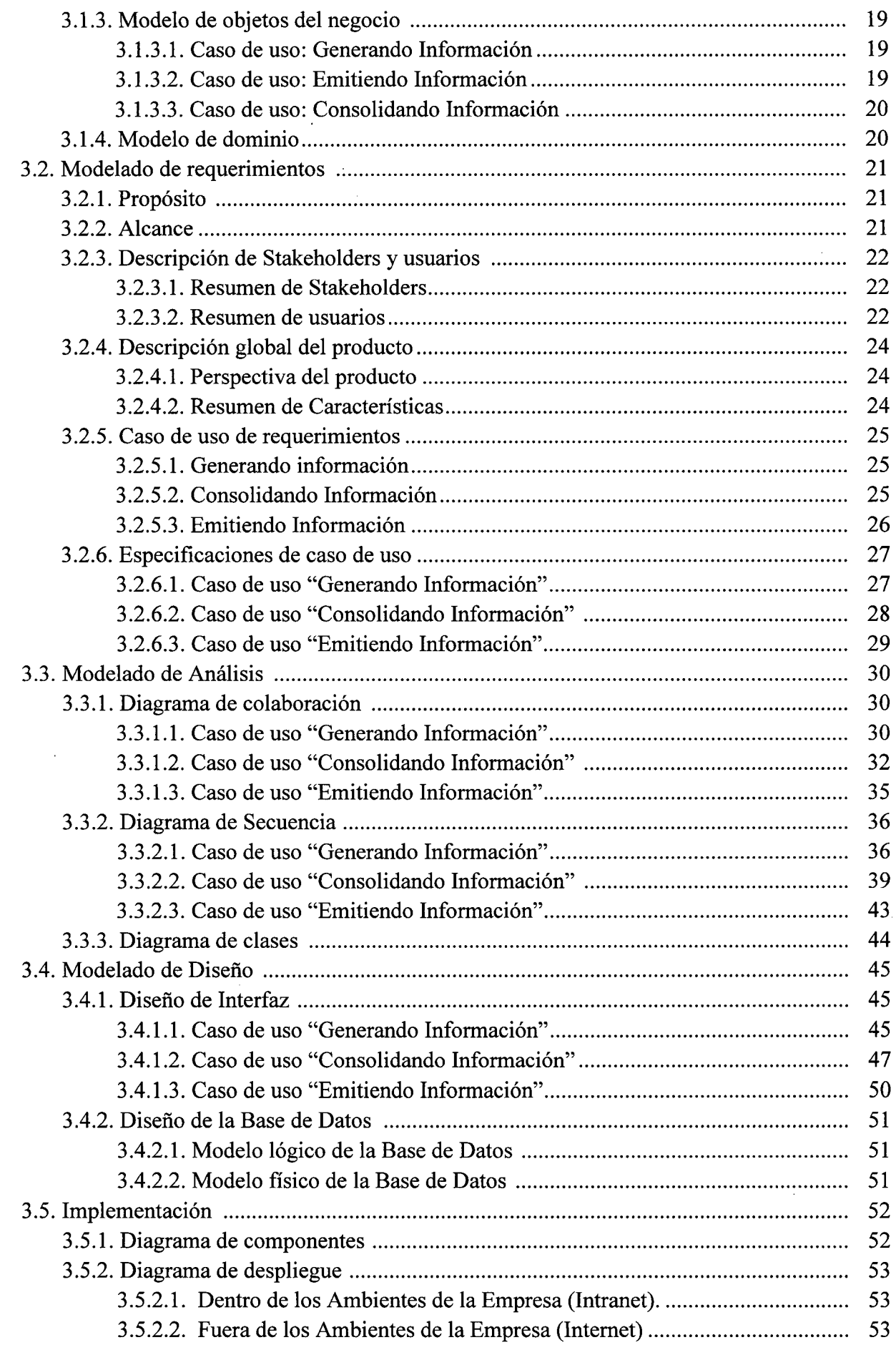

 $\cdot$ 

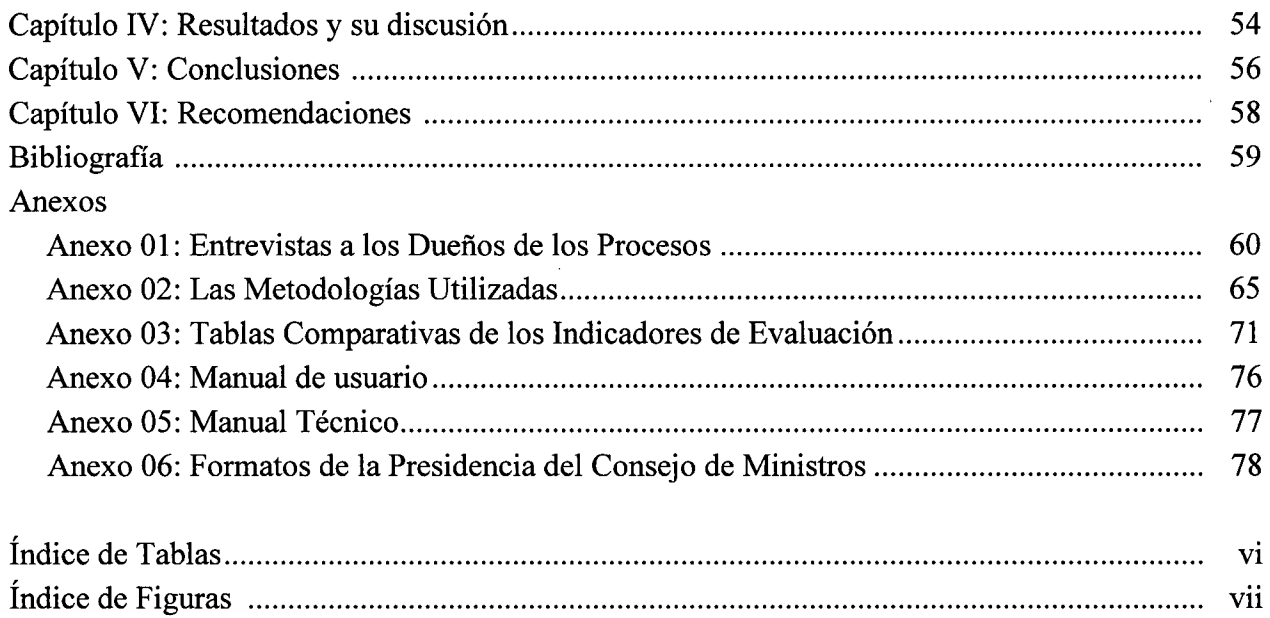

 $\Delta$ 

 $\mathcal{L}$ 

 $\hat{\boldsymbol{\beta}}$  $\mathcal{L}_{\mathcal{L}}$ 

 $\ddot{\phantom{a}}$ 

 $\bar{\beta}$ 

 $\sim$ 

 $\sim$ 

 $\mathcal{L}$ 

## **ÍNDICE DE TABLAS**

 $\ddot{\phantom{a}}$ 

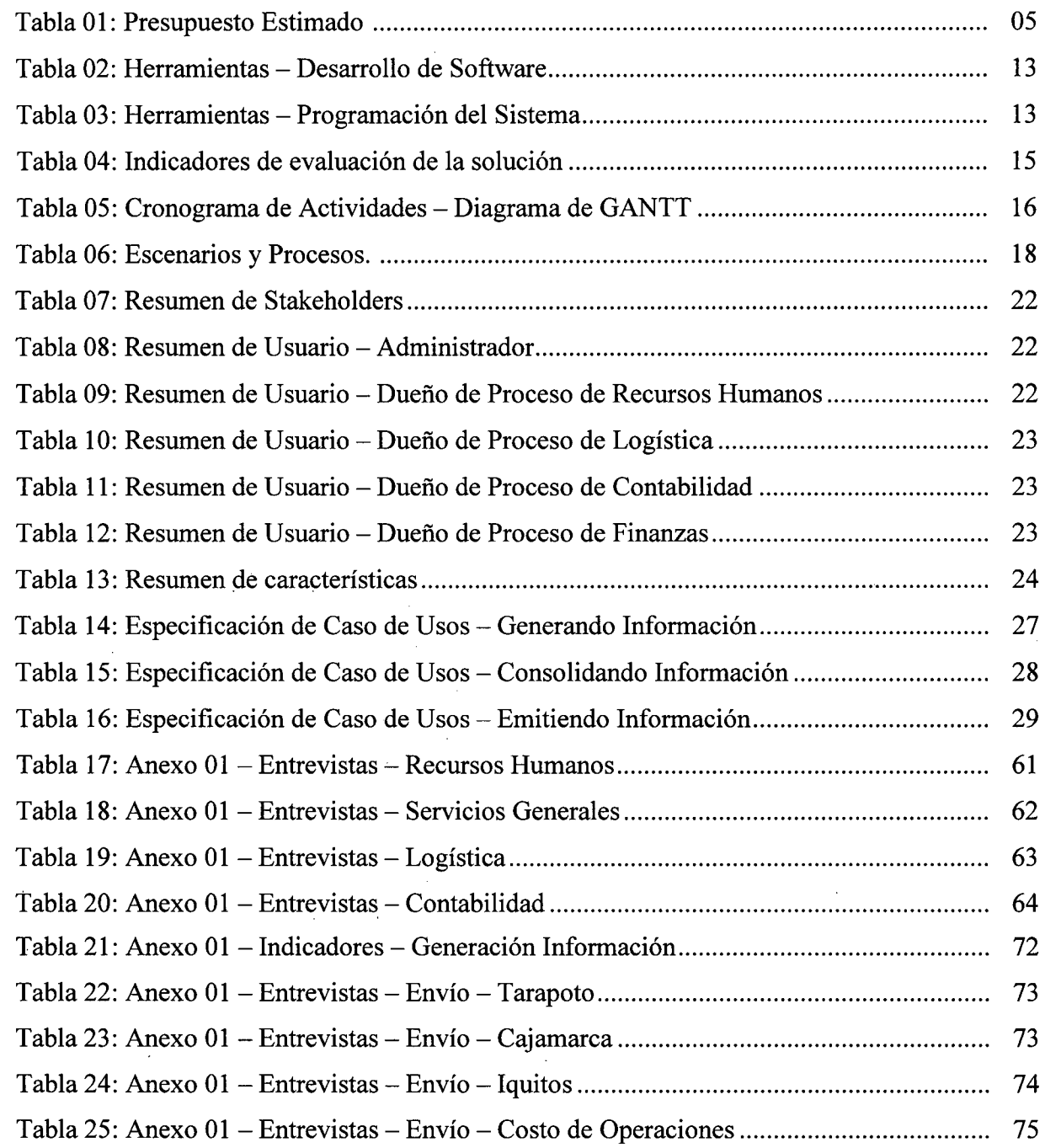

 $\bar{\mathcal{A}}$ 

 $\bar{z}$ 

 $\ddot{\phantom{a}}$ 

 $\tilde{\phantom{a}}$ 

 $\bar{z}$ 

 $\bar{z}$ 

 $\bar{\beta}$ 

## **ÍNDICE DE FIGURAS**

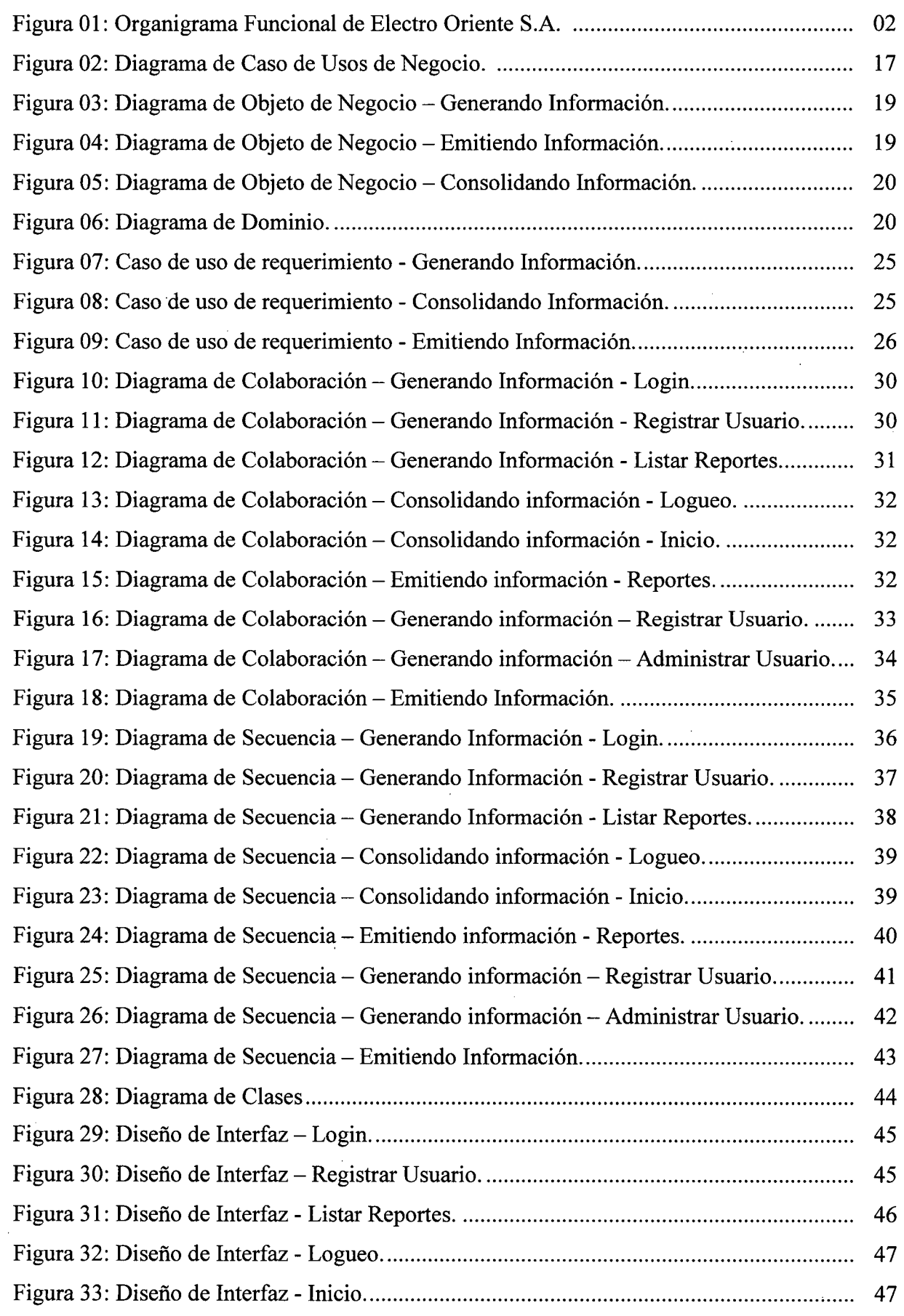

 $\ddot{\phantom{0}}$ 

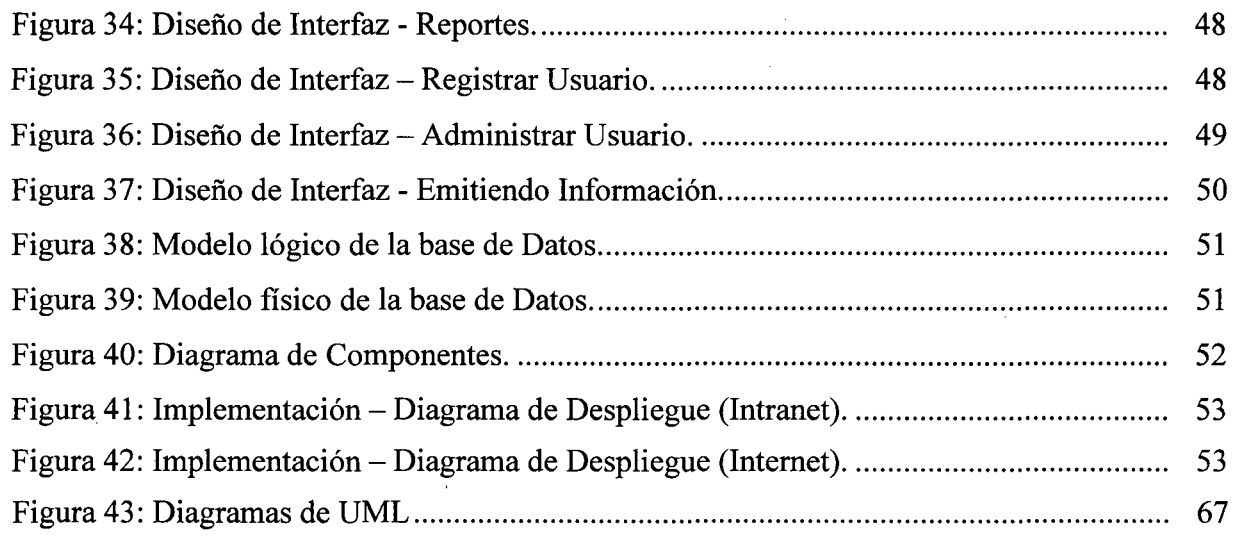

 $\ddot{\phantom{a}}$ 

#### **SECCIÓN I: DATOS GENERALES**

#### **l. Título:**

Sistema Informático de Consolidación de Información para Electro Oriente S.A.

#### **2. Área de desarrollo:**

Desarrollo de Sistemas de Información / Ingeniería del Software.

#### **3. Generalidades de la Institución:**

#### 3.1. Razón Social:

Empresa Regional de Servicio Público de Electricidad del Oriente- Electro Oriente S.A.

#### 3.2. Ubicación de la empresa:

#### **Principal.**

Avenida Augusto Freyre # 1168 - Iquitos

#### **Sucursales.**

Jirón Arica #  $755$  - Iquitos.

Jirón Tacna # 229 - Iquitos.

#### 3.3. Organigrama funcional:

Aprobado en acta de sesión de directorio N° 022 - 2008 de fecha 14 de Noviembre del 2008.

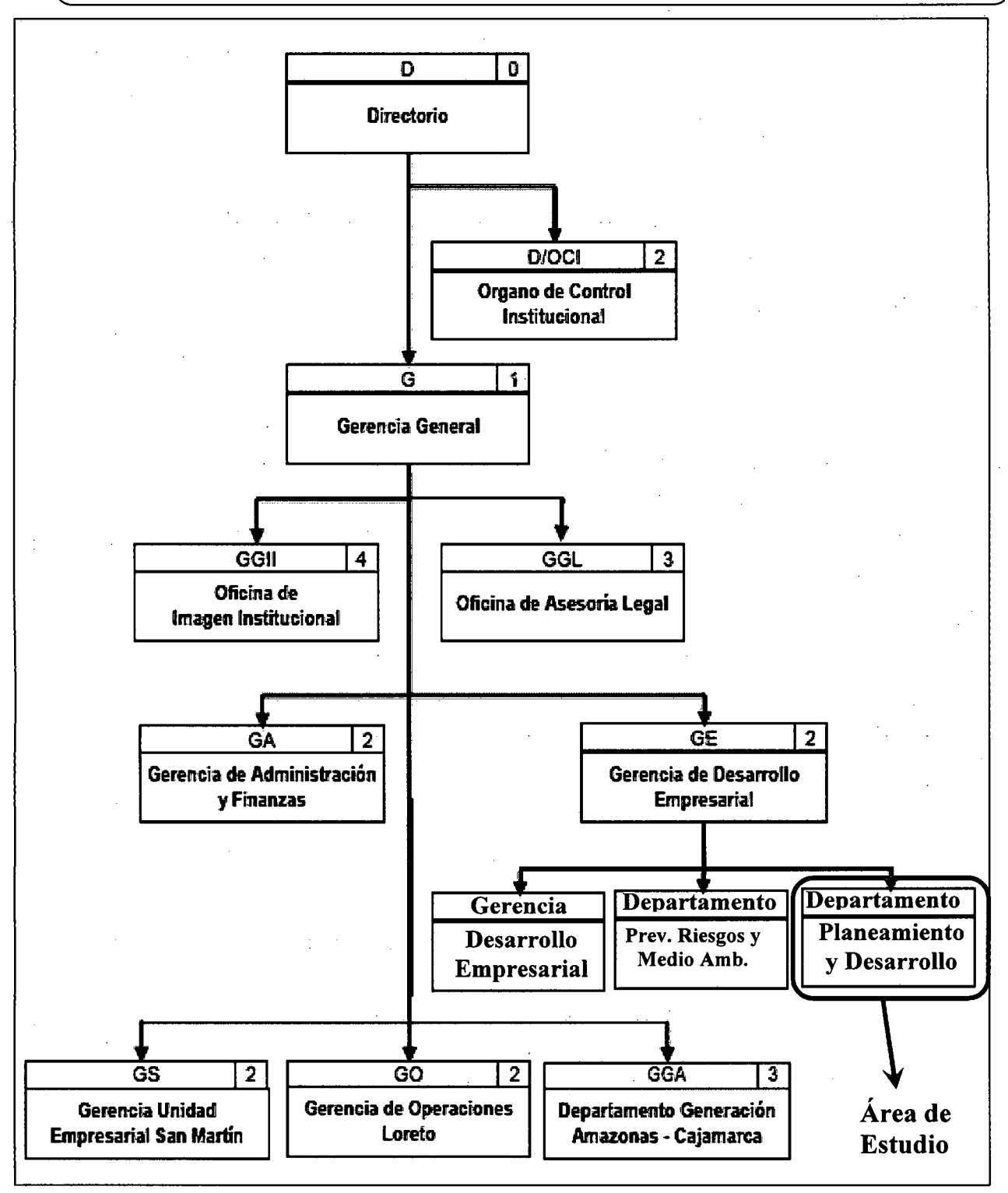

Figura 01: Organigrama Funcional de Electro Oriente S.A. Fuente: M. O. F. de Electro Oriente S.A.

### 3.4. Funciones Generales del Departamento:

Las Funciones del departamento de Planeamiento y Desarrollo, para quien se realiza el proyecto son:

- l. Analizar las tendencias sociopolítica-económicas y sectoriales a fin de identificar oportunidades y amenazas.
- 2. Elaborar diagnósticos de la situación de la compañía y proponer acciones estratégicas de mejora.
- 3. Conducir el proceso de formulación y revisión del Plan Estratégico y Operativo de la empresa.
- 4. Conducir y coordinar la formulación del Presupuesto de Inversiones de la Empresa, sobre la base de las normas y disposiciones técnico legales vigentes.
- 5. Desarrollar el proceso de formulación presupuestaria en inversiones y gastos.
- 6. Elaborar documentos normativos de racionalización: Estructura Orgánica, Manual de Organización y Funciones, Cuadro de Asignación de Personal; así como supervisar su cumplimiento en coordinación con el área de Recursos Humanos.
- 7. Informar mensualmente los indicadores y el avance del plan estratégico y plan operativo y proponer las medidas preventivas y/o correctivas para garantizar el cumplimiento de los objetivos empresariales.
- 8. Elaborar los informes de gestión periódicos, analizando las causas de las desviaciones y proponiendo mejoras.
- 9. Preparar el consolidado de información técnica, económica y administrativa para uso de la Gerencia General y aquella destinada al Directorio de la empresa.
- 1 O. Desarrollar estudios de productividad y mejora de procesos en las diferentes actividades operativas y administrativas de la empresa.
- 11. Verificar el seguimiento y evaluación de la gestión de proyectos de inversión; evaluar los avances en relación con las metas establecidas y recomendar las medidas necesarias.
- 12. Evaluar alternativas de desarrollo tales como fuentes de energía no convencionales, gestión del conocimiento, entre otros.
- 13. Evaluar fuentes internacionales de financiamiento y apoyo, tales como el mercado de reducción de emisiones, fondos de apoyo gubernamental, entre otros.
- 14. Efectuar el seguimiento y verificación permanente y sistemática sobre la implementación de las medidas de gestión dispuestas o recomendadas.
- 15. Cumplir y hacer cumplir el Reglamento Interno y Normas de Seguridad e Higiene Ocupacional.
- 16. Otras funciones encargadas por la Oficina de Desarrollo Empresarial e Informática y que corresponden a su ámbito de competencia.

#### **4. Bachiller:**

Godoy Amasifuen, Franklin.

**5. Asesor:** 

Ing. Pita Astengo, Luis Honorato.

#### **6. Duración estimada de ejecución del proyecto:**

El proyecto tendrá una duración estimada de nueve (09) semanas.

#### **7. Presupuesto estimado:**

El presupuesto estimado del proyecto: S/. 22,850.00

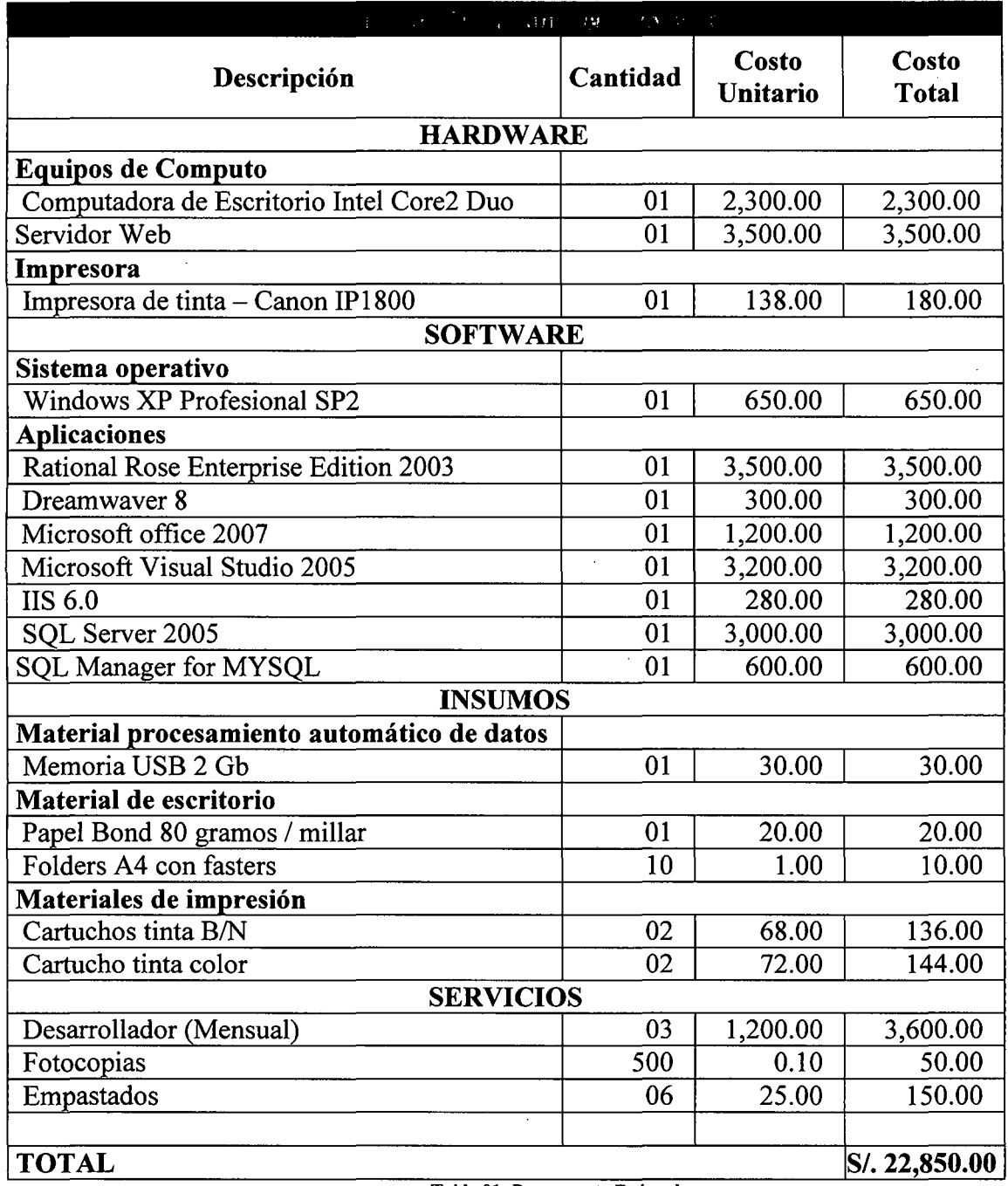

Tabla 01: Presupuesto Estimado. Fuente: Elaboración Propia

 $\bar{z}$ 

#### **SECCIÓN 11: DESARROLLO DEL TEMA**

#### **Capítulo I: Introducción.**

#### 1.1. Contexto:

El departamento de Planeamiento y Desarrollo, encargado de la elaboración de los reportes para la toma de decisiones y control de gestión, viene realizando los reportes elaborados de carácter corporativo de forma normal dentro de la empresa.

En la elaboración de sus reportes, este departamento lo desarrolla de manera correcta, pero los demás departamentos demoran en la entrega de su respectiva información obligatoria.

El departamento de Planeamiento y Desarrollo, recepciona la información de los diversos departamentos, y con el apoyo del departamento de informática, encargado de restaurar las bases de datos, enviadas de otros lugares tales como: Tarapoto y Cajamarca. Y en algunas oportunidades son recepcionados con problemas, como por ejemplo: el grabado de la información en el CD, Ocasionando esto un atraso en el procesamiento de los datos.

La información que contienen las bases de datos, son reportes de los Formatos de la PCM, donde cada Formato pertenece a un departamento específico como se puede mencionar:

- Formato 01, al Departamento de Finanzas.
- Formato 02, al Departamento de Finanzas.
- Formato 03, al Departamento de Proyectos.
- Formato 04, al Departamento de Recursos Humanos.
- Formato 05, al Departamento de Logística.
- Formato 06, al Departamento de Logística.
- Formato 07, al Departamento de Logística.
- Formato 08, al Departamento de Logística.
- Formato 09, a la Secretaria del Directorio.
- Formato 10, al Departamento de Contabilidad.
- Formato 11, al Departamento de Informática.
- Formato 12, al Departamento de Servicios Generales
- Formato 13, al Departamento de Imagen y Publicidad.

El departamento de Planeamiento y Desarrollo, controla la recepción de la información, es decir, debe conocer qué departamentos incumplen con el envío de dicha información; esta información es consolidada manualmente a través de hojas de Excel, y de esta manera elabora los reportes de carácter corporativo, los cuales serán remitidas hacia la plana directiva de la empresa y a la Presidencia del Consejo de Ministro (PCM).

Para verificar si la información se ha enviado, emite cada departamento un correo al instante hacia el jefe del Departamento de Planeamiento y Desarrollo, indicando que ya enviaron su información, aunque en algunos casos eso no garantiza que realmente lo están enviando en la fecha del correo, ni tampoco que el producto llegue o llegue a tiempo.

La información que llega es guardada en una PC, en una carpeta por cada sede.

La información no es estándar, ya que cada área maneja su propia BD particular, y envían sólo parte de esa BD, llenándola manualmente.

La información que llega debe ser comparada registro por registro comparándolos con la base de datos restaurados.

#### 1.2. Problemática objeto de la aplicación:

#### **1.2.1. Problema General.**

No existe un sistema informático que permita generar los informes de acuerdo a los requerimientos presentados por la PCM.

#### **1.2.2. Problemas Específicos.**

Son:

- l. Los l)suarios o dueños de los procesos realizan estos informes de manera manual en Excel, causando retardo y en otros casos la digitalización errónea de algún dato.
- 2. La información llega tardíamente de las sucursales lejanas a la sede central de !quitos, retardando así la consolidación de la información y el envío a la PCM.
- 3. En muchos casos la generación de la información por parte de los dueños de los procesos son olvidados o pasados por alto, provocando que el departamento de Planeamiento y Desarrollo les este solicitando continuamente una solicitud reiterando el envío de la información.
- 4. La información generada, en muchos casos no cuadran con lo indicado en los sistemas propios de cada departamento, dejando así ambigüedades en su información.
- 5. Falta de estandarización de las base de datos que utilizan diversos departamentos, para su proceso de negocio.

#### 1.3. Objetivos del proyecto:

#### • **Objetivo General.**

Desarrollar un Sistema Informático de Consolidación de Información que permita un procesamiento más rápido, basados en los requerimientos de los formatos de actualización Mensual del Portal del estado Peruano Ley 29091 / D.S. Nº 059-2004-PCM.

#### • **Objetivos Específicos.**

- **l.** Recolectar y Analizar la información concerniente a los procesos de cada departamento de acuerdo a los formatos del PCM, para su respectiva generación de información.
- **2.** Realizar el diseño de todos los procesos concerniente al registro y control de la información de cada formato, así como la construcción de la base de datos, utilizando la información recolectada que intervendrá en el diseño del sistema.
- **3.** Implementar el Sistema Informático de Consolidación de información, desarrollado de acuerdo a los resultados analizados y el aplicativo de escritorio en cada departamento requerido para su mejora en la generación de la información.
- **4.** Implantar el Sistema Informático de Consolidación de Información con su respectivo componente de ayuda del "WebServices", en el servidor de aplicaciones web de Electro Oriente S.A.

#### **Capítulo 11: Descripción del diseño de la solución (Producto):**

#### 2.1. Técnicas de recolección de datos:

Para el proceso de recolección de datos se empleó:

#### **2.1.1. La Entrevista.**

Es una técnica para la recolección de datos que se lleva a cabo de forma verbal a través de preguntas que el entrevistador (analista de sistemas) realiza al entrevistado (persona involucrada en el análisis de los requerimientos).

#### **(Ver anexo 01)**

Se eligió la técnica de la entrevista por que permite entablar una relación directa con el usuario final o el dueño del proceso, lo cual es una excelente oportunidad para establecer un cierto grado de confianza entre el usuario y el analista de sistemas, siendo fundamental en el desarrollo y éxito del proyecto.

Las personas entrevistadas fueron:

- Sra. Y oni Díaz Meza- Supervisora de administración de personal.
- Sr. Edgardo Ricardo Raygada Marquina- Supervisor de servicios generales.
- Lic. Gladys Martinez Kahn Auxiliar de compras.
- Lic. María Luz Oliva Palma- Auxiliar de contabilidad.

#### **2.1.2. La observación directa.**

Es una técnica objetiva de recolección; con ella puede obtenerse información aun cuando no existe el deseo de proporcionarla, y es independiente de la capacidad y veracidad de las personas a estudiar; por otra parte, como los hechos se estudian sin intermediarios, se evitan distorsiones de los mismos; sin embargo, debe tenerse en cuenta que el observador esté correctamente capacitado, para que la observación tenga validez científica.

Se eligió la técnica de observación directa debido a que proporciona información de los procesos que se realizan en el departamento de Proyectos, independientemente de las personas interesadas del sistema.

#### **2.1.3. Recopilación documental.**

El proceso del levantamiento de información basados en los requerimientos de la PCM, se pueden apreciar en los siguientes formatos:

- Formato FO 1: Información Financiera y Presupuesta! (A Nivel Pliego).
- Formato F02: Información Financiera y Presupuesta! (A nivel de Unidad Ejecutora.)
- Formato F03: Información de Proyectos de Inversión.
- Formato F04: Informaci14ón de Personal.
- Formato F05: Registro de Proceso de Selección.
- Formato F06: Registro de Penalidades Aplicadas.
- Formato F07: Exoneraciones.
- Formato F08: Registro de Contratación de Bienes y Servicios.
- Formato F09: Actividades Oficiales Desarrolladas o por Desarrollar.
- Formato FlO: Listados de Gastos de Viáticos.
- Formato Fll: Listados de Gastos de Teléfonos.
- Formato F12: Resumen de Gastos por Uso de Vehículos.
- Formato F13: Gastos de Publicidad.

**(Ver los Formatos en el Anexo 06).** 

#### 2.2. Metodología y herramientas a emplear:

#### **2.2.1. Metodología.**

Las metodologías a utilizar están divididas en dos partes:

#### **2.2.1.1. Para el desarrollo de Software (Incluye el Modelado).**

#### **RUP (Proceso Racionalmente Unificado).**

Es una metodología que permitió diseñar los procesos, que han sido recolectados y analizados en la parte inicial del proyecto. El diseño los procesos es parte fundamental para dar inicio a la solución del problema.

#### **UML (Lenguaje Unificado de Modelado).**

Es una metodología que permite plasmar o abstraer la realidad del problema en un plano, y de esta manera poder ser visto de diferentes maneras y poder dar inicio a la construcción del producto.

#### **La Normalizacion de la Base de Datos.**

Metodología que nos permitió descomponer la estructura de datos, con el fin de evitar de las inconsistencias de tuplas o es decir: anomalías de actualizaciones, anomalías de inserción y anomalías de borrado.

#### **2.2.1.2. Para la programación del software.**

#### **Programación por Capas.**

Se empleó la metodología Programación por Capas en la que el objetivo primordial es la separación entre la lógica de negocios y la lógica de diseño y con el apoyo de la Programación Orientada a Objetos (POO) que usa objetos y sus interacciones para diseñar aplicaciones y programas de computadora.

#### **Programación Orientada a Objetos (POO).**

Se empleo esta metodología, debido a que nos permite programar en forma más ordenada y simple, permitiéndome de tal manera simplificar y reutilizar código y hacerlo mas entendible.

Para más información de las metodologías utilizadas, **Ver Anexo 02.** 

#### **1.2.2. Herramientas:**

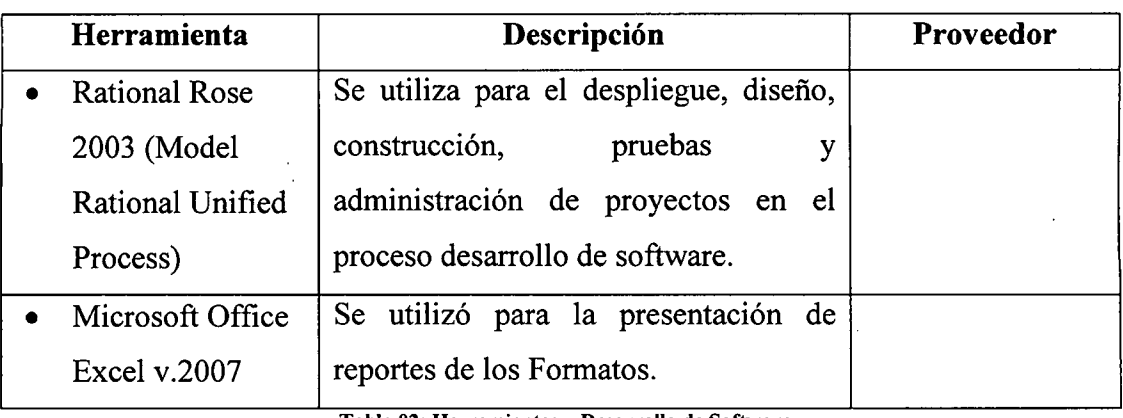

#### **Para el desarrollo de software (incluye el modelado).**

Tabla 02: Herramientas - Desarrollo de Software

Fuente: Elaboración Propia.

#### **Para la programación del sistema.**

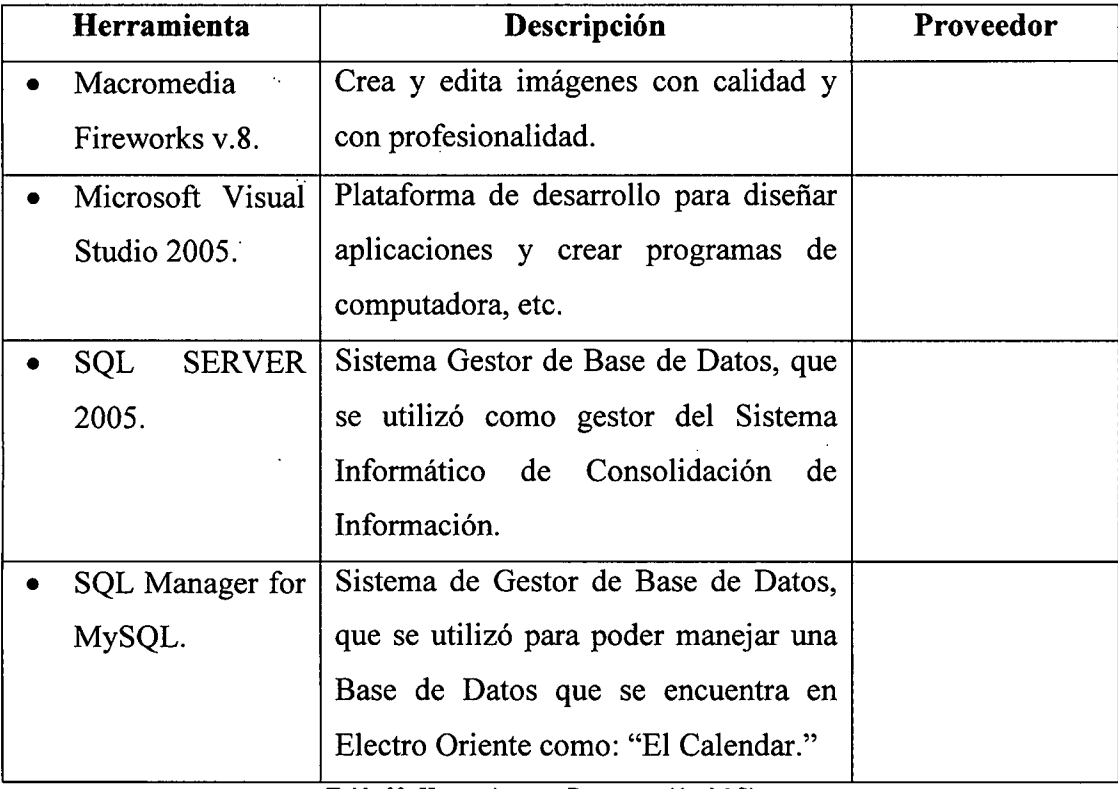

Tabla 03: Herramientas - Programación del Sistema Fuente: Elaboración Propia.

#### 2.3. Descripción del desarrollo de la solución:

Se tiene como solución el **"Sistema Informático de consolidación de Información para Electro Oriente** S.A.", que permitirá:

- Mejorar el tiempo de envío de la información, de los demás departamentos al departamento de planeamiento; ya que el sistema contará con un webServices publicado en el servidor web, la cual hará la interconexión entre el aplicativo Windows y el aplicativo Web.
- Controlar el seguimiento del envío de información en una Base de Datos, ya que el sistema se comportaría como un repositorio de información a tiempo requerido.
- Asignar y controlar los perfiles de los usuarios que tendrán la obligación de emitir su información, ya que mediante el WebServices se podrá controlar los perfiles de los usuarios.
- Disminuir los errores de los sistemas que utilizan, para el cual se contará con un aplicativo Windows que hará la conexión con su prop'ia base de datos de su sistema, de los diferentes departamentos que existen; ubicados en sus sucursales.
- Optimizar el tiempo de respuesta a los requerimientos de la PCM, ya que el sistema de consolidación de información obtendrá la información a tiempo requerido para su control, verificación y agrupamiento de la información agregándole así la validez que requiera.

#### 2.4. Indicadores de evaluación de la solución:

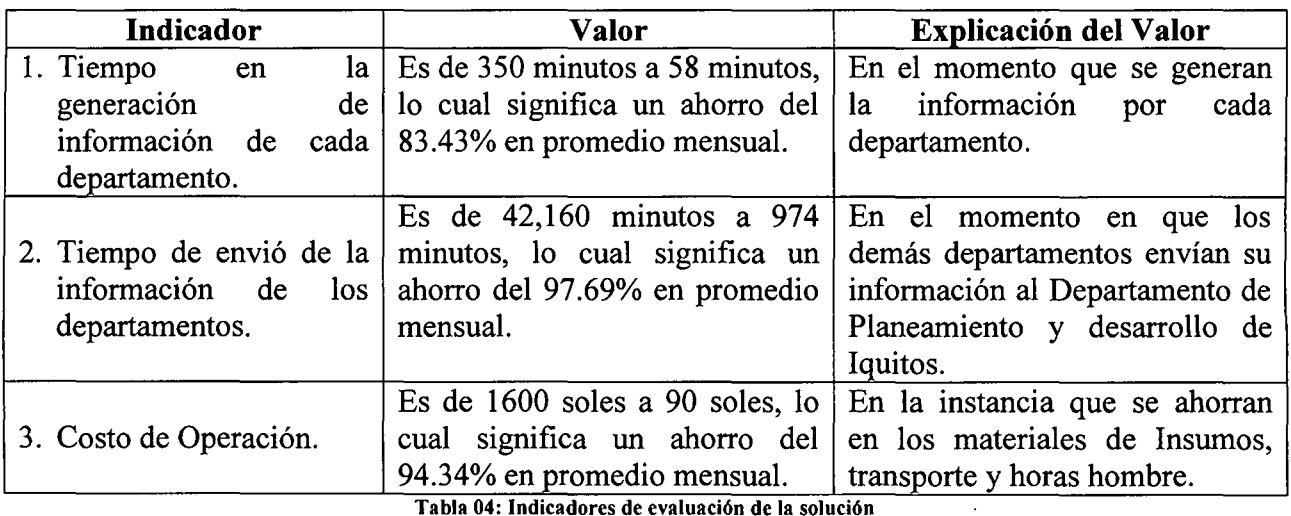

Fuente: Elaboración Propia.

#### 2.5. Relación de Entregables:

- 1. Informe de Desarrollo del Software (este documento).
- 2. Manual de Usuario.

**(Ver Anexo 04).** 

3. Manual Técnico.

**(Ver Anexo 05).** 

4. El Software del proyecto en un CD-ROM.

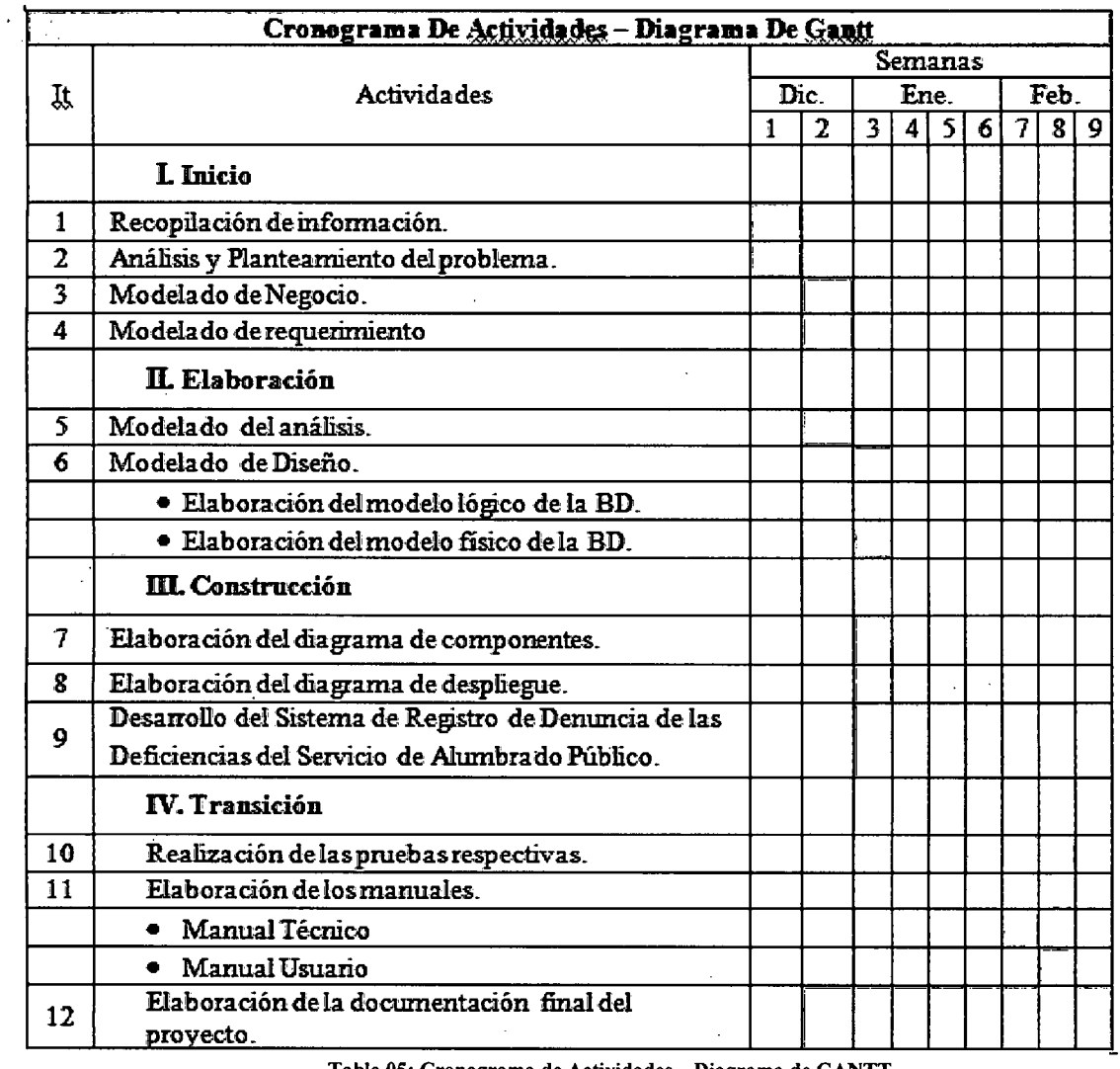

#### 2.6. Planificación y cronograma del provecto.

Tabla 05: Cronograma de Actividades- Diagrama de GANTT Fuente: Elaboración Propia

#### **Capítulo 111: Desarrollo de la Solución Propuesta.**

- 3.1. Modelado de negocio.
	- 3.l.l.Caso de uso del negocio.

Los casos de uso pretenden mostrar de manera gráfica la interacción de los roles con los procesos del negocio identificado.

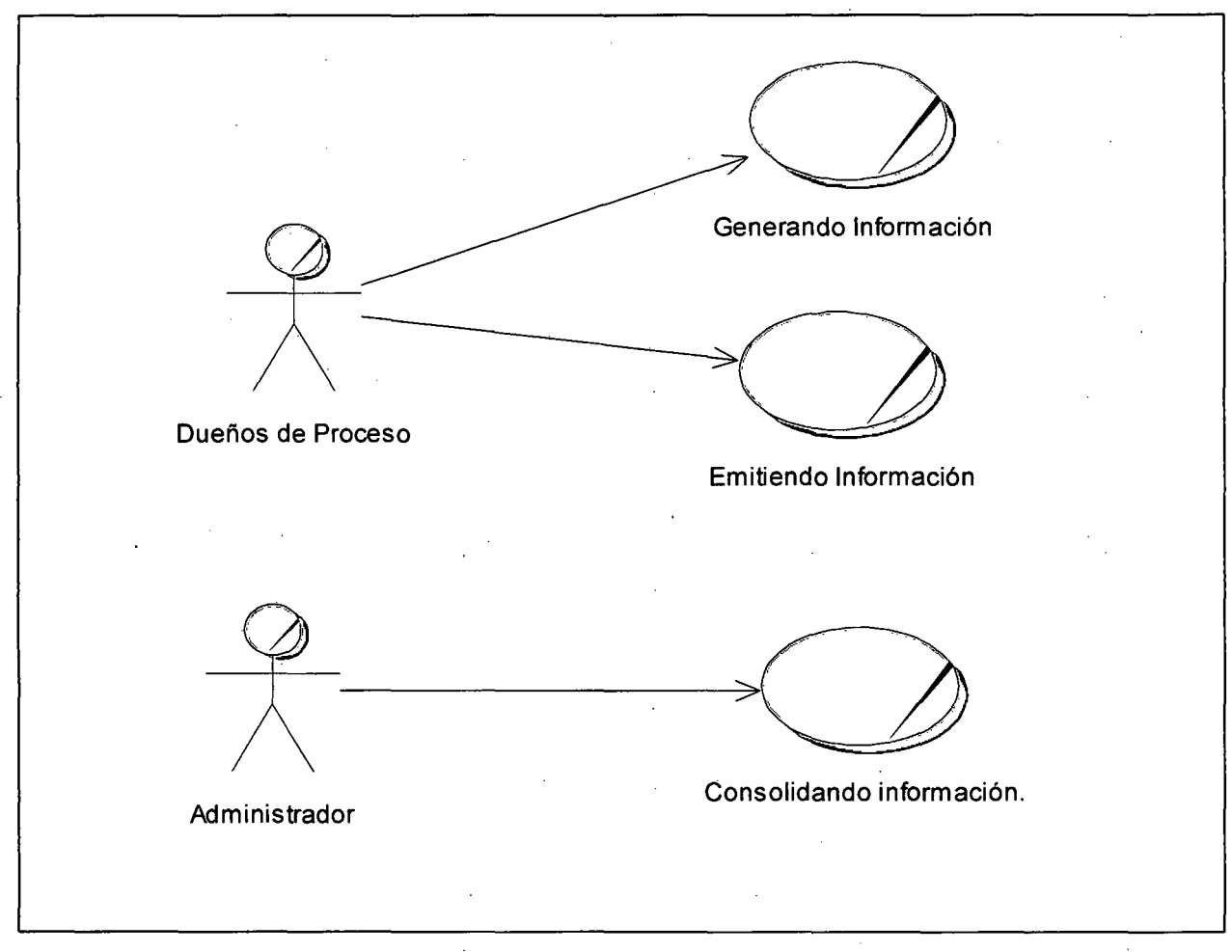

Figura 02: Diagrama de Caso de Usos de Negocio. Fuente: Elaboración Propia.

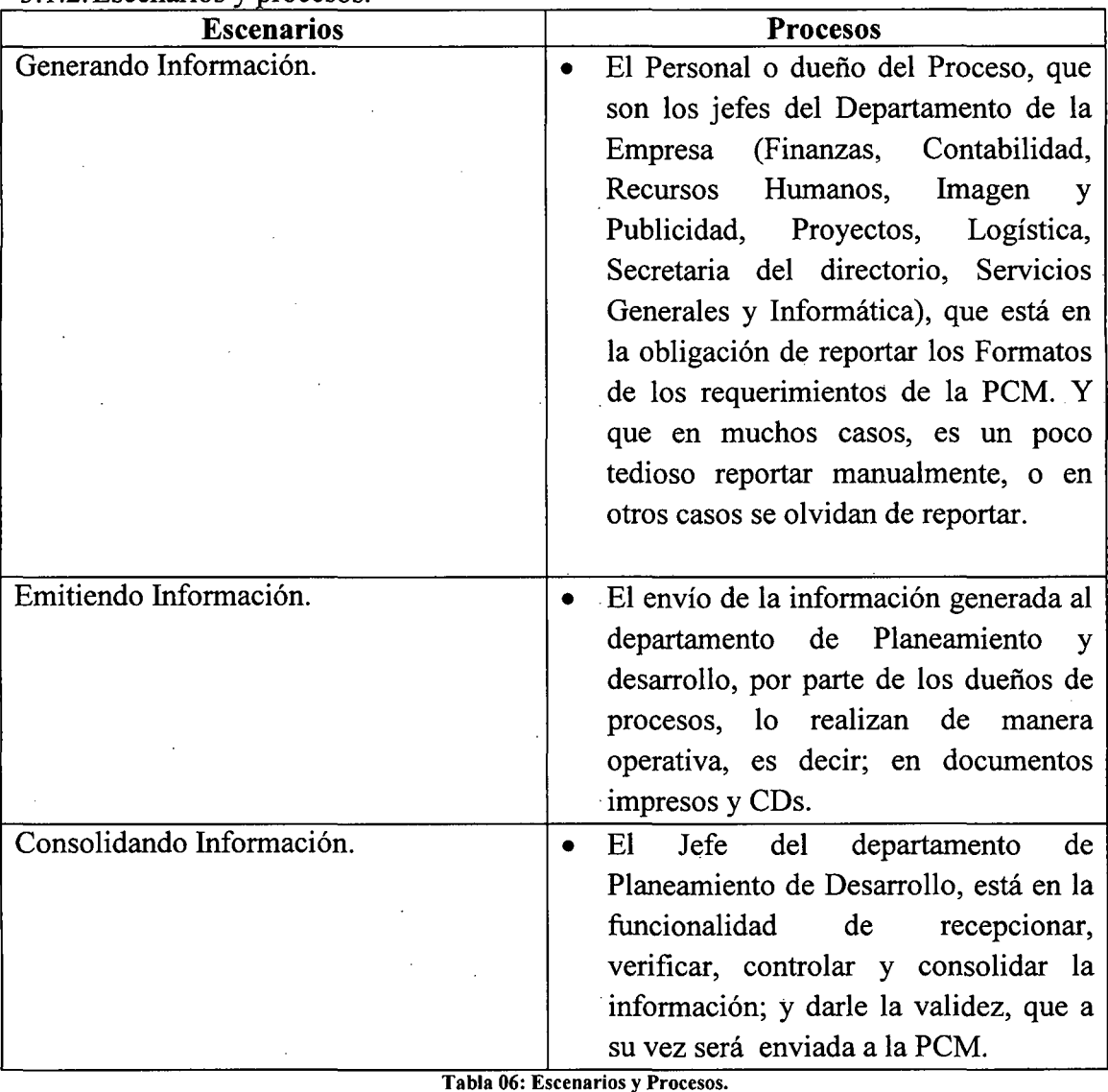

#### 3.1.2. Escenarios y procesos.

Tabla 06: Escenarios y Procesos. Fuente: Elaboración Propia.

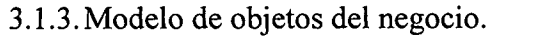

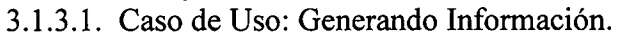

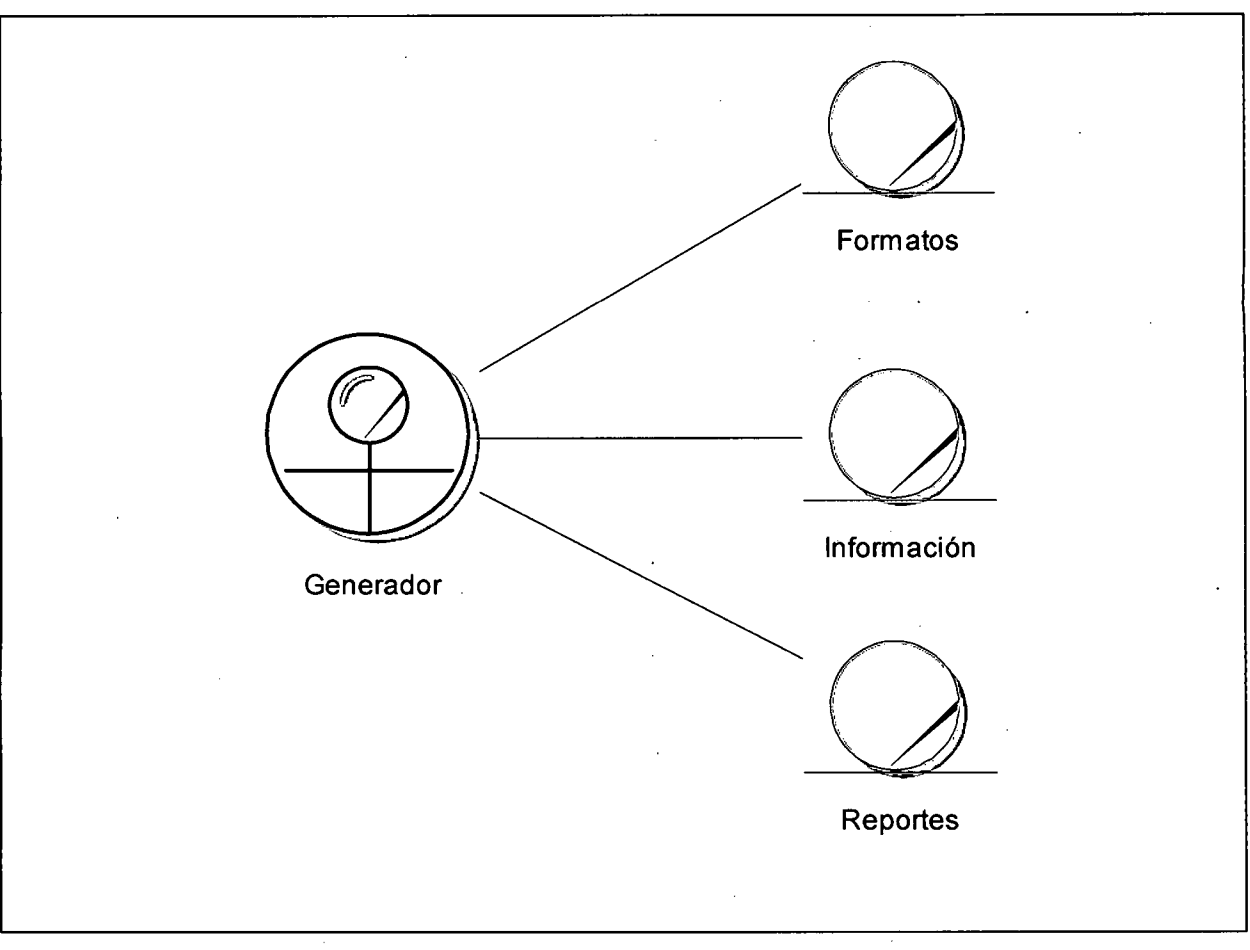

Figura 03: Diagrama de Objeto de Negocio- Generando Información. Fuente: Elaboración Propia.

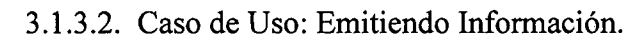

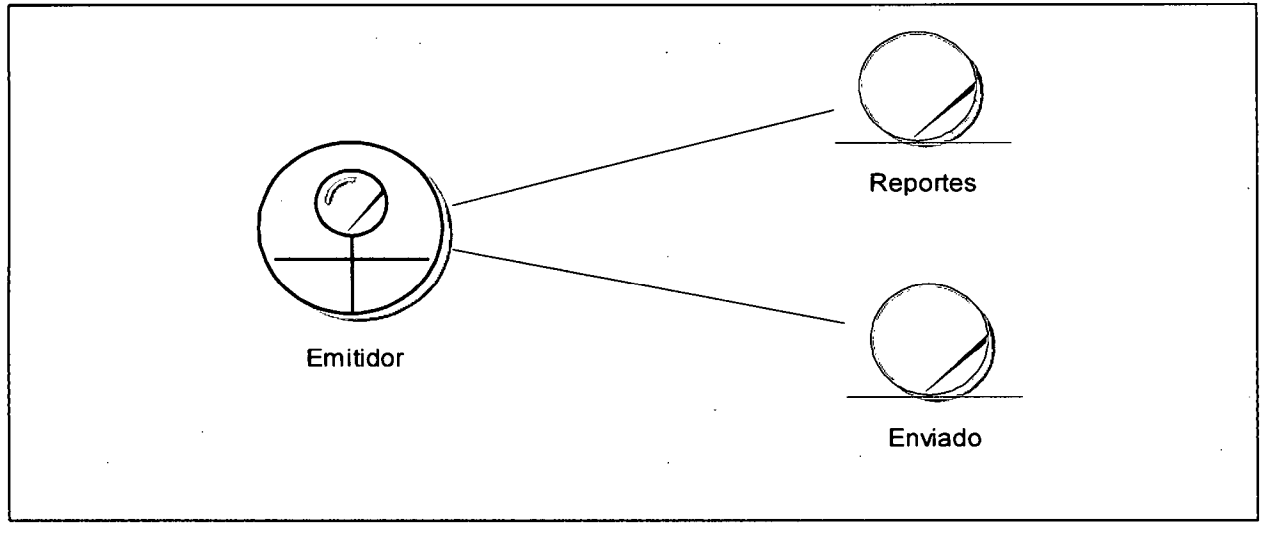

Figura 04: Diagrama de Objeto de Negocio- Emitiendo Información. Fuente: Elaboración Propia.

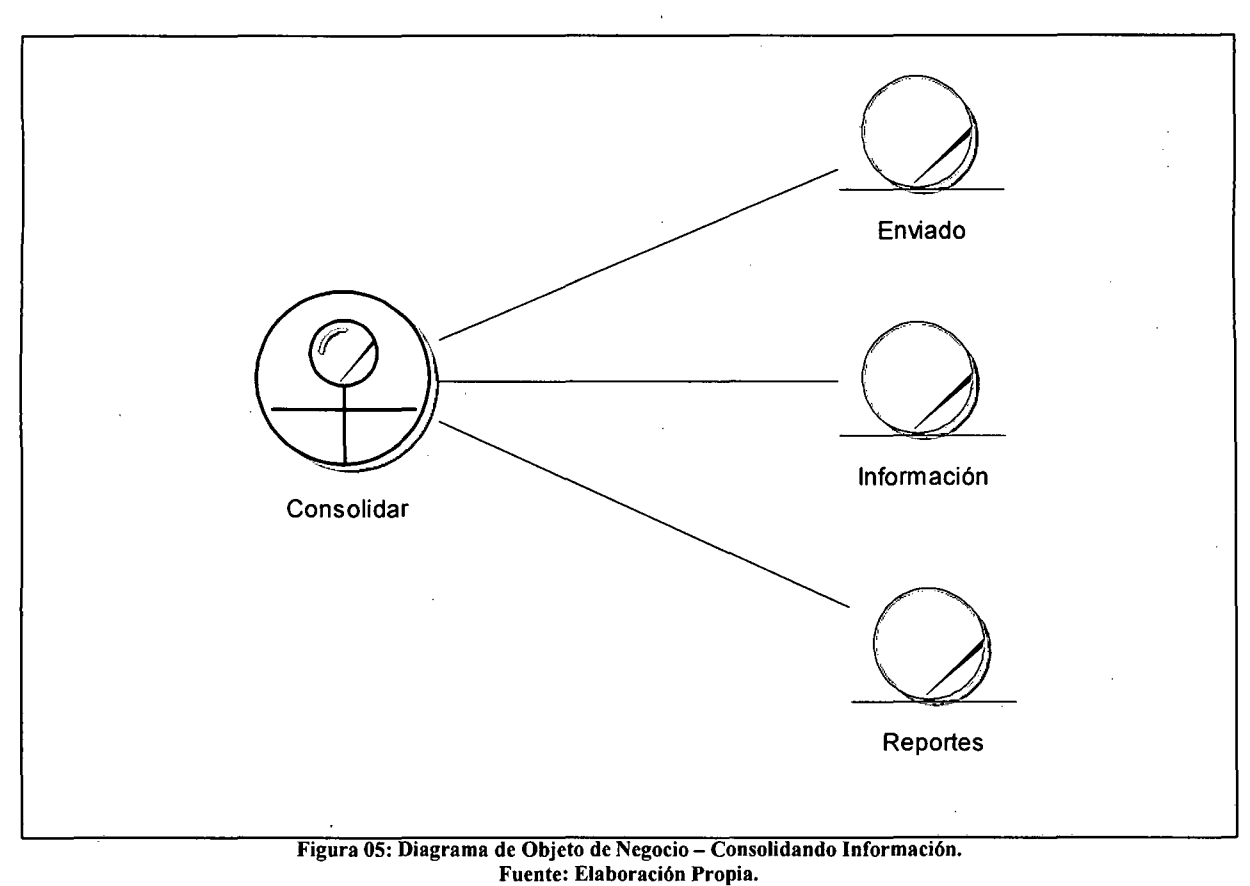

3.1.3.3. Caso de Uso: Consolidando Información.

3.1.4.Modelo de dominio.

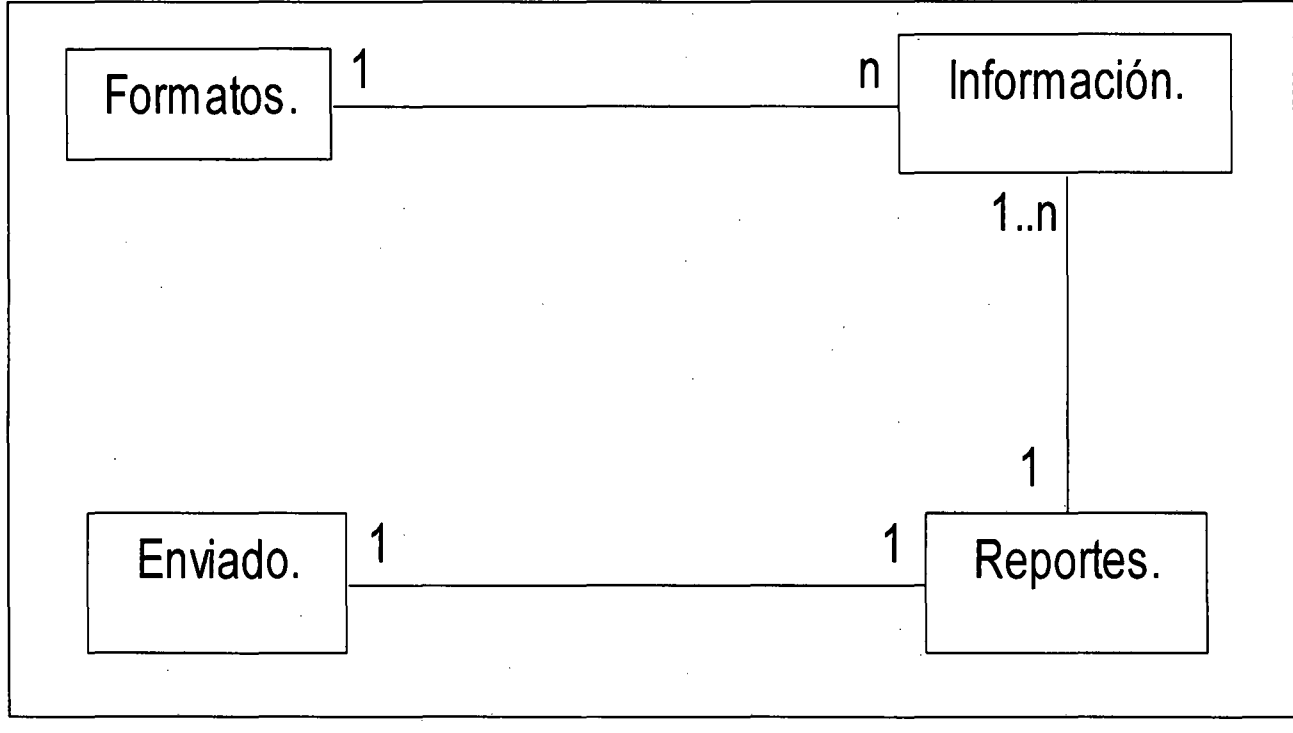

Figura 06: Diagrama de Dominio. Fuente: Elaboración Propia.

#### 3.2. Modelado de requerimientos.

3 .2.1. Propósito.

El sistema Informático de Consolidación de Información para Electro Oriente S.A., tiene como propósito, el mejorar y automatizar los procesos que se vienen dando actualmente, y el poder obtener la información a tiempo oportuno de los dueños de los procesos; por la cual se desarrollaron a su vez varios componentes que permitan lograr el objetivo. Tal Sistema contará con:

- Un aplicativo Windows, que permitirá generar su Información de acuerdo al Formato de la PCM, para posteriormente ser enviado a través de un WebServices al aplicativo Web, central.
- Un Aplicativo Web, donde se refleja la información enviada, y para su posterior control, verificación y validación de la Información; y así ser reportada a la PCM.
- Durante el desarrollo del Sistema, se identificaron Formatos que no cuentan con datos en ninguna Base de Datos. Donde se desarrollaron pequeños módulos para su registro y envío al aplicativo Web central.

#### 3 .2.2. Alcance.

El Sistema de Consolidación de Información para Electro Oriente S.A., será de uso principal para el departamento de Planeamiento, y a los dueños de los procesos de los departamentos de Recursos Humanos, Logística, Contabilidad, Servicios Generales, proyectos, Imagen y Pubicidad, Finanzas, Informática y secretaria del Directorio de las diferentes sucursales que cuenta Electro Oriente S.A. que son:

- San Martín Tarapoto.
- Amazonas Cajamarca.
- Loreto Iquitos.

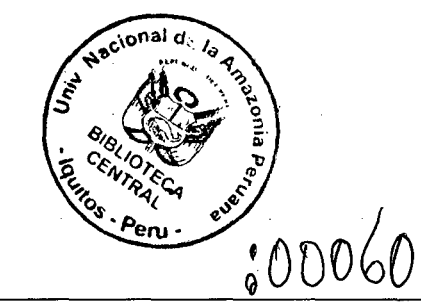

Título: Sistema Informático de Consolidación de Información para Electro Oriente S.A. Autor: Bach. Franklin Godoy Amasifuen. **Pág.** # 21

#### 3.2.3.Descripción de Stakeholders y usuarios. ·

#### 3.2.3.1. Resumen de Stakeholders.

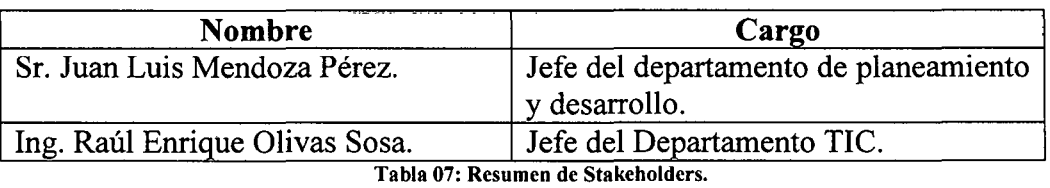

Fuente: Elaboración Propia

#### 3.2.3.2. Resumen de usuarios.

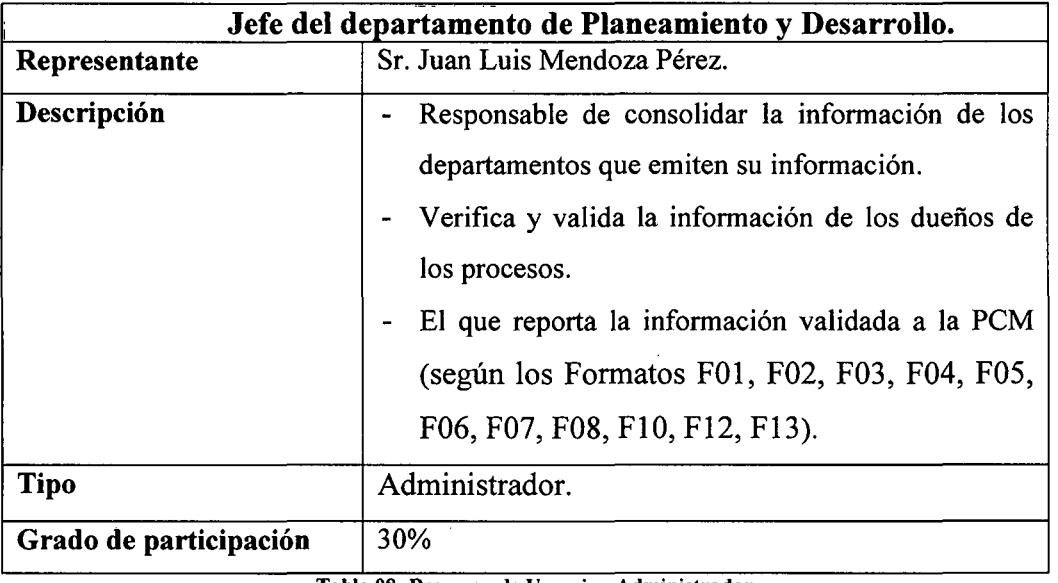

Tabla 08: Resumen de Usuario - Administrador Fuente: Elaboración Propia

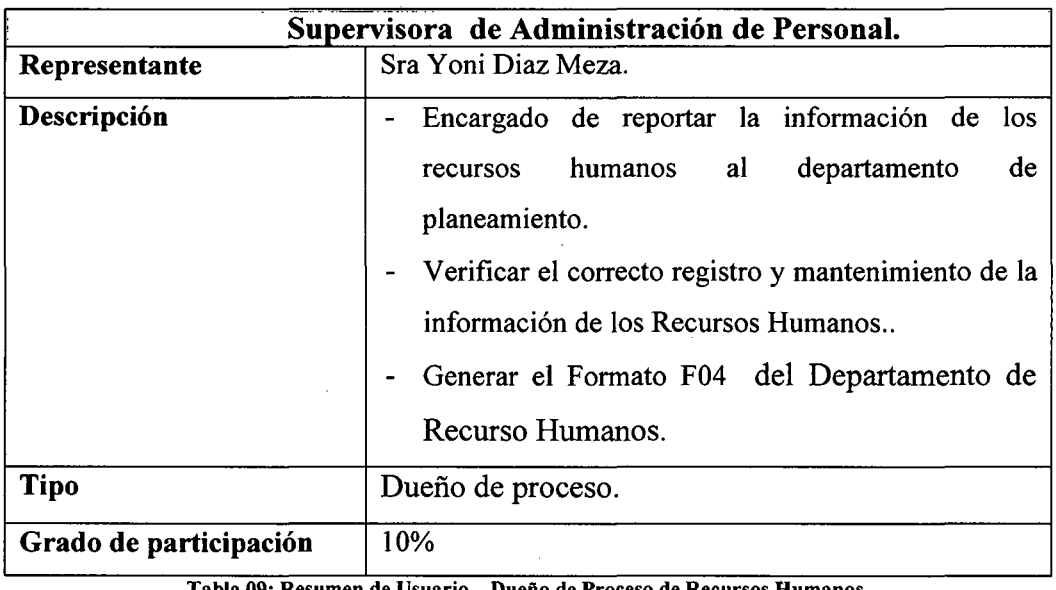

Usuario – Dueño de Proceso de Recursos Humanos. Fuente: Elaboración Propia

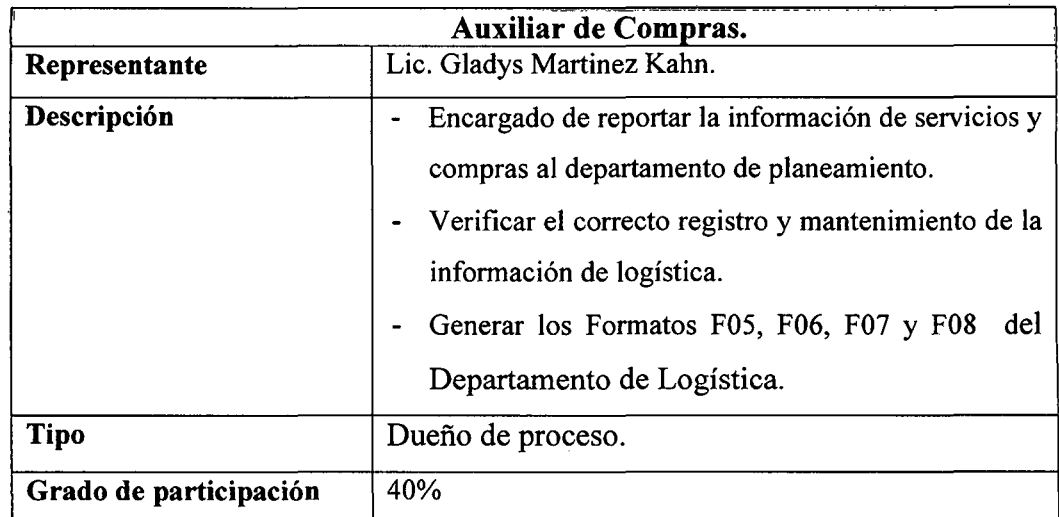

Tabla 10: Resumen de Usuario - Dueño de Proceso de Logística. Fuente: Elaboración Propia

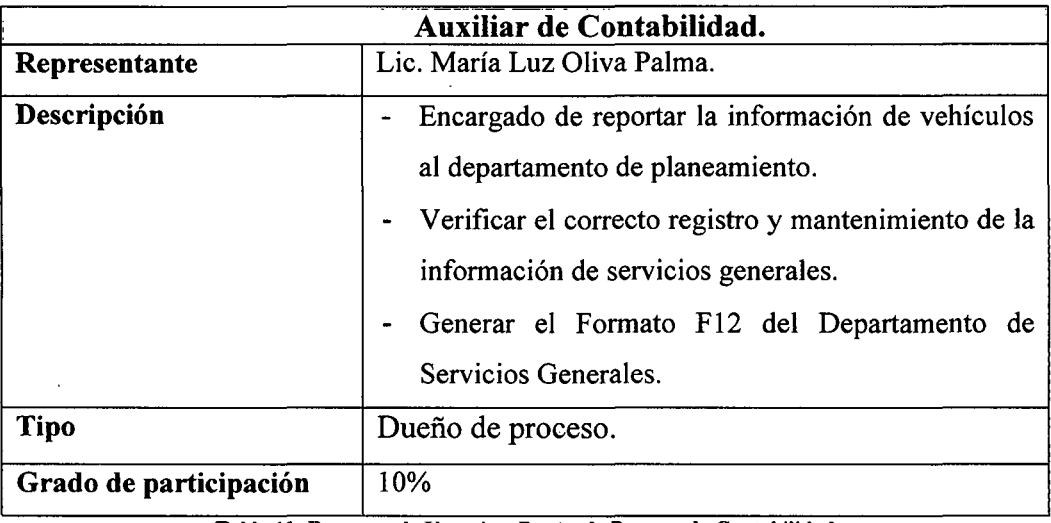

Tabla 11: Resumen de Usuario - Dueño de Proceso de Contabilidad Fuente: Elaboración Propia

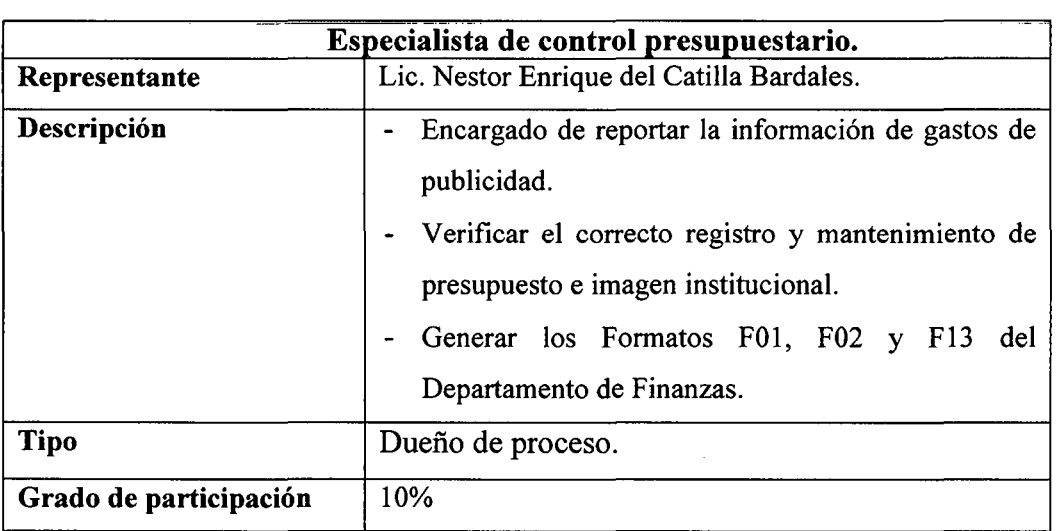

Tabla 12: Resumen de Usuario - Dueño de Proceso de Finanzas Fuente: Elaboración Propia

#### 3.2.4.Descripción global del producto.

3 .2.4.1. Perspectiva del producto.

Cumplir con el propósito que tiene el departamento de Planeamiento y el resto de los departamentos de Electro Oriente S.A.

#### 3.2.4.2. Resumen de características.

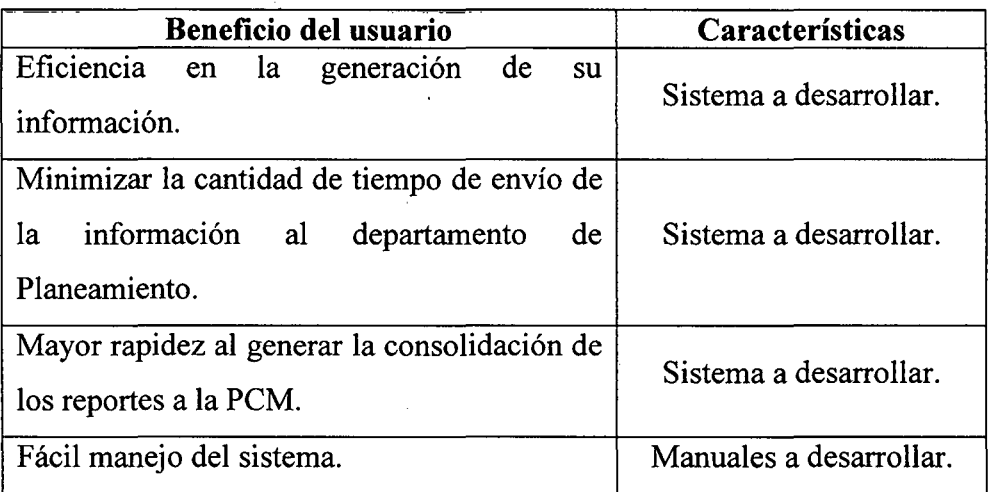

Tabla 13: Resumen de características. Fuente: Elaboración Propia

3.2.5. Caso de uso de requerimientos.

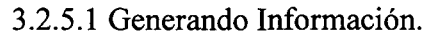

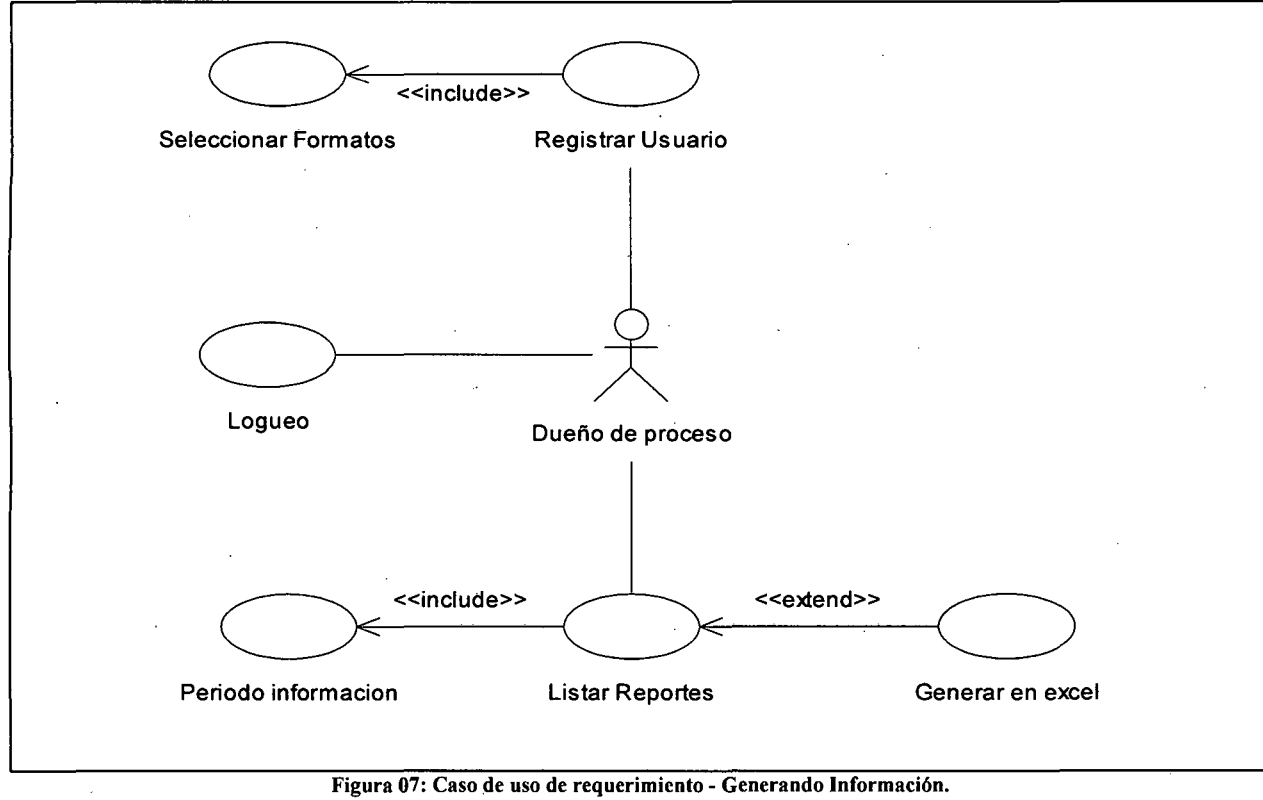

Fuente: Elaboración Propia

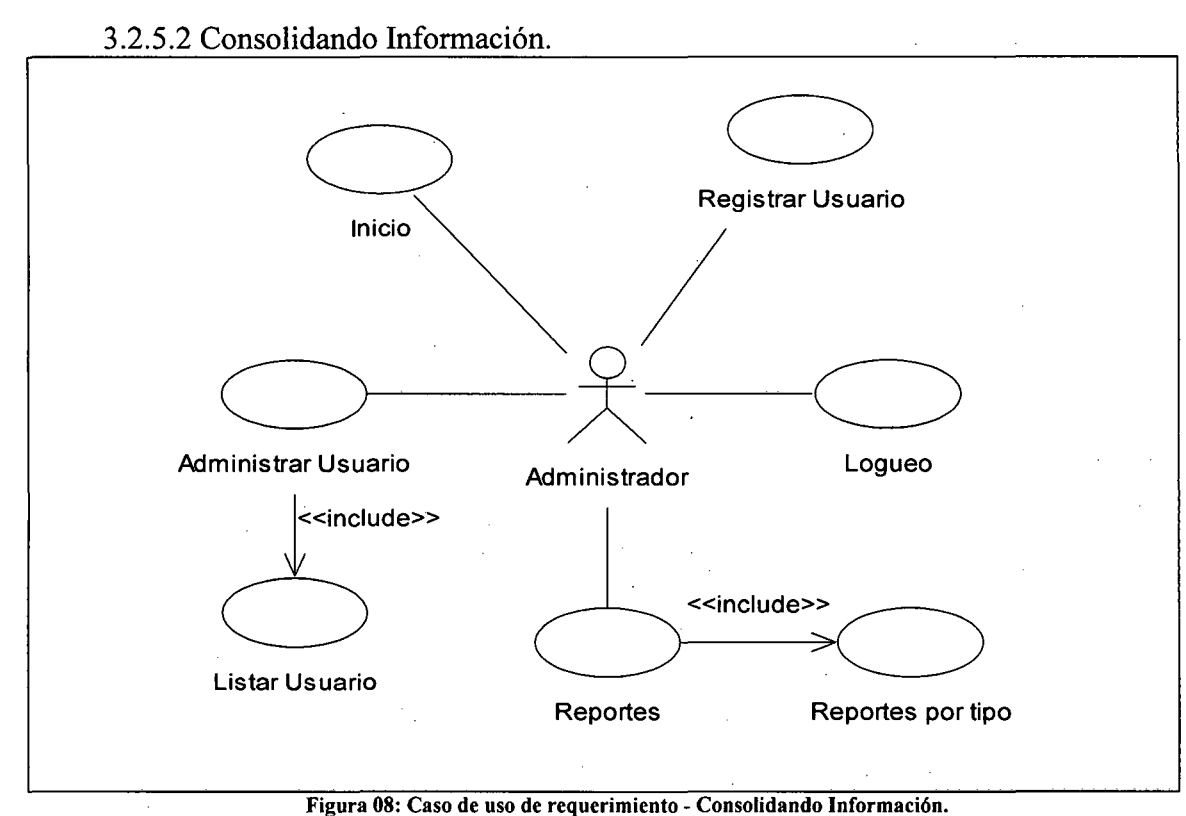

Fuente: Elaboración Propia

Título: Sistema Informático de Consolidación de Información para Electro Oriente S.A. Autor: Bach. Franklin Godoy Amasifuen. **Pág.** # 25
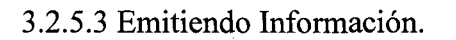

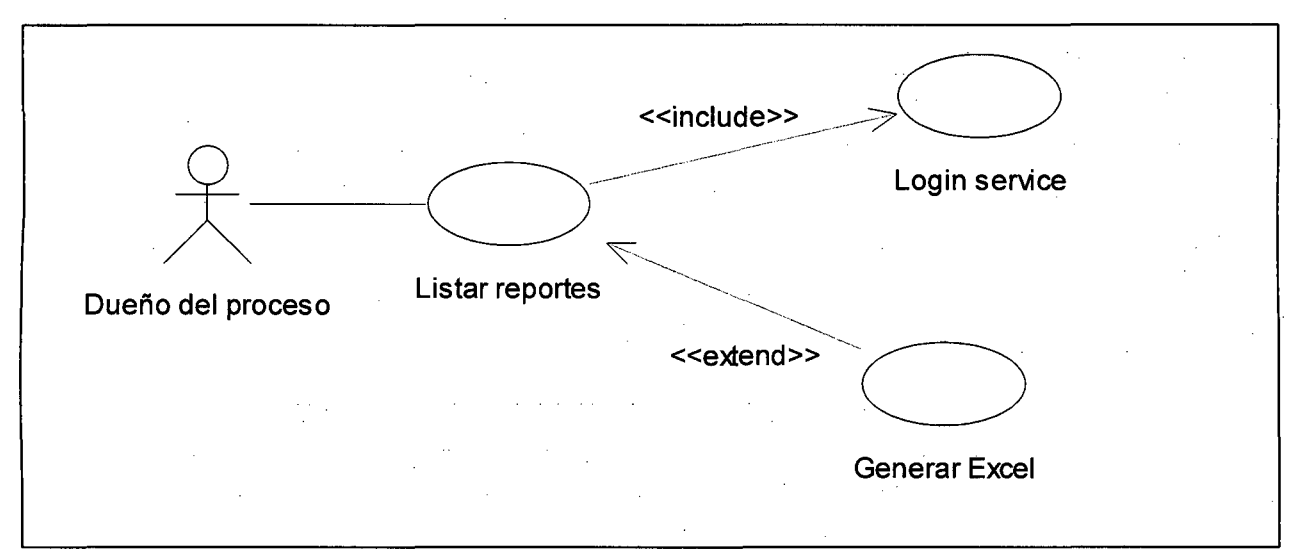

Figura 09: Caso de uso de requerimiento - Emitiendo Información. Fuente: Elaboración Propia

Título: Sistema Informático de Consolidación de Información para Electro Oriente S.A. Autor: Bach. Franklin Godoy Amasifuen. Pág. # 26 3.2.6. Especificaciones de caso de uso.

3.2.6.1 Caso de uso "Generando Información".

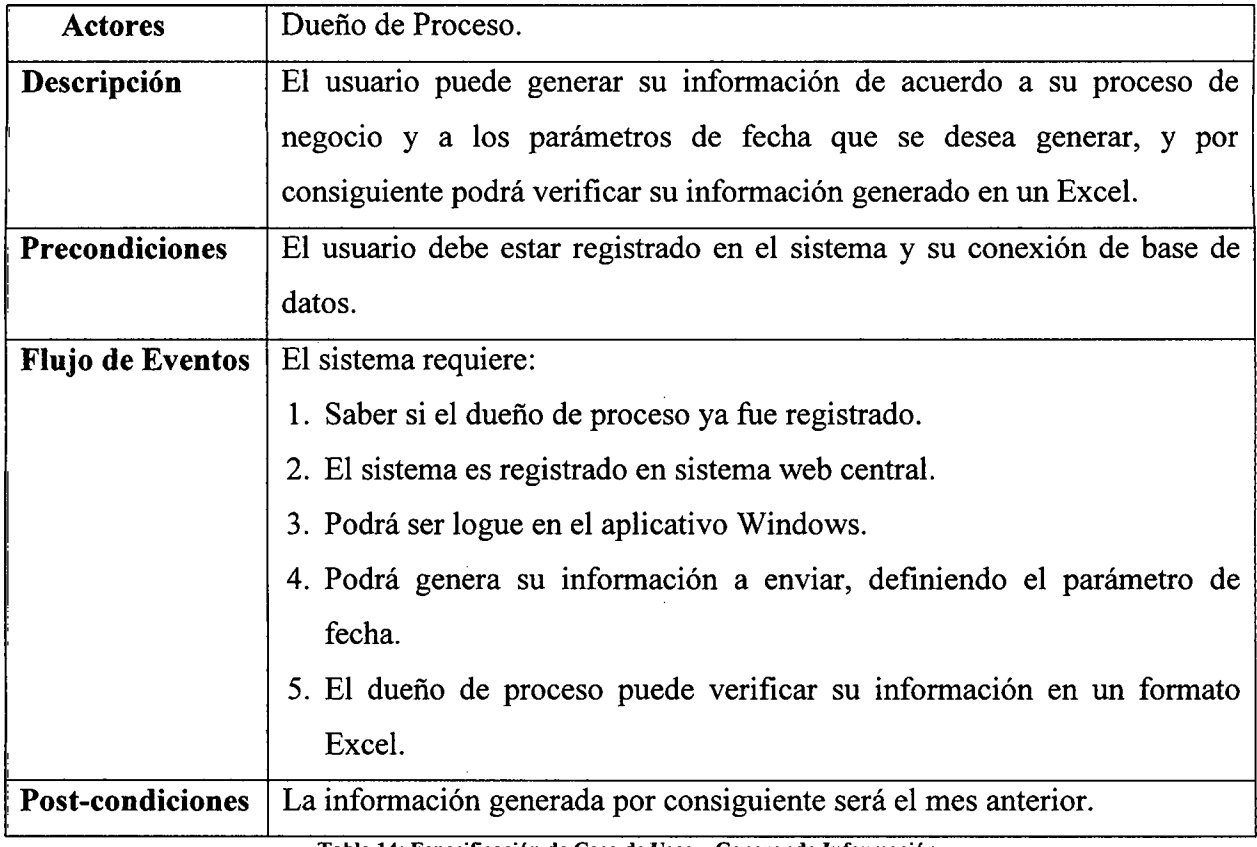

Tabla 14: Especificación de Caso de Usos - Generando Información. Fuente: Elaboración Propia

## 3.2.6.2 Caso de uso "Consolidando información".

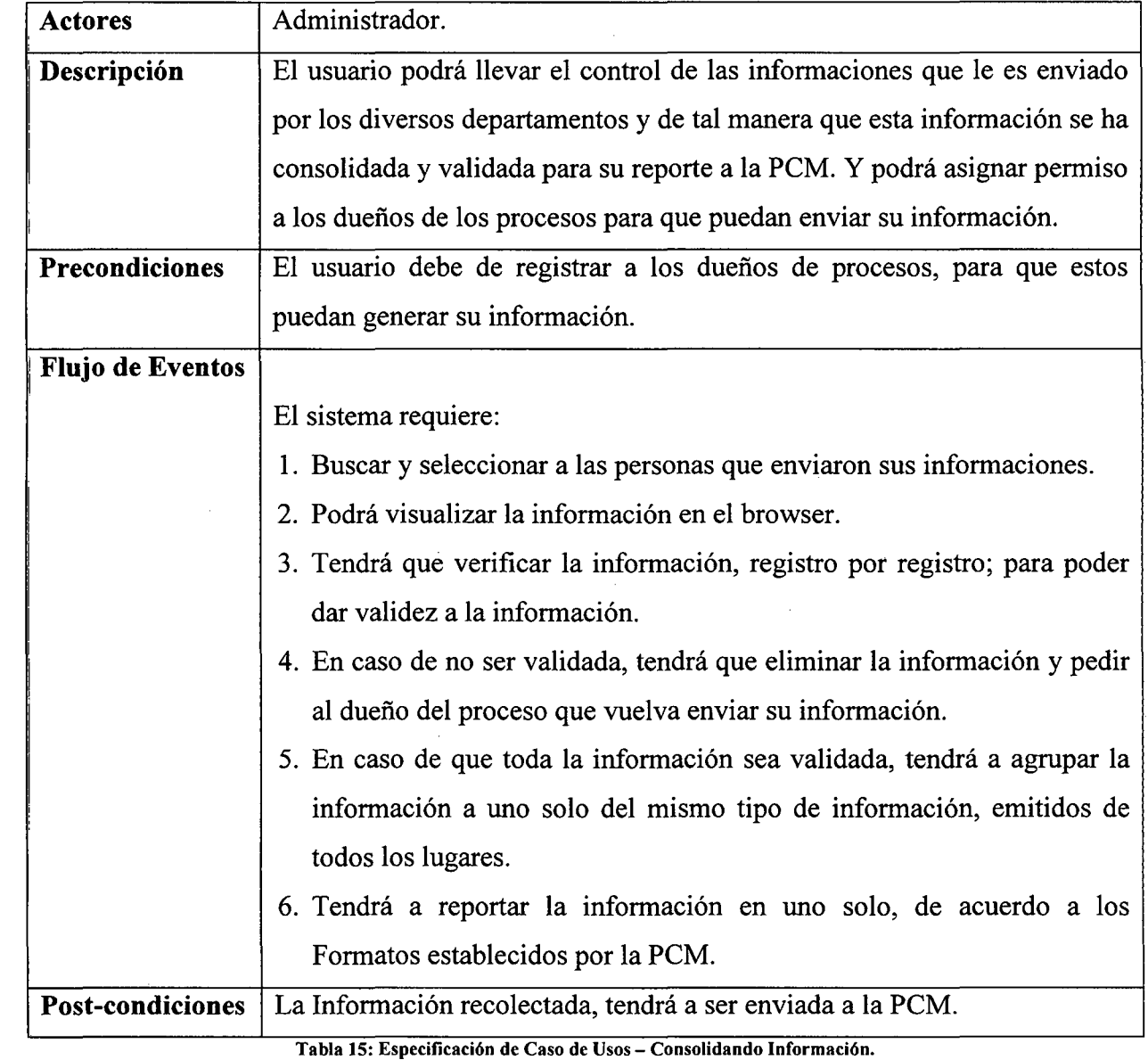

Fuente: Elaboración Propia

 $\bar{\beta}$ 

 $\hat{\mathbf{v}}$ 

## 3.2.6.2 Caso de uso "Emitiendo Información".

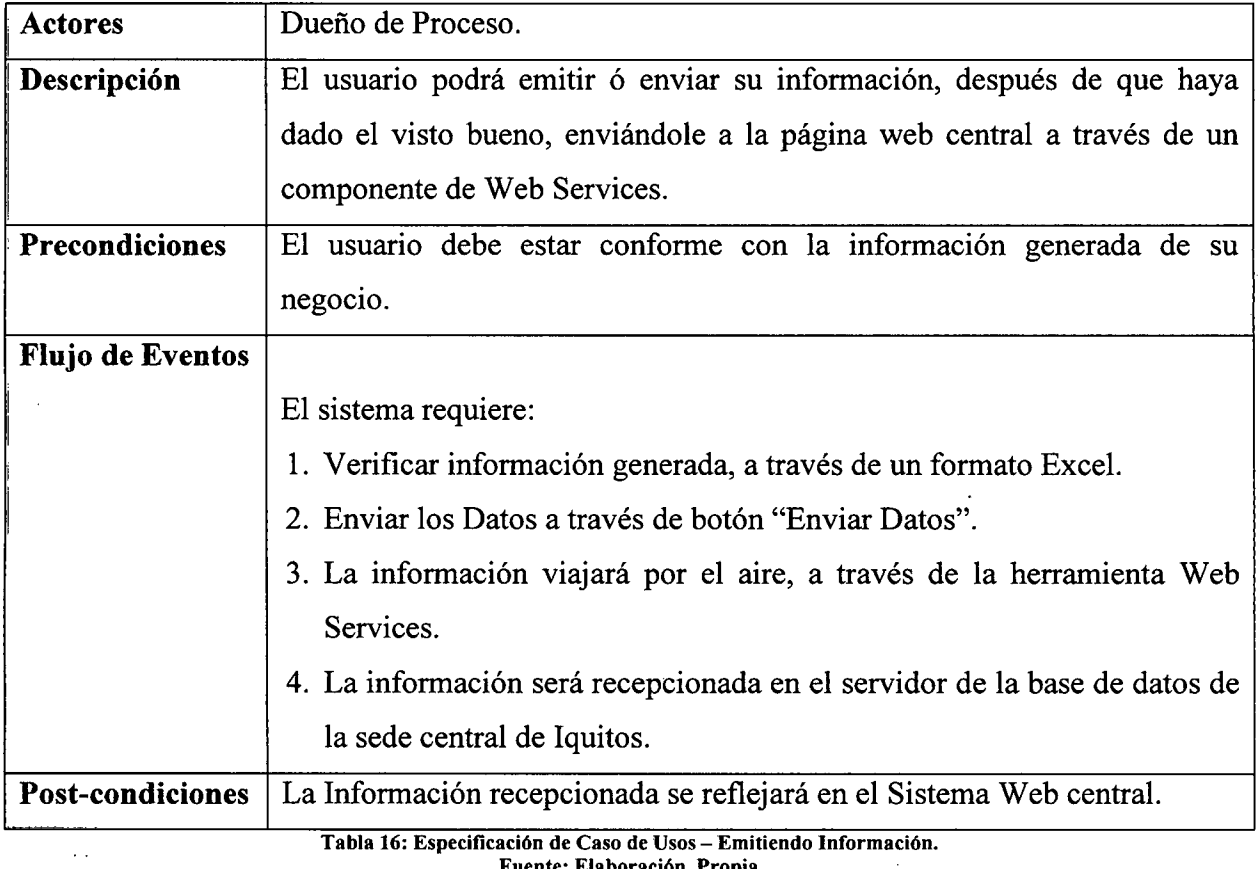

Fuente: Elaboración Propia

3.3. Modelado de Análisis.

#### 3.3.l.Diagrama de Colaboración.

3.3.1.1 Caso de uso: Generando Información.

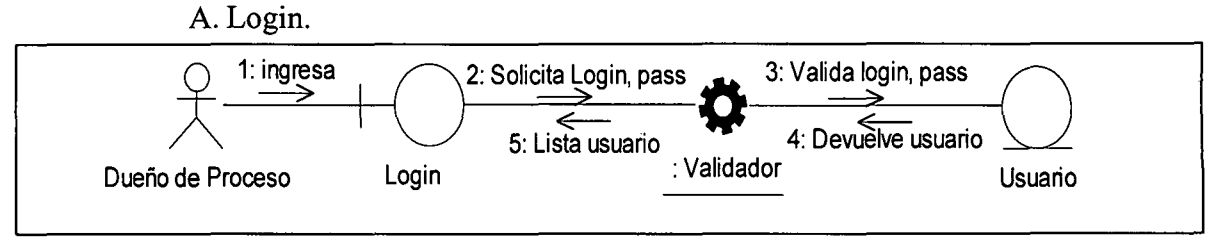

Figura 10: Diagrama de Colaboración- Generando Información- Login. Fuente: Elaboración Propia

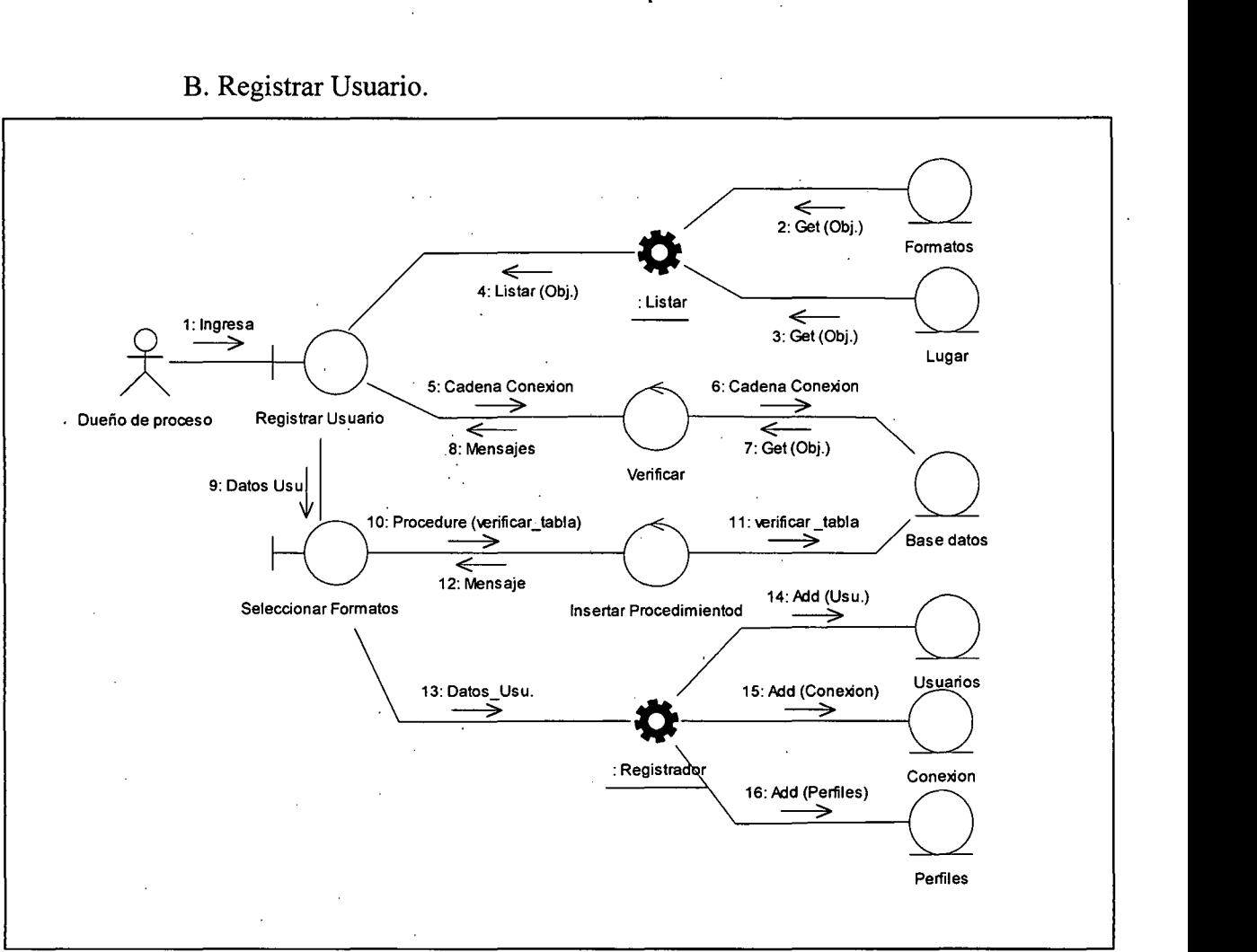

B. Registrar Usuario.

Figura 11: Diagrama de Colaboración- Generando Información - Registrar Usuario. Fuente: Elaboración Propia

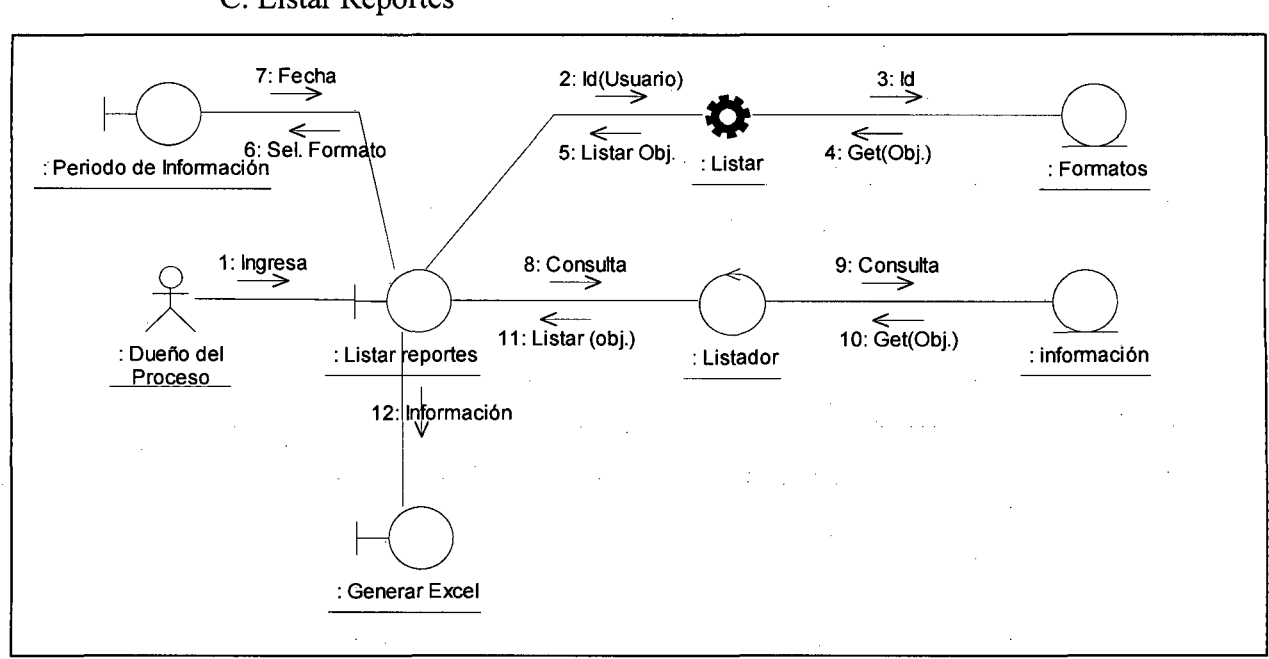

#### C. Listar Reportes

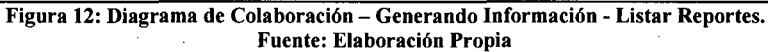

Título: Sistema Informático de Consolidación de Información para Electro Oriente S.A. Autor: Bach. Franklin Godoy Amasifuen. Pág. # 31

#### 3.3.1.2 Caso de uso: Consolidando Información.

A. Logueo

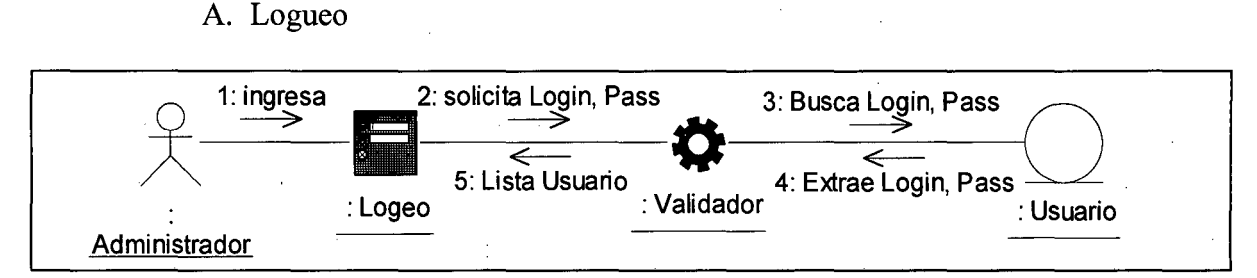

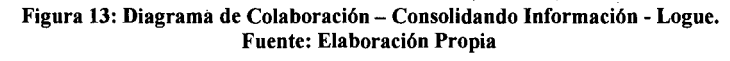

B. Inicio.

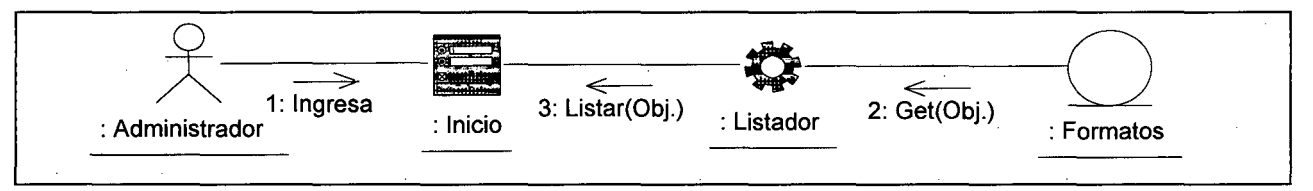

Figura 14: Diagrama de Colaboración- Consolidando Información- Inicio. Fuente: Elaboración Propia

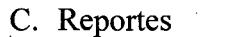

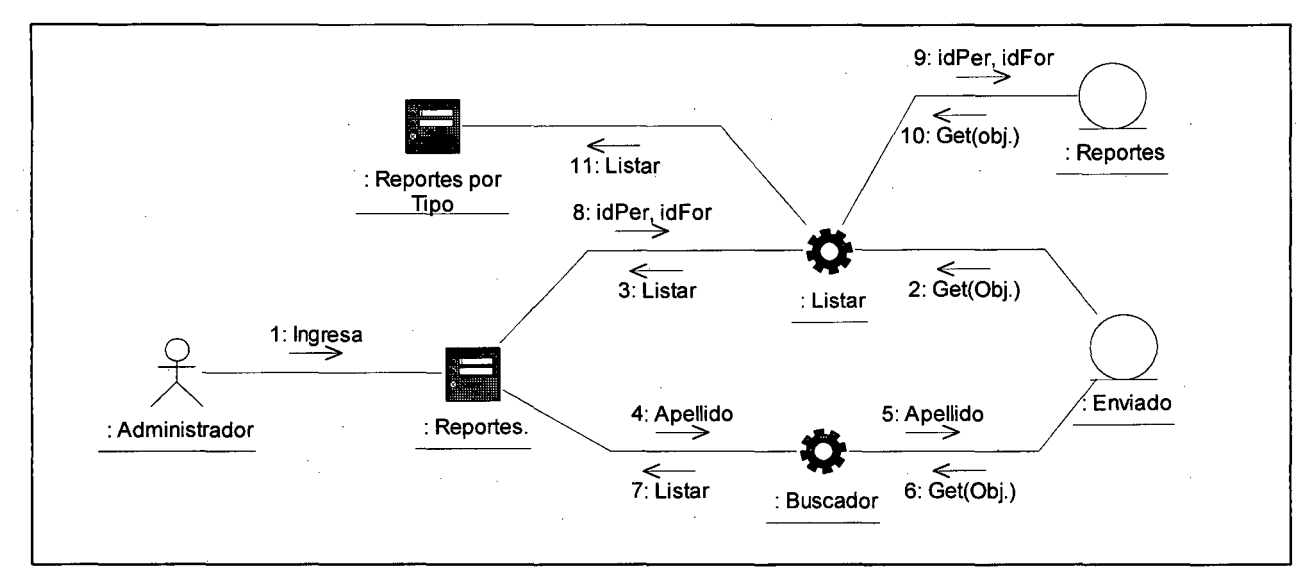

Figura 15: Diagrama de Colaboración- Consolidando Información -Reportes. Fuente: Elaboración Propia

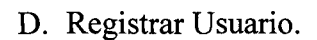

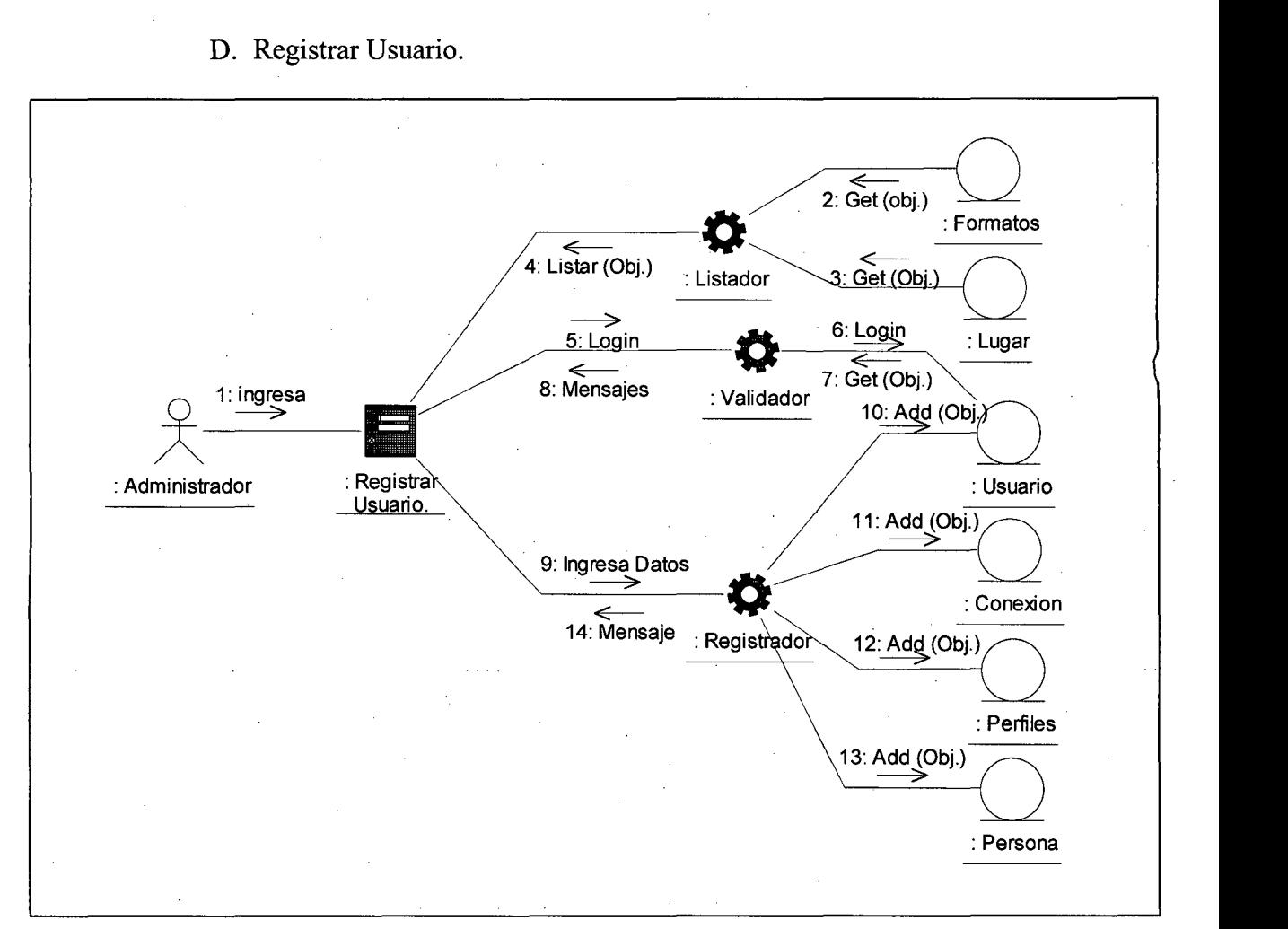

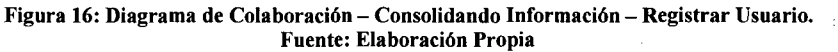

l,

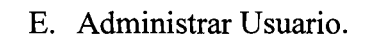

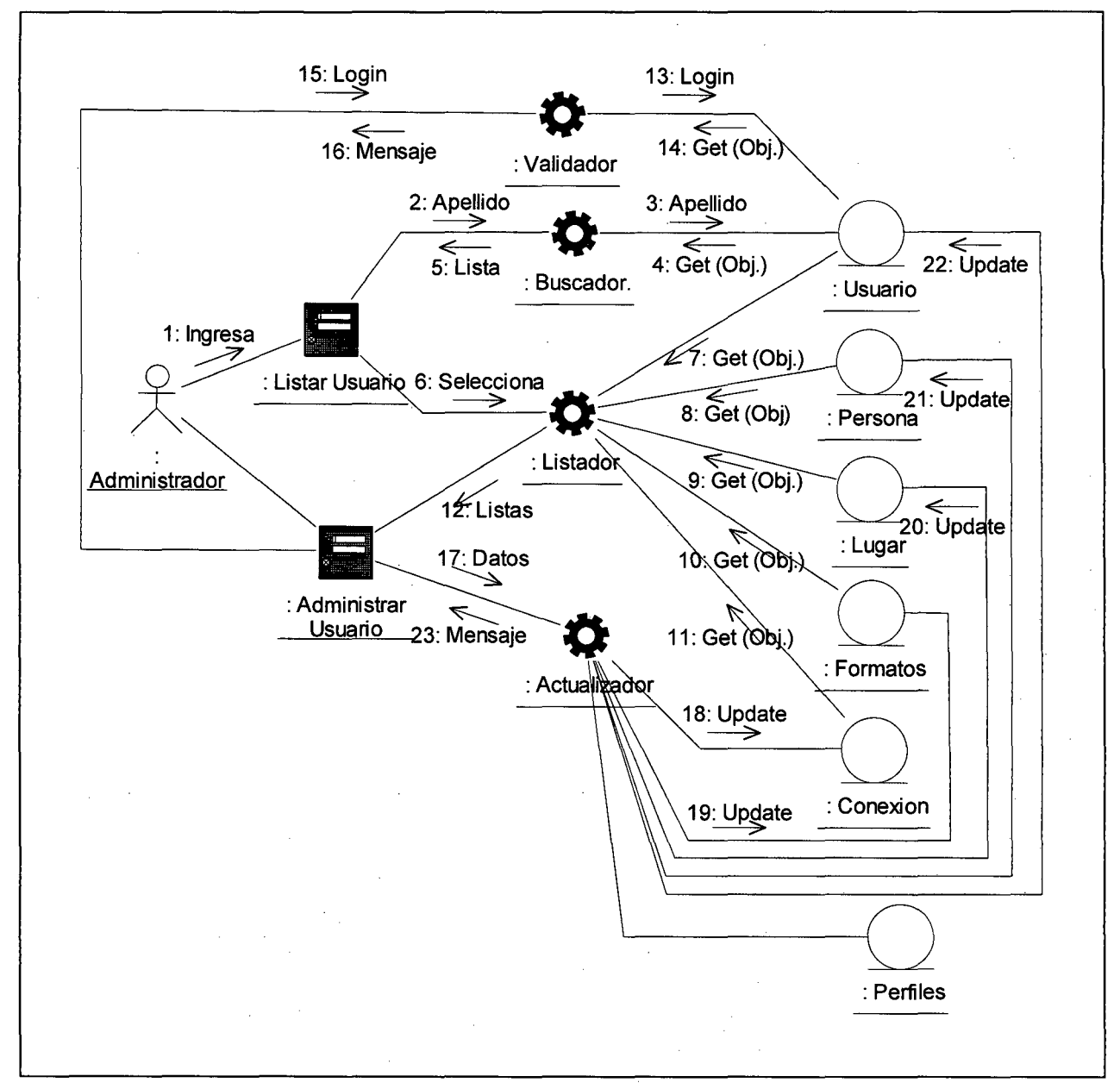

Figura 17: Diagrama de Colaboración- Consolidando Información- Administrar Usuario. Fuente: Elaboración Propia

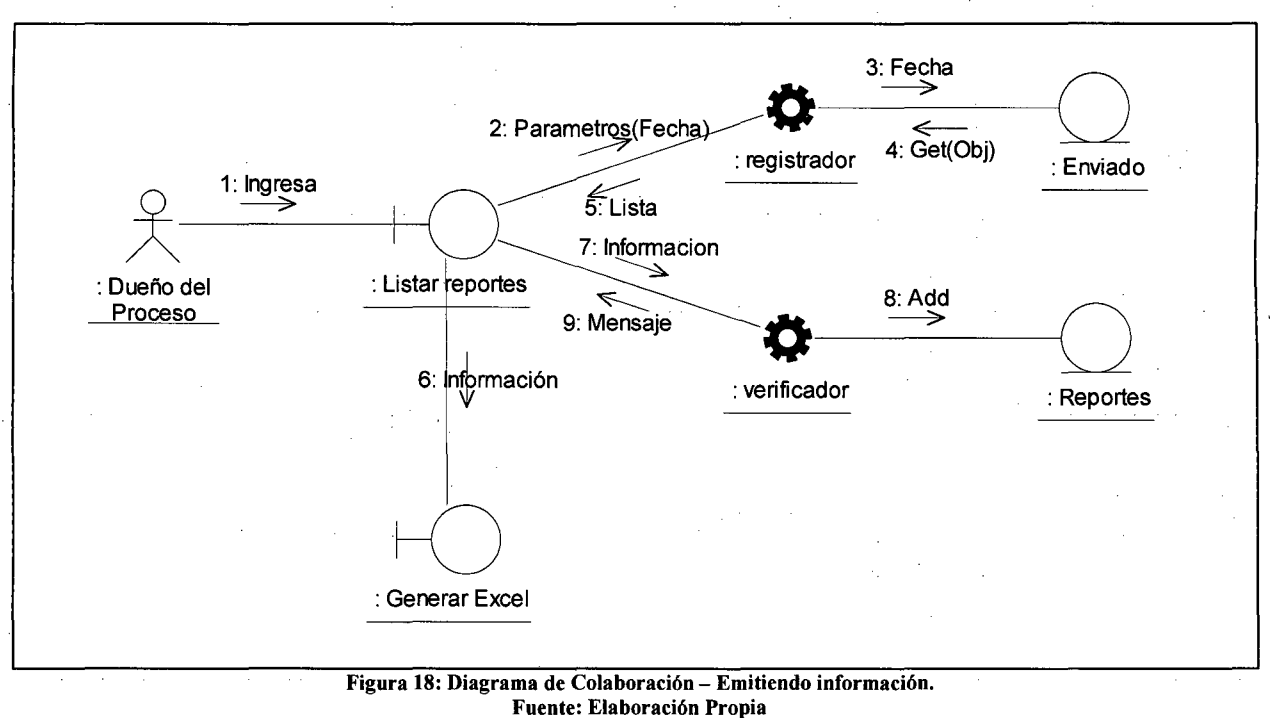

3.3.1.3 Caso de uso: Emitiendo Información.

#### 3.3.2. Diagrama de Secuencia.

- 3.3.2.1 Caso de uso: Generando Información.
	- A. Login.

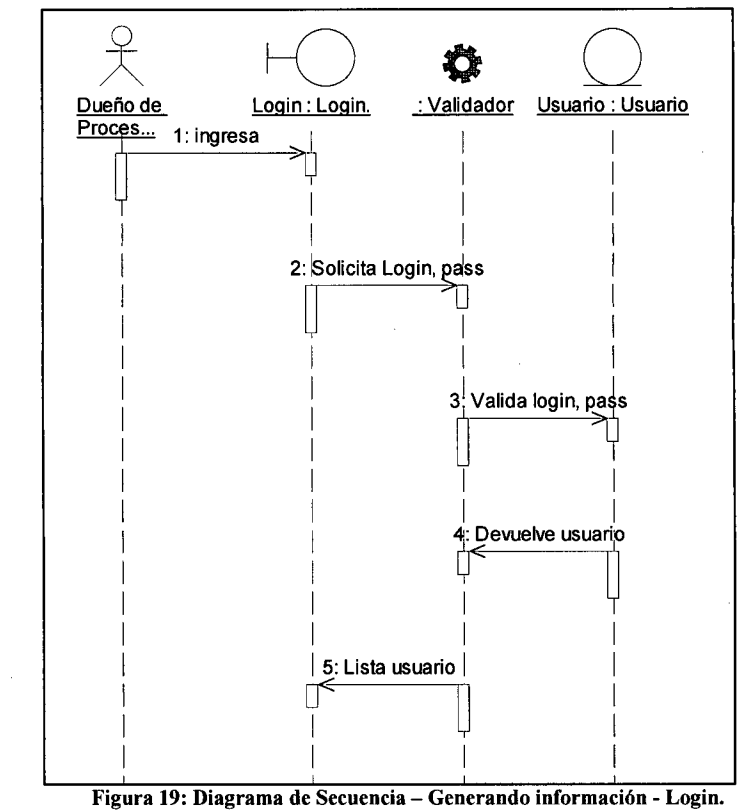

Fuente: Elaboración Propia

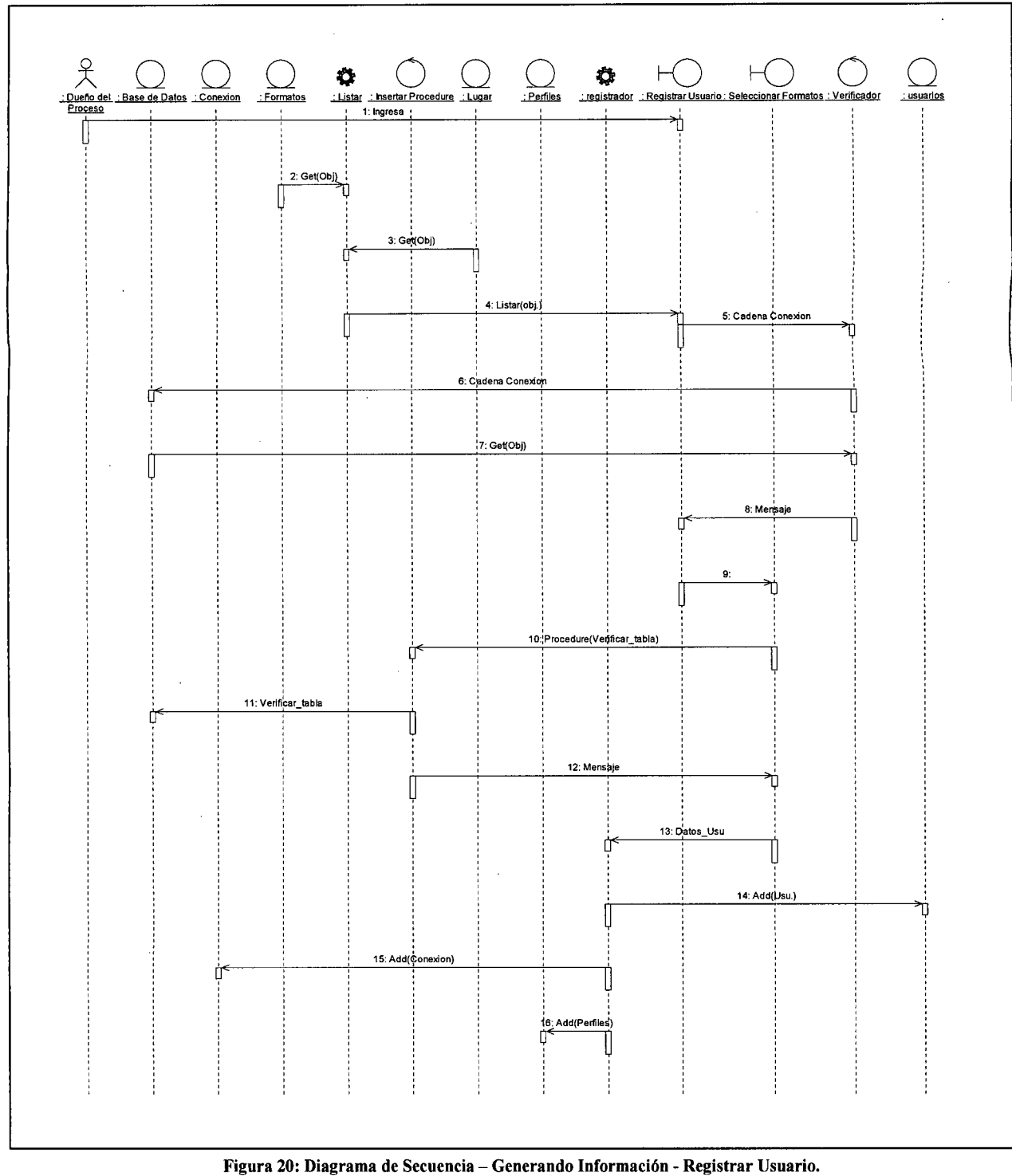

## B. Registrar Usuario.

Figura 20: Diagrama de Secuencia - Generando Información - Registrar Usuario. Fuente: Elaboración Propia.

## C. Listar Reportes

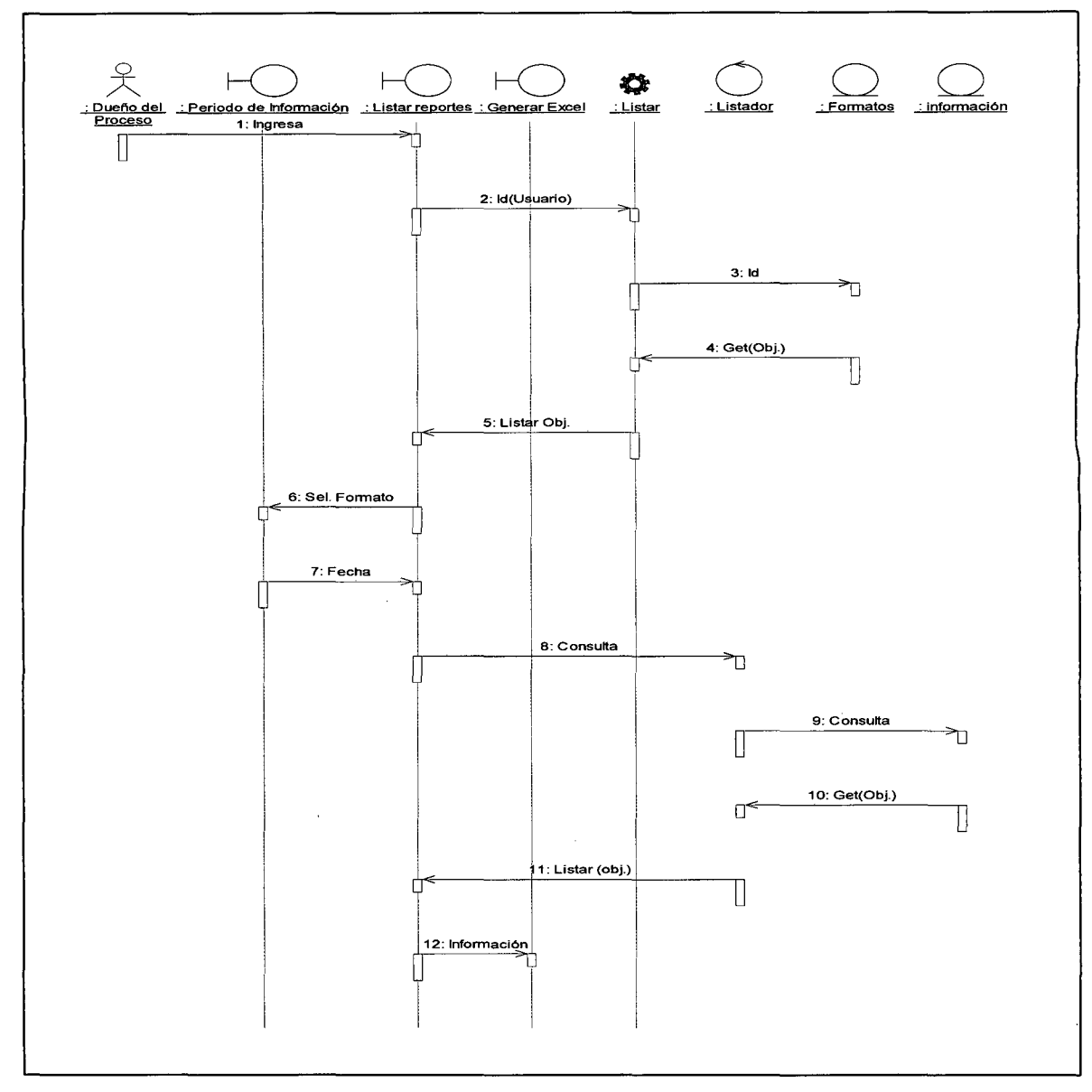

Figura 21: Diagrama de Secuencia- Generando Información- Listar Reportes. Fuente: Elaboración Propia.

- 3.3.2.2 Caso de uso: Consolidando Información.
	- A. Logueo.

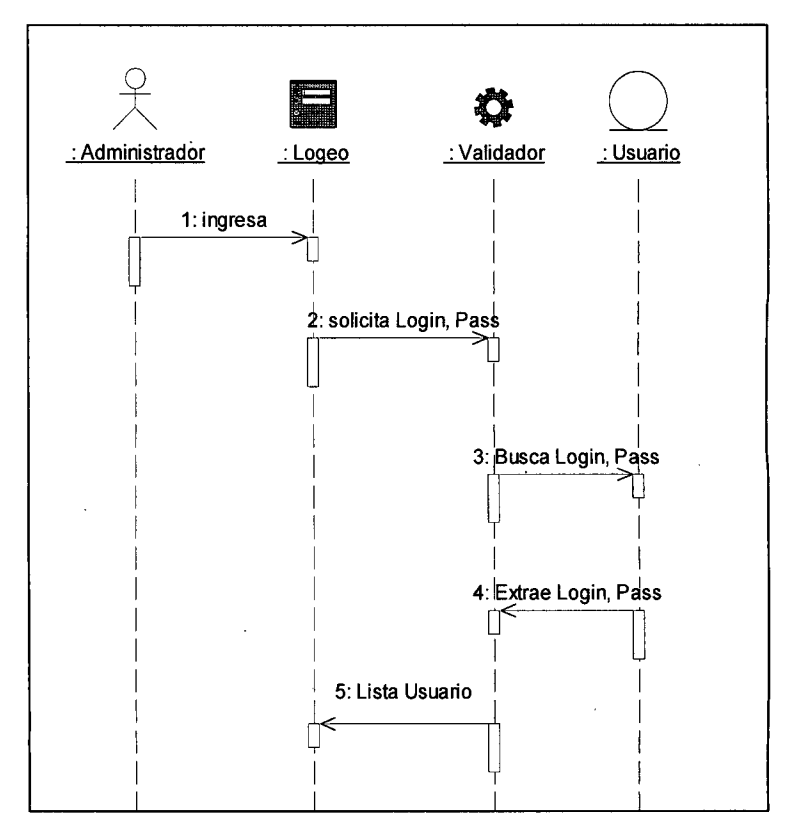

Figura 22: Diagrama de Secuencia- Consolidando Información- Logueo. Fuente: Elaboración Propia.

B. Inicio

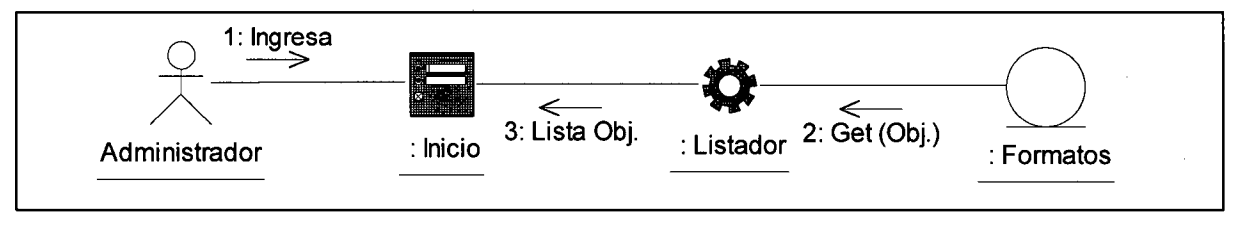

Figura 23: Diagrama de Secuencia- Consolidando Información- Inicio. Fuente: Elaboración Propia.

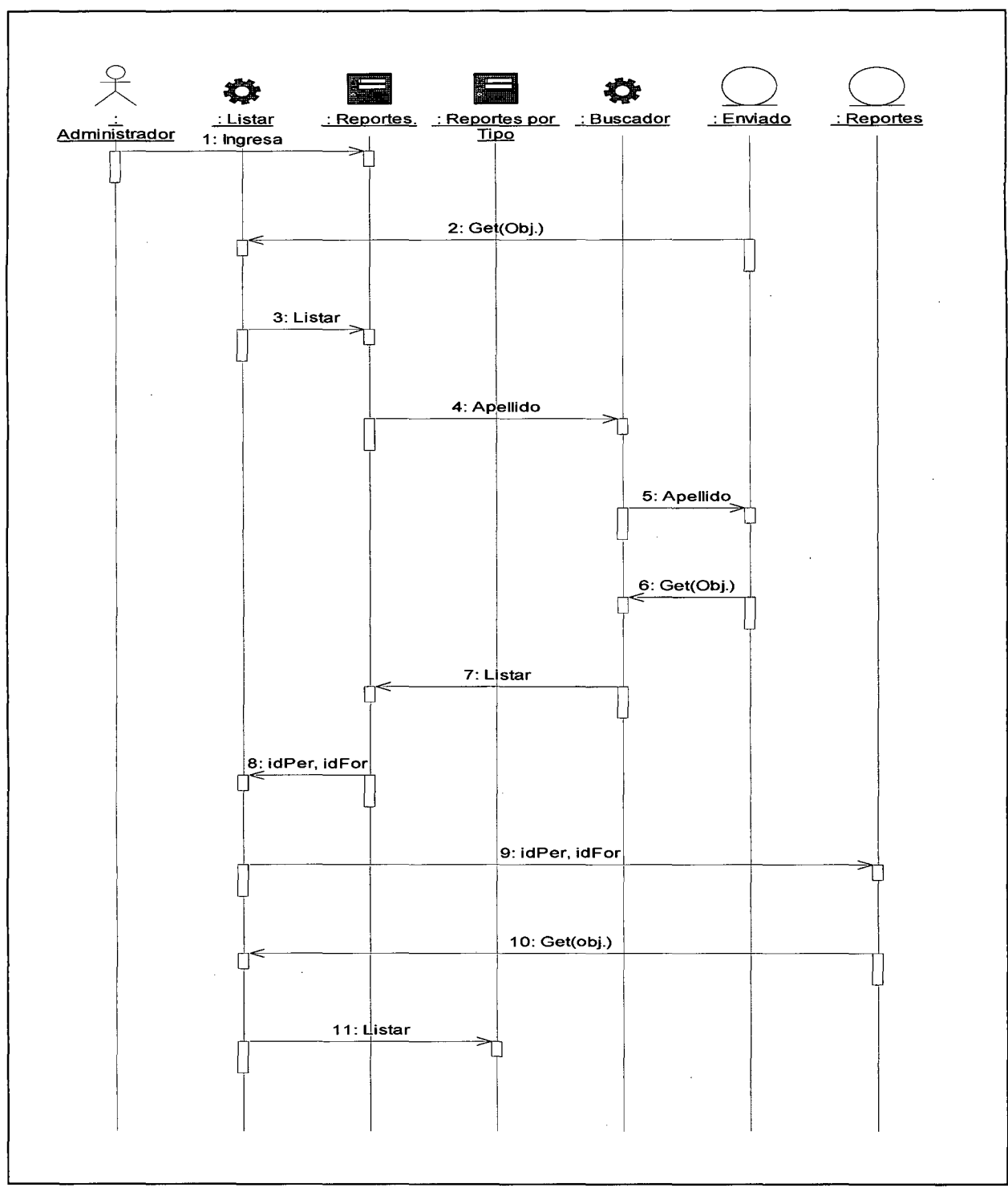

C. Reportes

Figura 24: Diagrama de Secuencia- Consolidando Información- Reportes. Fuente: Elaboración Propia.

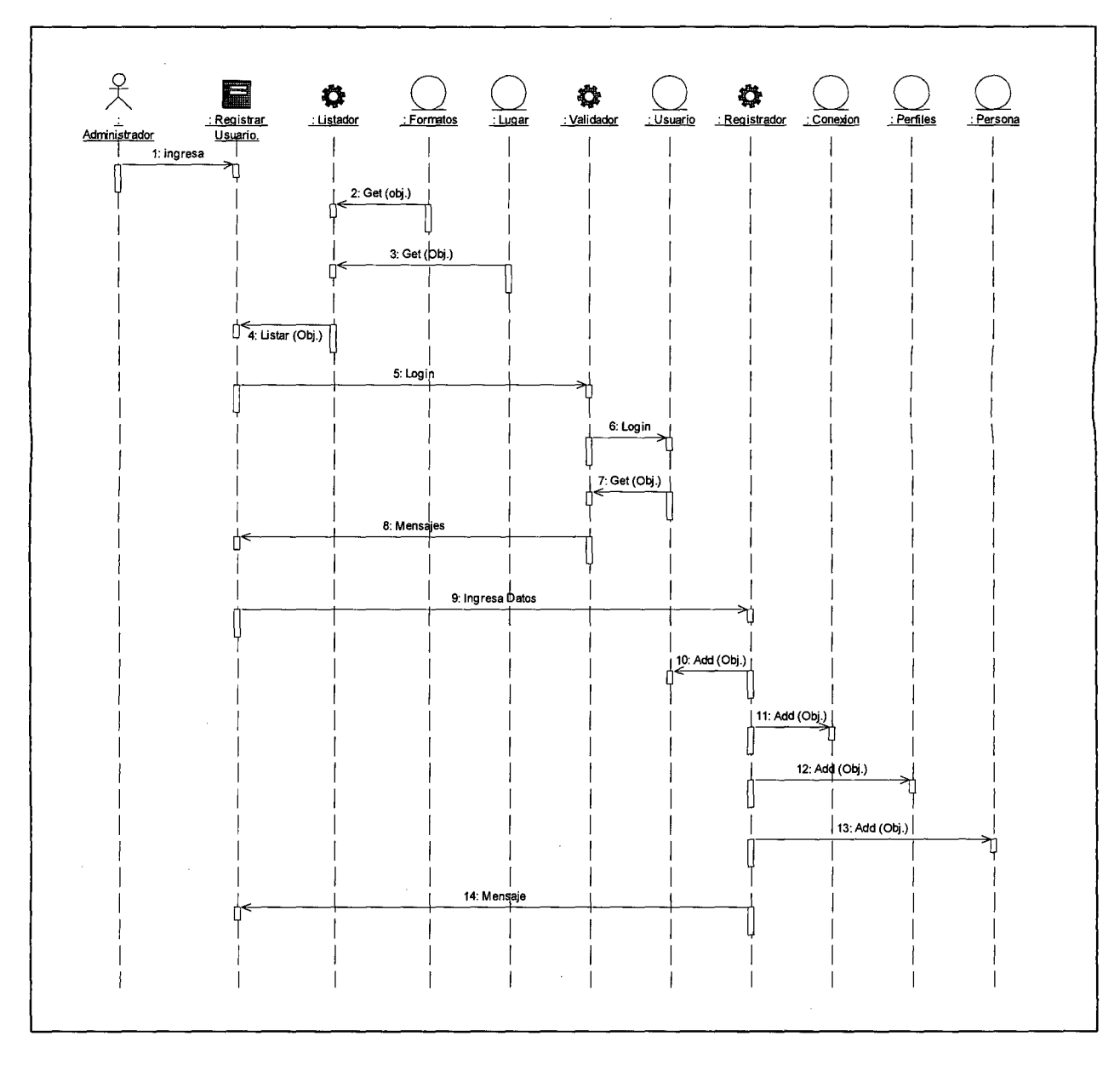

## D. Registrar Usuario

Figura 25: Diagrama de Secuencia- Consolidando Información- Registrar Usuario. Fuente: Elaboración Propia.

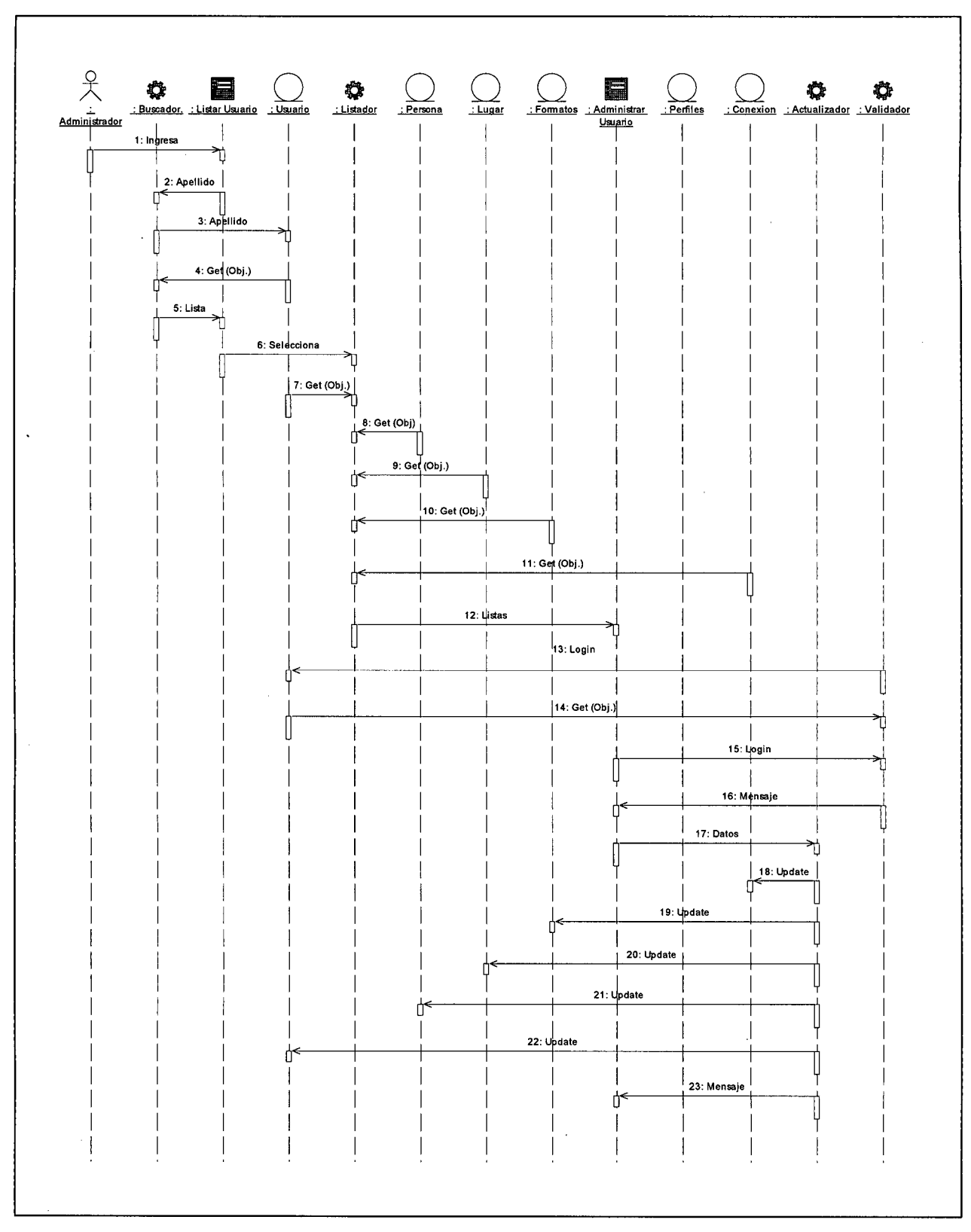

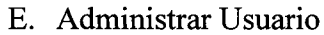

Figura 26: Diagrama de Secuencia- Consolidando Información- Administrar Usuario. Fuente: Elaboración Propia.

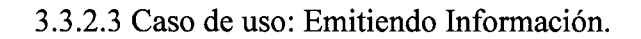

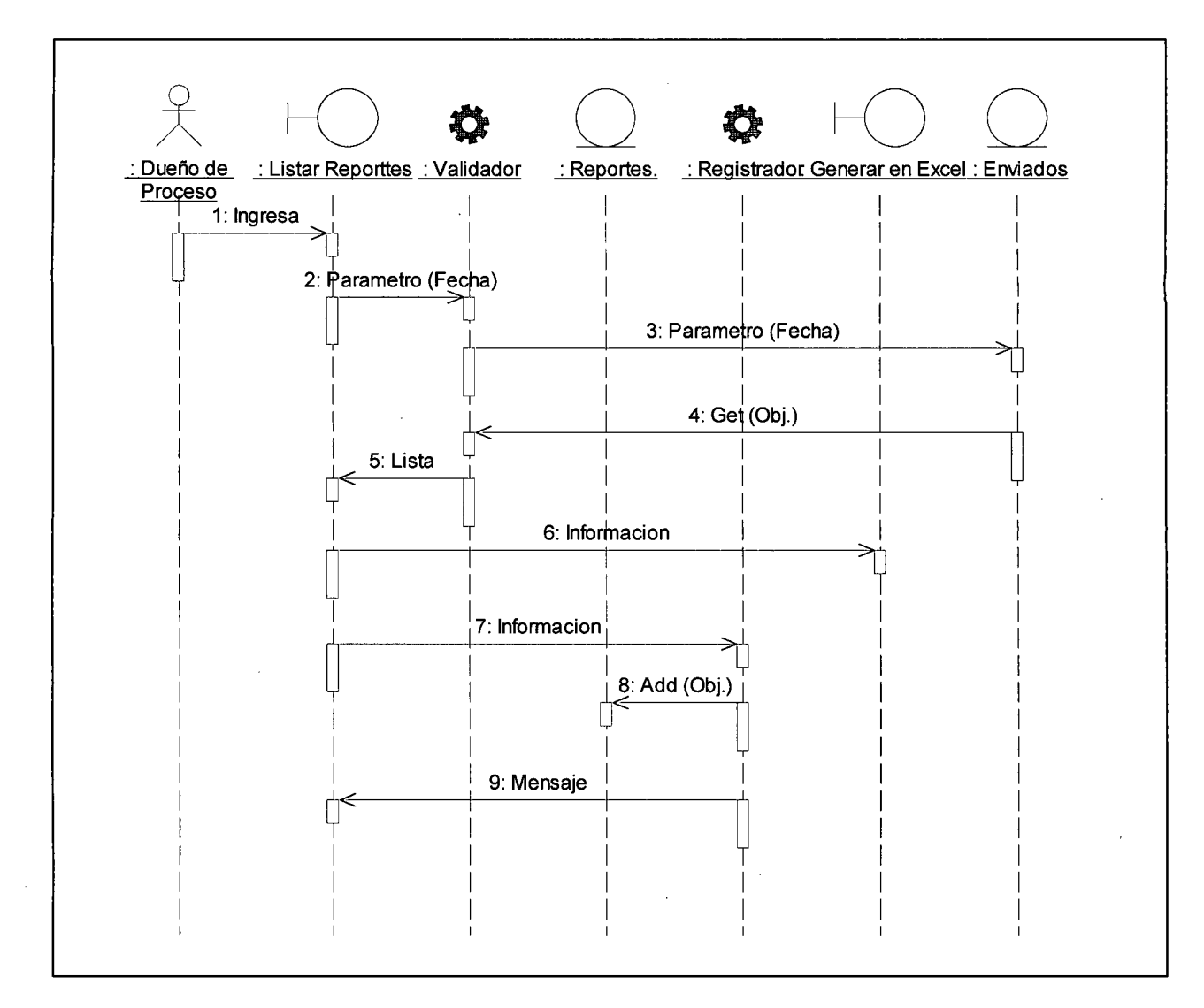

Figura 27: Diagrama de Secuencia- Emitiendo Información. Fuente: Elaboración Propia.

#### 3.3.3.Diagrama de clases.

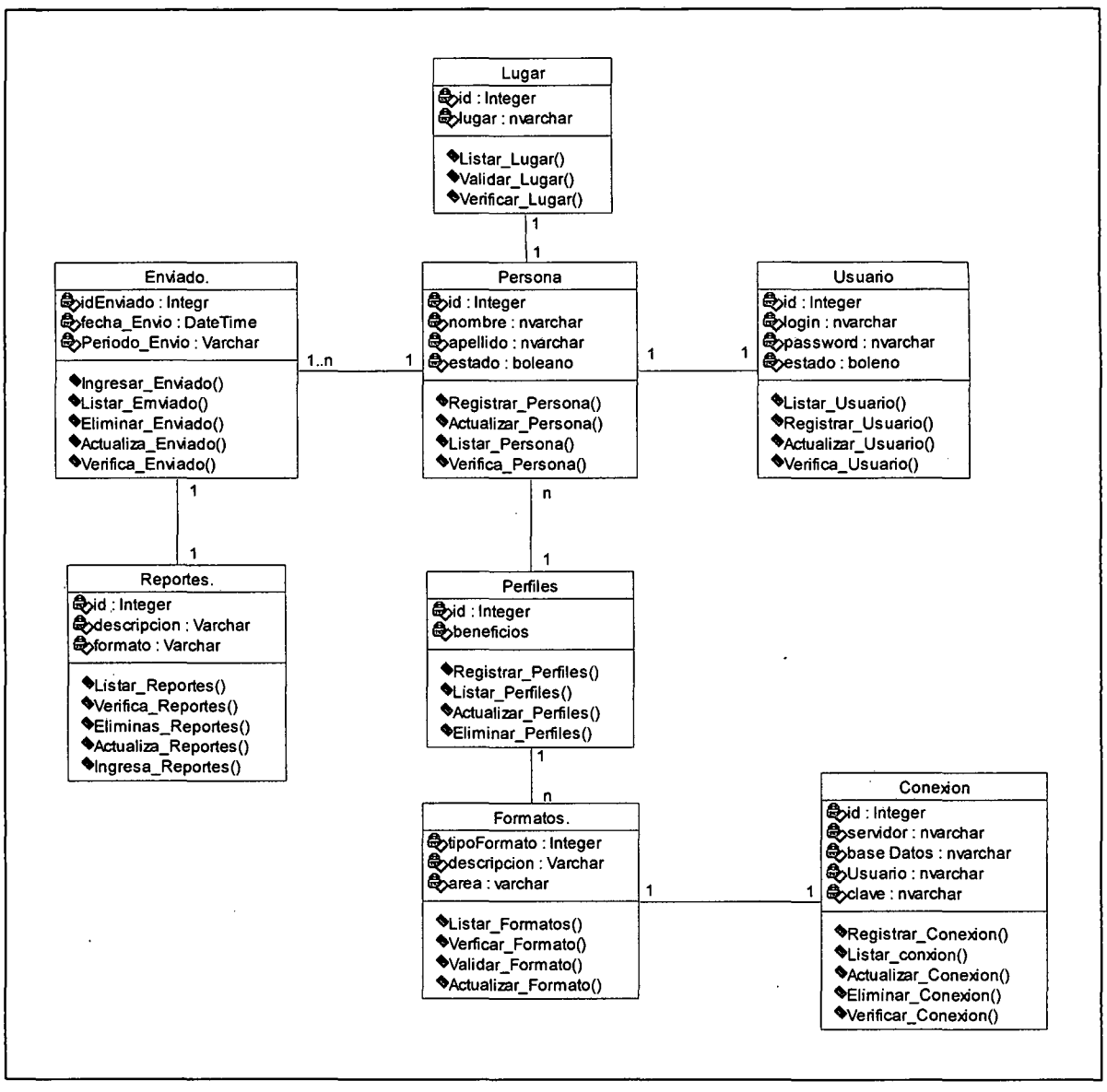

Figura 28: Diagrama de Clases. Fuente: Elaboración Propia.

- 3.4. Modelado de Diseño.
	- 3.4.1. Diseño de Interfaz.
		- 3.4.1.1. Caso de Uso "Generando Información".
			- A. Login.

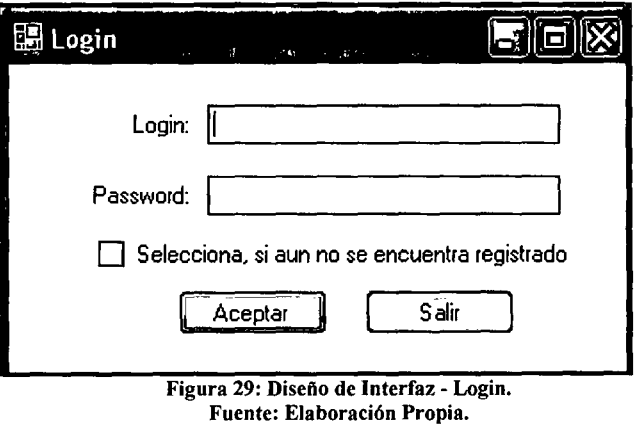

B. Registrar Usuario.

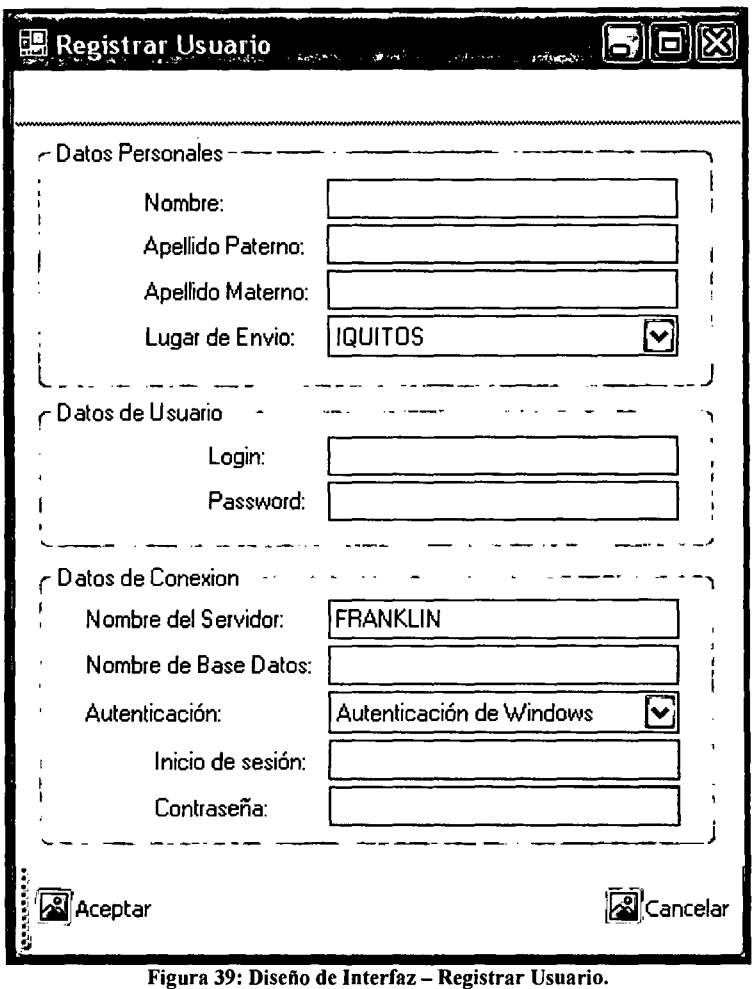

Fuente: Elaboración Propia.

## C. Listar Reportes.

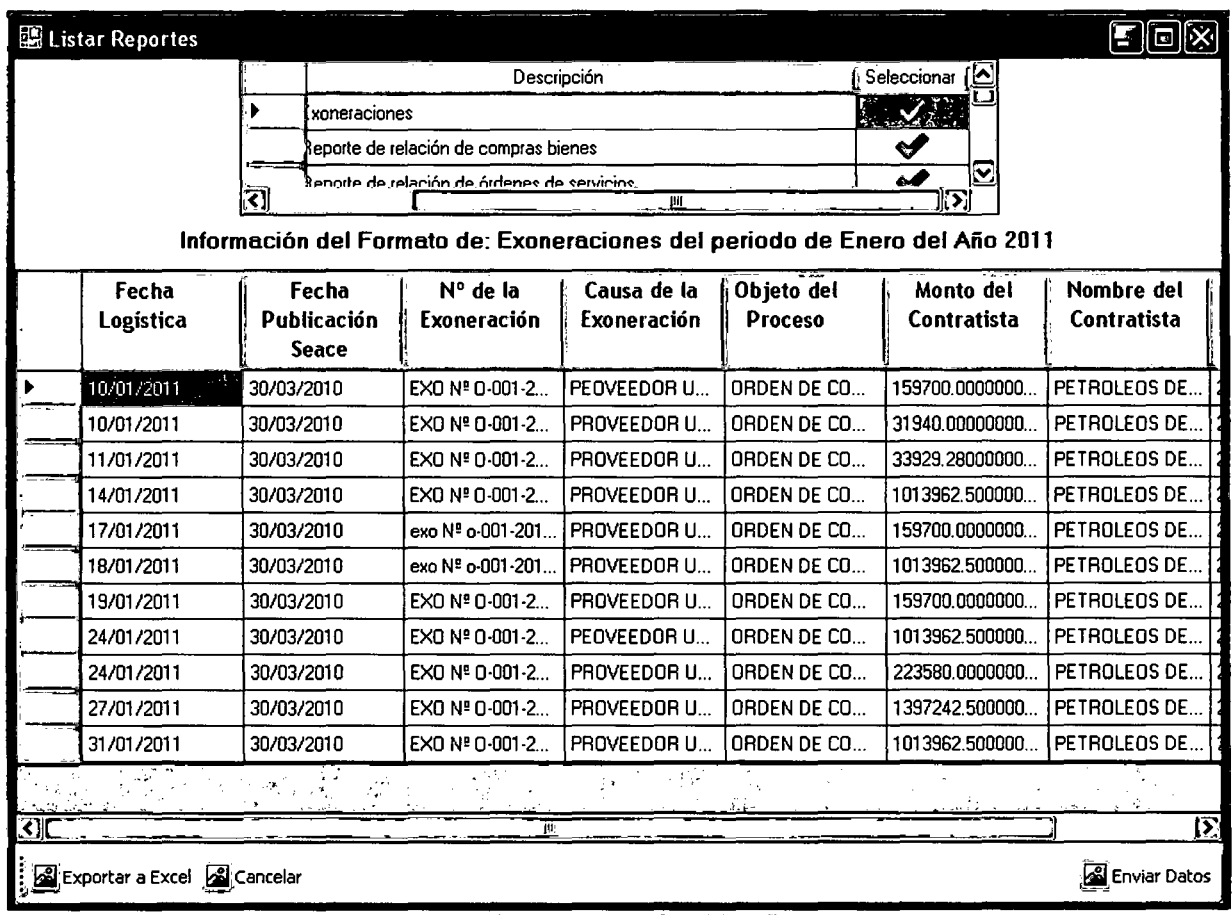

Figura 31: Diseño de Interfaz – Listar Reportes. Fuente: Elaboración Propia.

## 3.4.1.2. Caso de Uso "Consolidando Información".

#### A. Logueo.

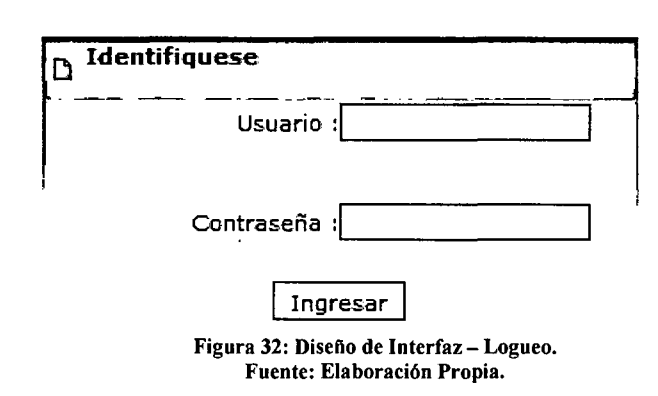

B. Inicio.

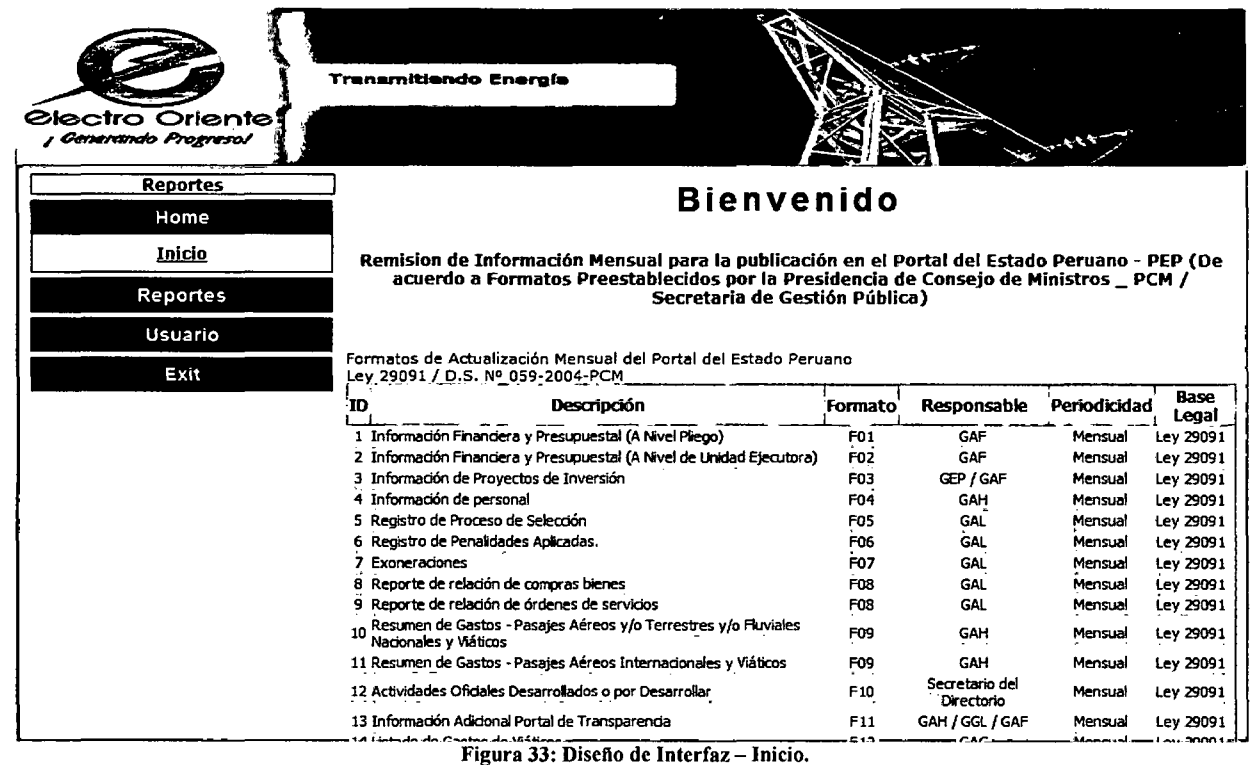

Fuente: Elaboración Propia.

## C. Reportes.

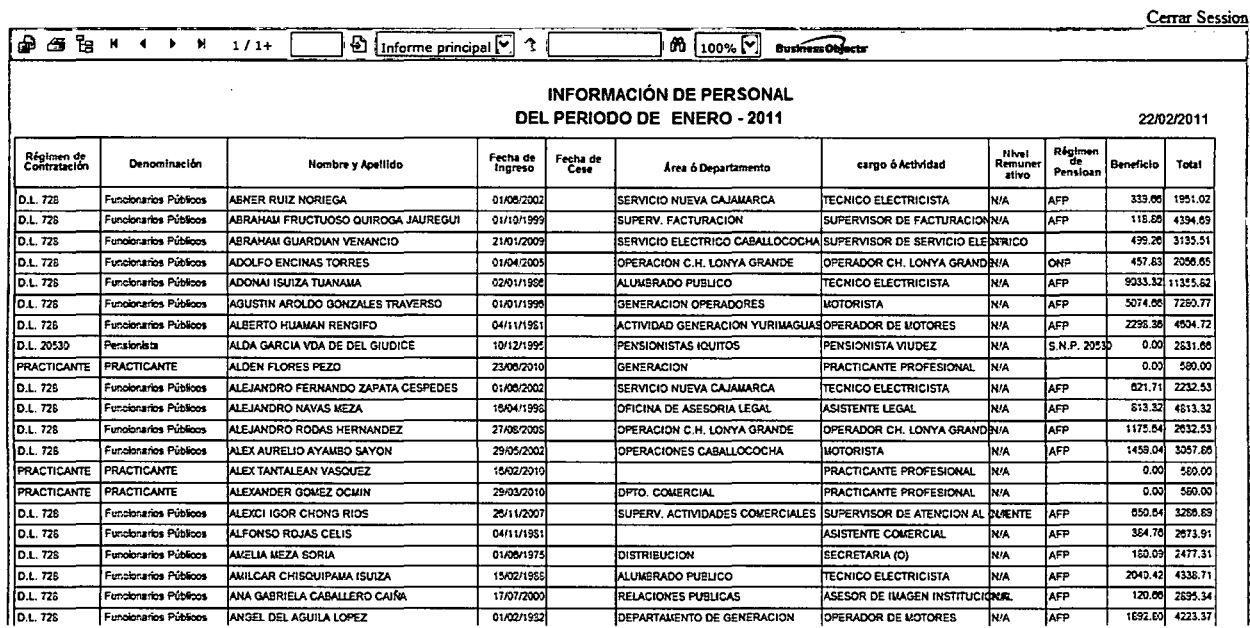

Figura 34: Diseño de Interfaz - Reportes. Fuente: Elaboración Propia.

#### D. Registrar Usuario.

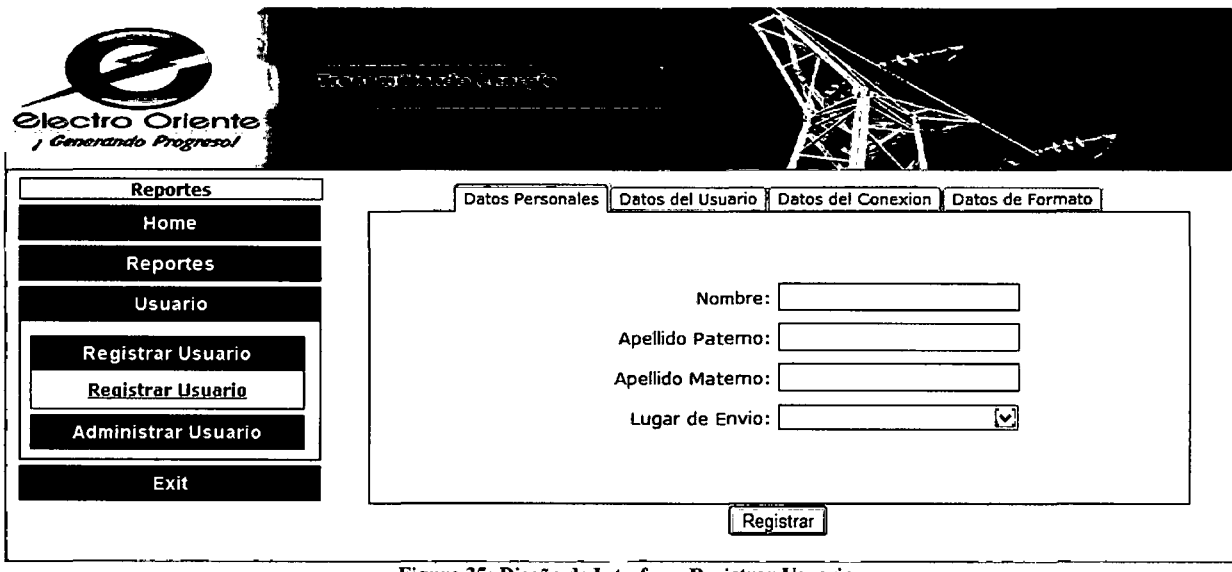

Figura 35: Diseño de Interfaz - Registrar Usuario. Fuente: Elaboración Propia.

 $\mathbb{R}^2$ 

E. Administrar Usuario.

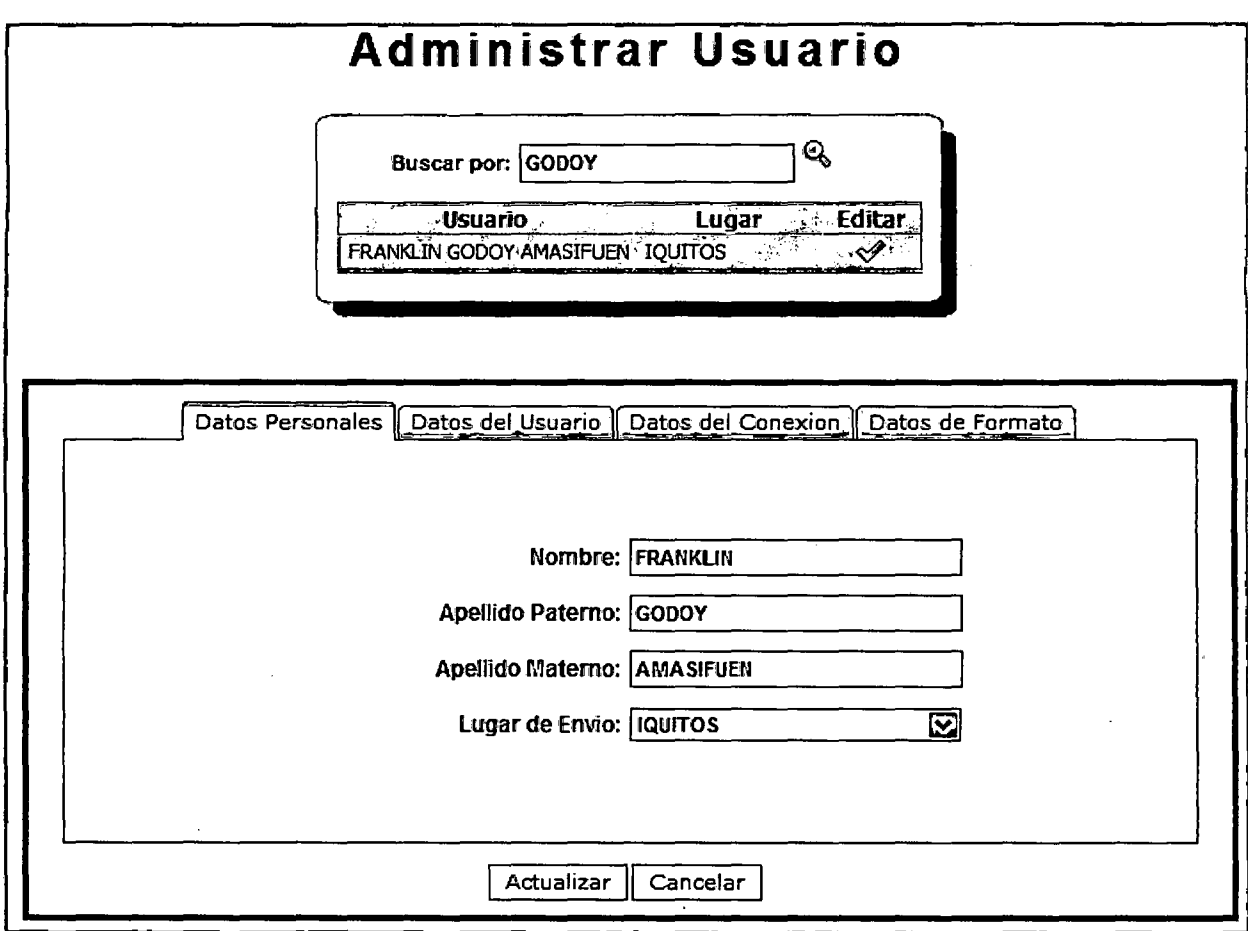

Figura 36: Diseño de Interfaz - Administrar Usuario. Fuente: Elaboración Propia.

3.4.1.1. Caso de Uso "Emitiendo Información".

 $\sim$ 

 $\overline{\phantom{a}}$ 

 $\ddot{\phantom{a}}$ 

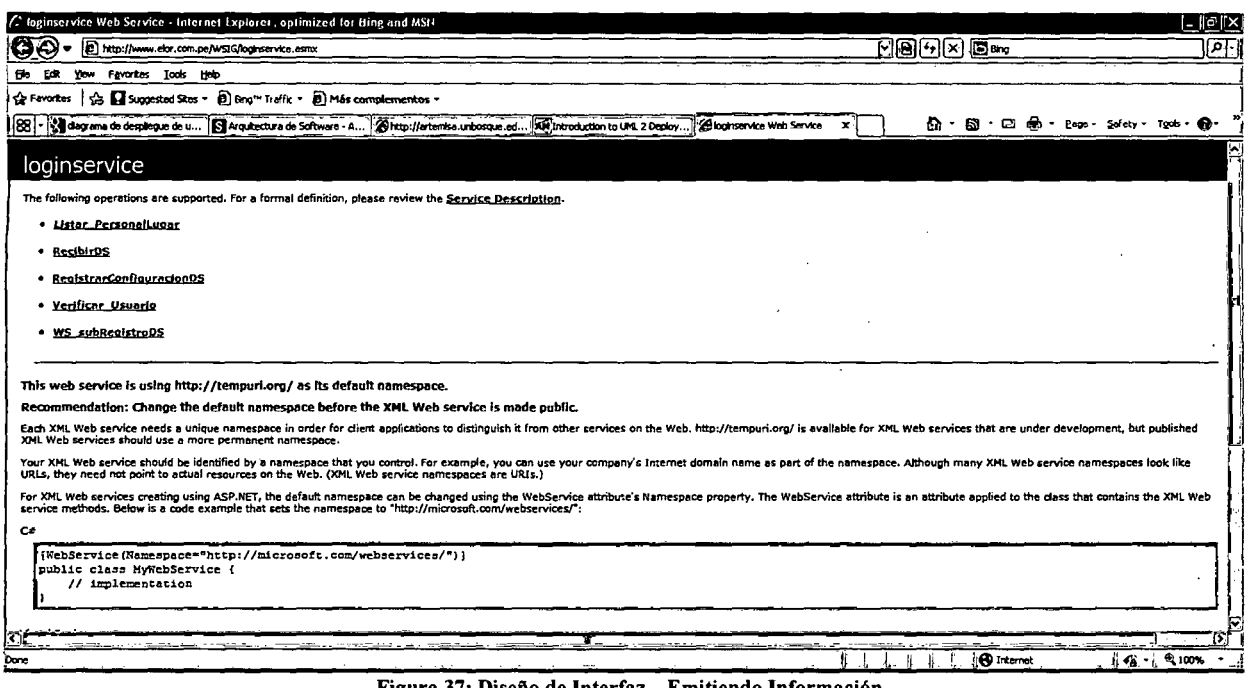

Figura 37: Diseño de Interfaz - Emitiendo Información.

Fuente: Elaboración Propia.

 $\bar{z}$ 

÷,

 $\ddot{\phantom{a}}$ 

3.4.2. Diseño de la base de Datos.

3.4.2.1. Modelado lógico de la Base de Datos.

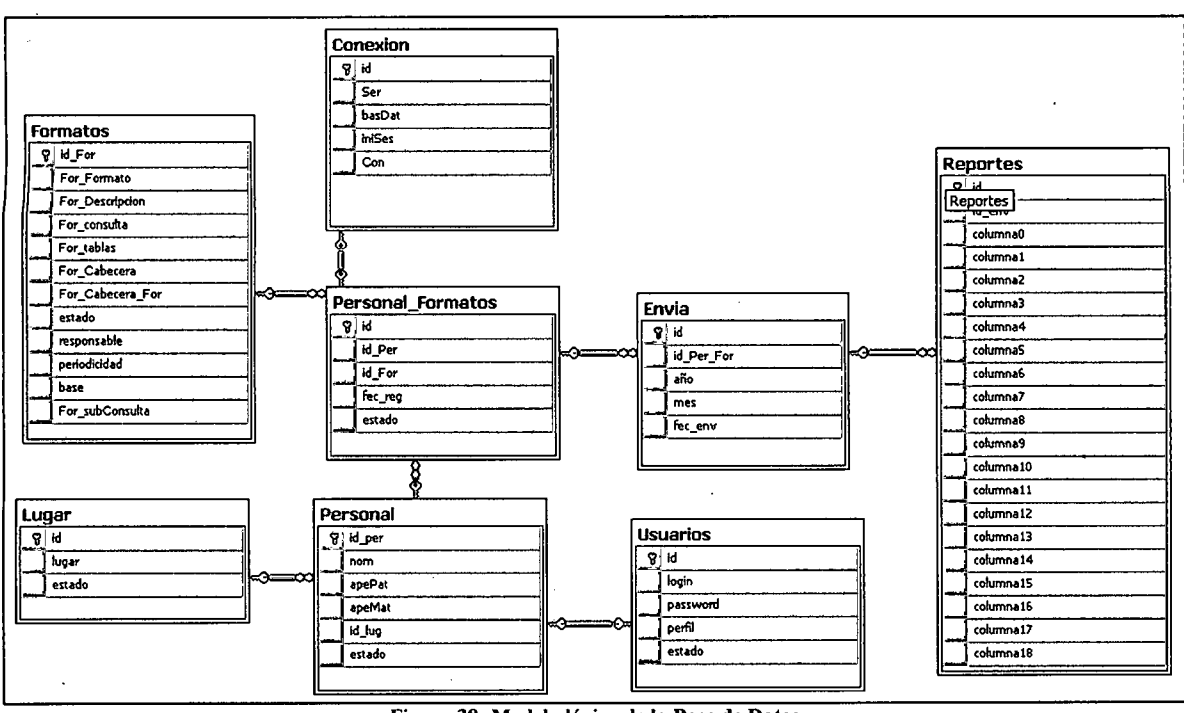

Figura 38: Modelo lógico de la Base de Datos Fuente: Elaboración Propia.

3.4.2.2. Modelado físico de la Base de Datos.

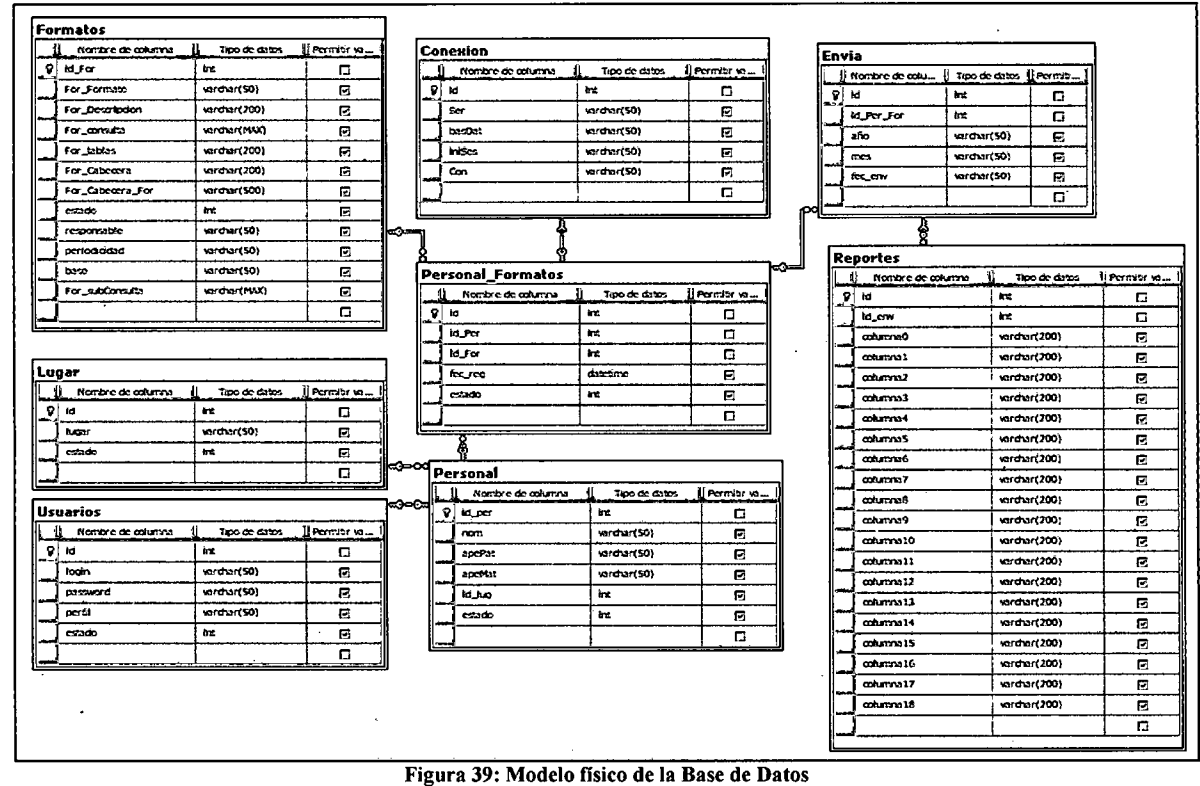

Fuente: Elaboración Propia.

Título: Sistema Informático de Consolidación de Información para Electro Oriente S.A. Autor: Bach. Franklin Godoy Amasifuen.

3.5. Implementación.

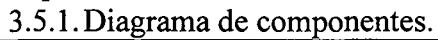

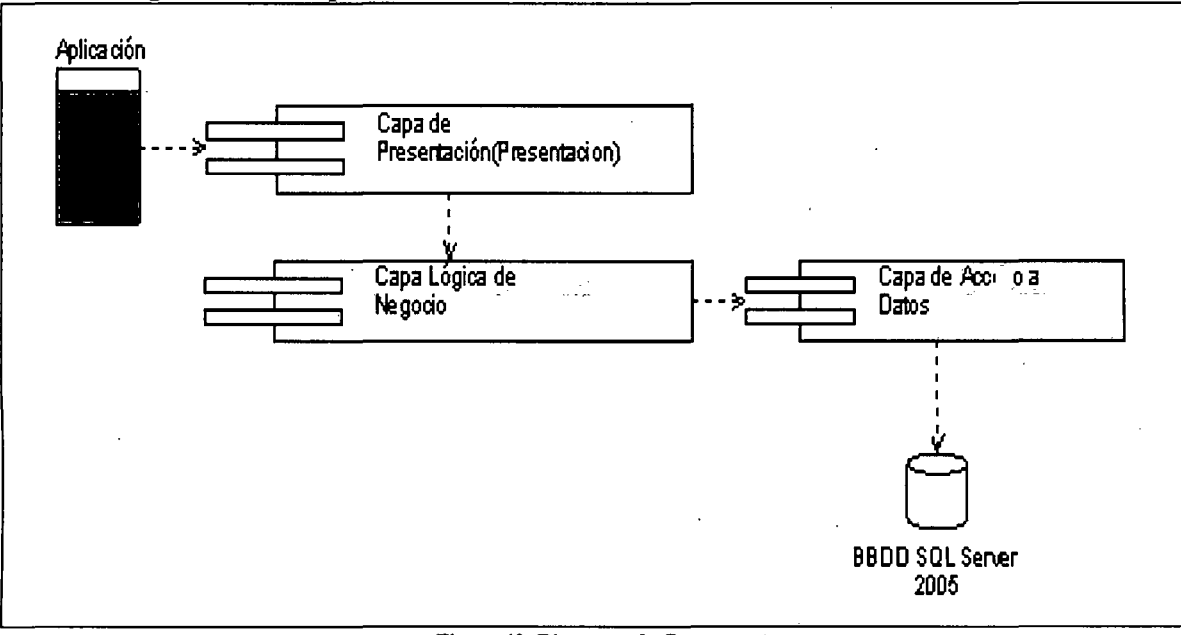

Figura 40: Diagrama de Componentes.

Fuente: Elaboración Propia.

3.5.2.Diagtama de Despliegue.

3.5.2.1 Dentro de los Ambientes de la Empresa (Intranet).

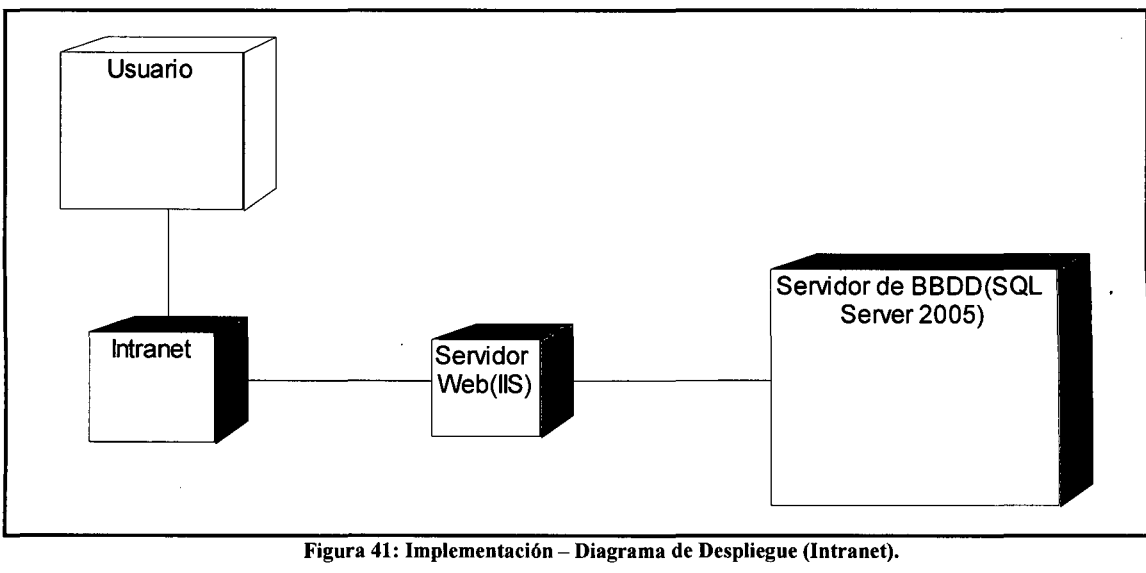

Fuente: Elaboración Propia.

3.5.2.2 Fuera de los Ambientes de la Empresa (Internet).

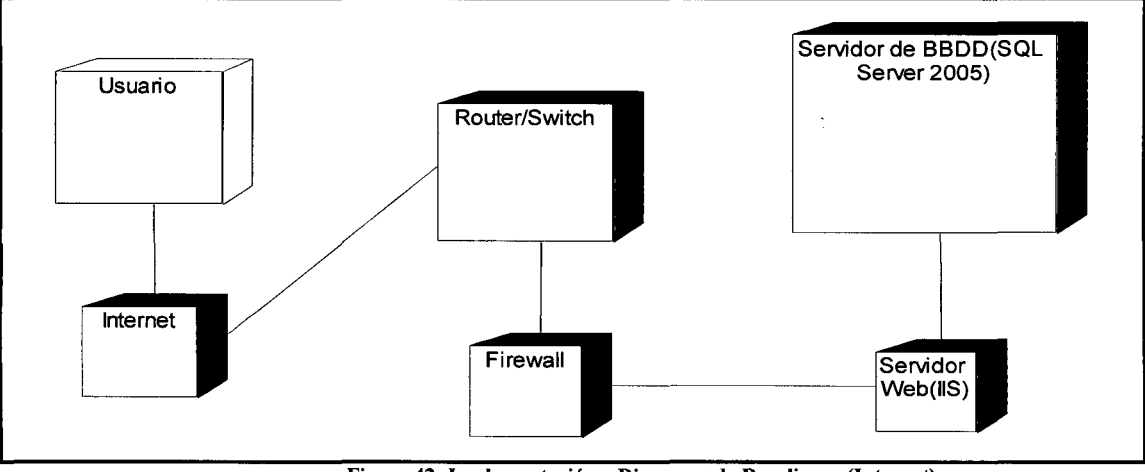

Figura 42: Implementación- Diagrama de Despliegue (Internet). Fuente: Elaboración Propia.

## **Capítulo IV: Resultados y su Discusión.**

Se obtuvo los siguientes resultados con relación a los objetivos:

- **l.** Se investigó y analizó toda la información necesaria, la cual fue muy importante para plantear y tener en claro los requerimientos del sistema, esto fue realizado mediante las entrevistas al Jefe del Departamento de Planeamiento y a sus operadores, y entre otras personas (dueños de Íos procesos de negocios de sus áreas), quienes son las personas implicadas en el proceso de Consolidación de Información para Electro Oriente S.A. - !quitos. En esta recolección y análisis también estuvieron incluidos la Recopilación documental de los Formatos de la PCM de la Ley 29091.
- **2.** En el análisis de la información se utilizó satisfactoriamente el RUP como metodología de desarrollo de software, el cual permitió la producción del software de alta calidad, debido a que el RUP cuenta con diversos modelos que en conjunto cubren todas las decisiones importantes implicadas en la visualización, especificación, construcción y documentación de un sistema. Con el análisis realizado se logró comprender los procesos de requerimientos, esquematizarlos e implementarlos. Y se utilizo satisfactoriamente la metodología de la forma de Normalización, para la construcción de la base de datos "BD \_Transparencia", para el buen funcionamiento del Sistema Informático de Consolidación de Información para Electro Oriente S.A.
- 3. De acuerdo al análisis y diseño que se hizo, se implementaron los procesos del Sistema de Consolidación de Información para Electro Oriente S.A., paulatina y conjuntamente a las fases indicadas en el cronograma de actividades, usando la herramienta Visual Studio 2005, ASP.NET 2.0, EntLibConfig 3.0. También se utilizó las tecnologías AJAX y WebServices, la cual permitió extender el comportamiento, mejora visual de la mayoría de controles utilizados en la aplicación web y mejora en los servicios hacia las aplicaciones Windows, por lo que el producto es una aplicación nueva con notables interfaces para el usuario.
- **4.** Se Instaló el Sistema Informático de consolidación de Información para Electro Oriente S.A., en el servidor de aplicaciones web de Electro Oriente S.A., así como la creación de un icono de acceso directo del aplicativo Windows para los usuarios del sistema y la entrega de los manuales de usuario y técnico.

Se obtuvo los siguientes resultados con relación a los Indicadores:

1. El tiempo promedio de generar la Información en los departamentos, ha pasado de 350 minutos a 58 minutos, lo cual significa un ahorro de 292 minutos (83.43%) en promedio por cada vez que se generan la información, si se tiene en cuenta que la información se genera mensualmente, significa que hay un ahorro anual de 3504 minutos en total.

(Ver anexo 03)

- 2. El tiempo promedio de envío de la Información de cada departamento dependiendo de zonas que se encuentre:
	- 2.1) De la zona alejada de San Martín Tarapoto, el tiempo de envío ha sido de 17,230 a 361 minutos lo cual significa un ahorro de 4217 minutos (97.90%) en promedio del envío de la información mensual. (Ver anexo 03)
	- 2.2) De la zona alejada de Amazonas Cajamarca, el tiempo de envío ha sido de 24,800 a 600 minutos lo cual significa un ahorro de 8,067 minutos (97.58%) en promedio del envío de la información mensual. (Ver anexo 03)
	- 2.3) Y dentro de la misma central de Iquitos el tiempo de envío ha sido de 130 a 13 minutos lo cual significa un ahorro de 11 7 minutos (90%) en promedio del envío de la Información mensual. (Ver anexo 03)

Como se puede apreciar en este punto, se cuenta un tiempo de ahorro apreciado para cumplir con los requerimientos de la entrega de la información a la PCM.

3. En cuanto a los de del costo de Operaciones, ahorro que genera el sistema, tras su implementación en los insumos, Transportes y horas hombre fue de 94.375% al mes.

(Ver anexo 03.)

## **Capítulo V: Conclusiones.**

Se llegó a las siguientes conclusiones.

Que el departamento de Planeamiento y Desarrollo, encargado de la elaboración de los reportes para la toma de decisiones y control de gestión, ha cambiado a una manera óptima en la elaboración de sus reportes corporativos dentro de la empresa.

Tras la implementación del sistema Informático de consolidación de Información y su respectivo componente de ayuda del "WebServices", implantado en el servidor Web de Electro Oriente S.A. para el área de Planeamiento y Desarrollo, se logro mejorar significativamente el tiempo de transporte en la llegada de la información obligatoria.

De esta manera el departamento de planeamiento y Desarrollo, recepciona la información de los diversos departamentos de forma directa, sin ni un previo apoyo del departamento de Informática; evitándose los oportunos problemas del llegado de la información en medio físico, y lográndose optimizar el procesamiento de la información.

Que les facilita a los diversos departamentos a mejorar su proceso en la generación de información periódica de la PCM, así de esta manera les evitaría de estar transcribiendo su información en un formato Excel y los errores de Transcripción. Mejorando la veracidad de la información de los Departamentos.

En el momento que los otros departamentos envían su Información, hacia el Departamento de Planeamiento y Desarrollo, se emite un correo al instante desde el Departamento emisor hacia el jefe del Departamento de Planeamiento, que la información ya se está enviando, evitándose de esta manera los correos inoportunos y ambiguos del envió de la información.

La información recepcionada se encuentra centralizada, tras la implementación de la base de datos "BD \_Transparencia", implantado en el servidor de Base de Datos de Electro Oriente S.A. evitándose de estar guardando por carpetas cada información, en una PC común libre de ser atacado por cualquier software mal intencionado.

Mejorándose a optimizar el tiempo, y los procesos de Consolidación de Información de la PCM, evitándose de estar verificando registro por registro la información recepcionada, ya que la información recepcionada será propia de su Base de Datos de cada Departamento.

Y con relación a la experiencia personal del proyecto.

El tiempo promedio para el desarrollo del proyecto de una tesina, en una empresa de buen prestigio y competente única que genera, distribuye y comercializa energía eléctrica en el Perú, fue de tiempo ajustado para poder lograr los requerimientos de la titulación. Lográndose adoptar y poniendo en práctica las mejores prácticas, metodologías y herramientas, y de esta manera poder dar solución al problema encontrado.

Al principio no se sabía cómo poder dar solución al problema, Y debido al ambiento Informático que se vive en ese instante y a las facilidades de fácil acceso a la información, se pudo lograr poder dar el inicio de la solución que se propuso.

El tiempo promedio para poder dar solución a este problema en este tipo de empresas, se sugería que fuese de un aproximado de 4 meses. Y en cuanto a las tecnologías y herramientas, son apropiadas que enriquece nuestra capacidad profesional como Ingenieros de Sistemas e Informática.

## **Capítulo VI: Recomendaciones.**

Se propone realizar a futuro, lo siguiente:

- **l.** Cuando mejore el servicio de conectividad, implementar el Sistema Informático de Consolidación de Información en las sedes más pequeñas tales como: Nauta, Requena, Tamshiyacu, Contamana, Caballococha y otros.
- **2.** Capacitar constantemente a los nuevos usuarios en el uso del sistema, en la mejora de sus procesos. Para que de esa manera se pueda utilizar todas las bondades que ofrece este sistema.
- **3.** Establecer políticas de seguridad del manejo de la Información, que sólo la información puede ser generada y entregada a las personas responsables del proceso de negocio.
- 4. Establecer procesos rutinarios de mejora, como planes de corrección y de contingencia; con respecto a la información. Entre las que se puede mencionar es: establecer Backups de las bases de datos, Backups de los Archivos, y otros. Y que estén guardados dentro del departamento de Planeamiento y dentro del departamento de Informática.

## **Bibliografía**

## **Libros utilizados.**

- l. Shakuntala A. (1998). Técnicas de Base de Datos Estructura en Diseño y Administración. Editorial Trillas S.A.
- 2. Martín J. y Odell J. (1994). Análisis y Diseño Orientado a Objetos Prentice Hall Hispanoamericana S.A.
- 3. Bertino E. y Martino L. (1995). Sistema de Base de Datos Orientado a Objetos. Copublicación de Addison- Wesley Iberoameriocana S.A.
- 4. Hansen G. W. y Hansen J. V. (1997). Diseño y Gestión de base de datos. Editorial Prentice Hall, Madrid. P 68.

## **Enlaces Electrónicos.**

- l. Metodología [En línea]. [Citado 2010 Feb 27];[3 páginas]. Disponible en: http :/ /www .consolida-it.com/marco.htm
- 2. Aprendiendo UML en 24 horas. [Citado 2010 Feb 30];[5 páginas]. Disponible en: http://www.consolida-it.com/marco.htm
- 3. "Aplicación de la metodología RUP para el desarrollo rápido de aplicaciones basado estándar J2EE<sup>"</sup>

http://biblioteca.usac.edu.gt/tesis/08/08 7691.pdf

4. "Ejemplo de desarrollo software utilizando la metodología RUP" http://users.dsic.upv.es/asignaturas/facultad/lsi/ejemplorup/Gestion\_Proyecto.html  $\label{eq:2.1} \frac{1}{\sqrt{2}}\int_{\mathbb{R}^3}\frac{1}{\sqrt{2}}\left(\frac{1}{\sqrt{2}}\right)^2\frac{1}{\sqrt{2}}\left(\frac{1}{\sqrt{2}}\right)^2\frac{1}{\sqrt{2}}\left(\frac{1}{\sqrt{2}}\right)^2\frac{1}{\sqrt{2}}\left(\frac{1}{\sqrt{2}}\right)^2.$ 

 $\sim$ 

# **ANEXO No 01:**

## **Entrevistas a los Dueños de los Procesos**

 $\label{eq:2.1} \frac{1}{\sqrt{2\pi}}\int_{0}^{\infty}\frac{1}{\sqrt{2\pi}}\left(\frac{1}{\sqrt{2\pi}}\right)^{2\alpha} \frac{1}{\sqrt{2\pi}}\int_{0}^{\infty}\frac{1}{\sqrt{2\pi}}\frac{1}{\sqrt{2\pi}}\frac{1}{\sqrt{2\pi}}\frac{1}{\sqrt{2\pi}}\frac{1}{\sqrt{2\pi}}\frac{1}{\sqrt{2\pi}}\frac{1}{\sqrt{2\pi}}\frac{1}{\sqrt{2\pi}}\frac{1}{\sqrt{2\pi}}\frac{1}{\sqrt{2\pi}}\frac{1}{\sqrt{2\pi}}\frac{$ 

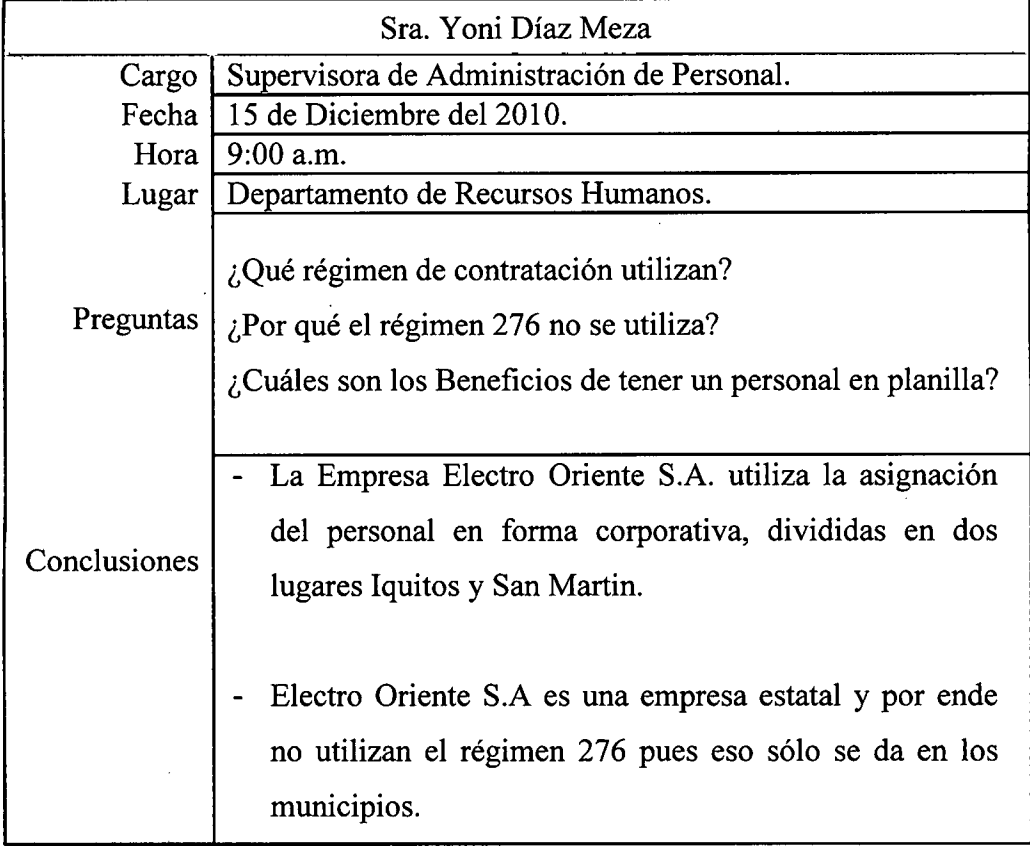

Tabla 17: Anexo 01 - Entrevistas - Recursos Humanos Fuente: Elaboración Propia.
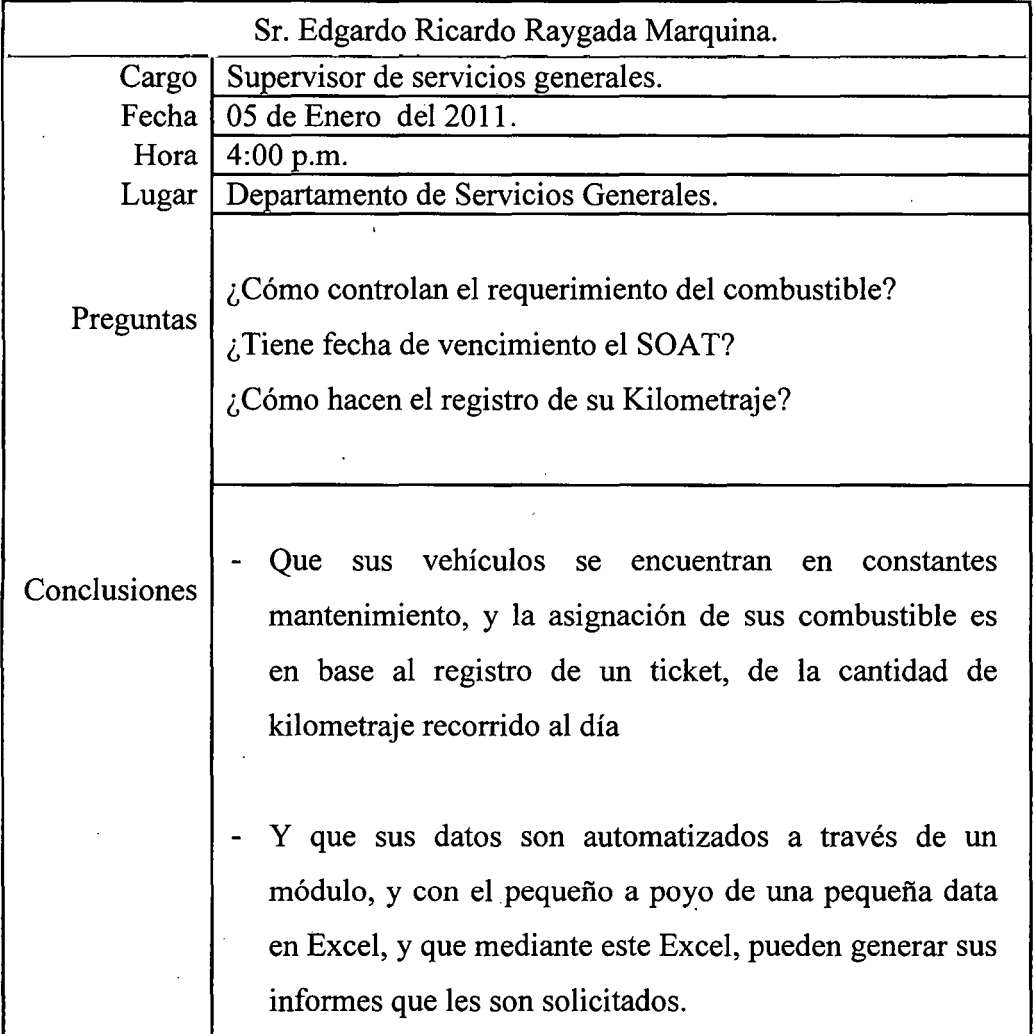

Tabla 18: Anexo 01 – Entrevistas – Servicios Generales Fuente: Elaboración Propia.

 $\bar{z}$ 

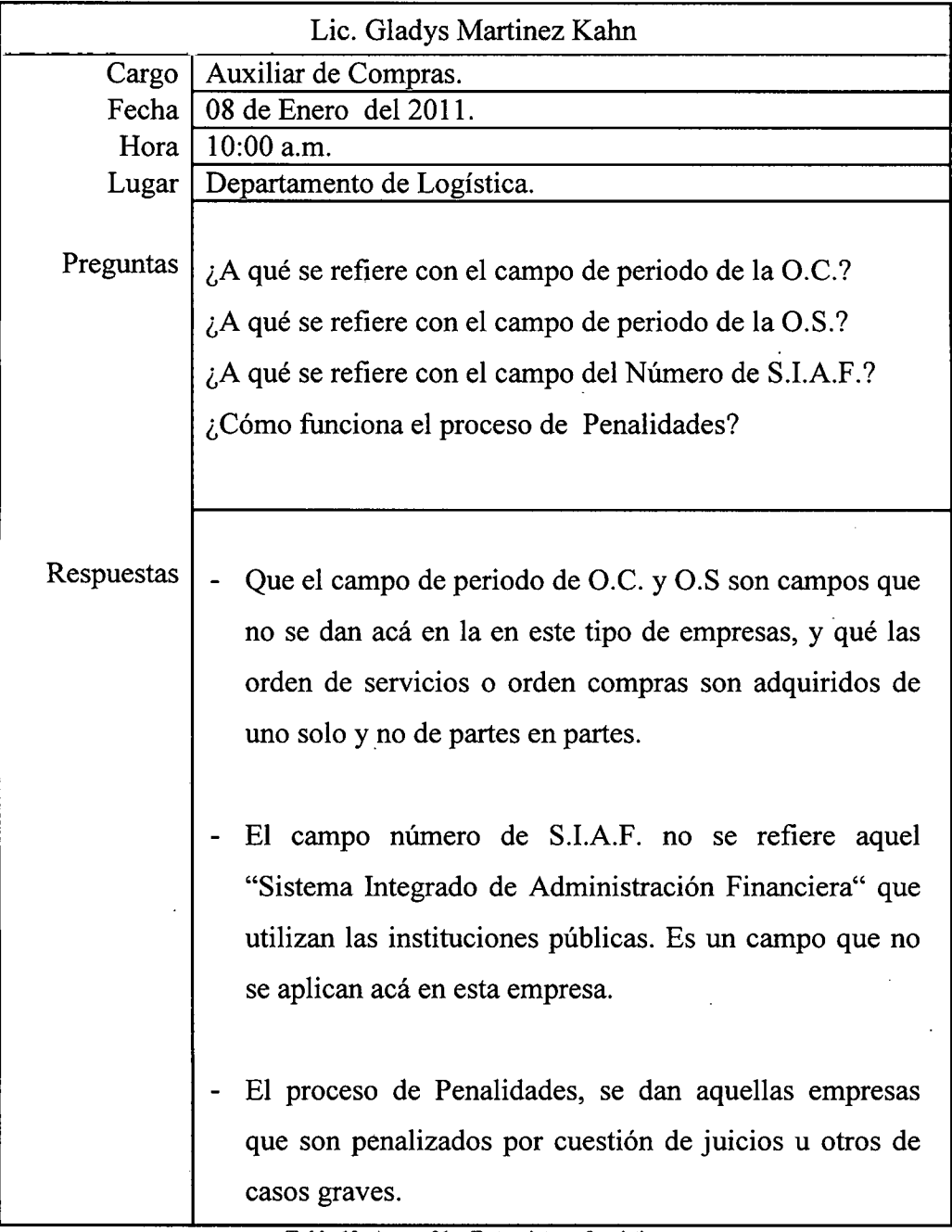

Tabla 19: Anexo 01 - Entrevistas - Logística Fuente: Elaboración Propia.

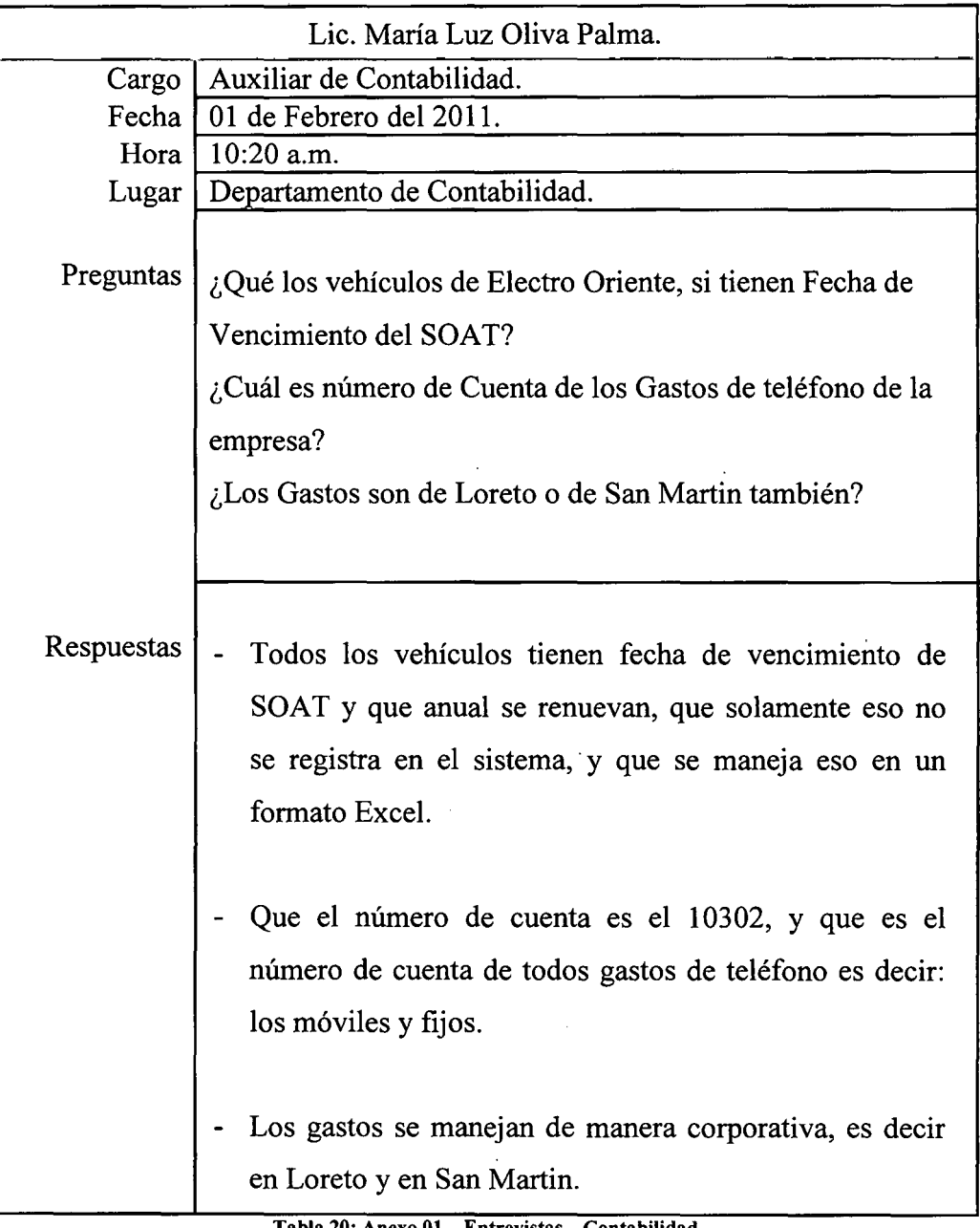

Tabla 20: Anexo 01 - Entrevistas- Contabilidad Fuente: Elaboración Propia.

## **ANEXO No 02:**

## **Las Metodologías Utilizadas.**

#### **Rational Unified Process (Proceso Racionalmente Unificado).**

Es un producto del proceso de ingeniería de software que proporciona un enfoque disciplinado, para asignar tareas y responsabilidades dentro de una organización de desarrollo. Su meta es asegurar la producción del software de alta calidad, que resuelve las necesidades de los usuarios dentro de un presupuesto y tiempo establecido.

#### **Fases** del **RUP:**

- Inicio
	- $\triangleright$  Define el ámbito y objetivos del proyecto.
	- $\triangleright$  Se define la funcionalidad y capacidades del producto.
- Elaboración
	- <sup>~</sup>Tanto la funcionalidad como el dominio del problema se estudian en profundidad.
	- $\triangleright$  Se define una arquitectura básica.
	- $\triangleright$  Se planifica el proyecto considerando recursos disponibles.
- **Construcción** 
	- <sup>~</sup>El producto se desarrolla a través de iteraciones, donde cada iteración involucra tareas de análisis, diseño e implementación.
	- <sup>~</sup>Las fases de estudio y análisis sólo dieron una arquitectura básica que es aquí refinada de manera incremental conforme se construye (se permiten cambios en la estructura).
	- $\triangleright$  Gran parte del trabajo es programación y pruebas.
	- <sup>~</sup>Se documenta tanto el sistema construido como el manejo del mismo.
	- $\triangleright$  Esta fase proporciona un producto construido junto con la documentación.
- Transición.
	- $\triangleright$  Se libera el producto y se entrega al usuario para un uso real.
	- $\triangleright$  Los manuales de usuario se completan y refinan con la información anterior.

### **UML (Lenguaje Unificado de Modelado).**

Surge como respuesta al problema de disponer con un lenguaje estándar para escribir planos de software; es una notación estándar para el modelado de sistemas de software, resultado de una propuesta de estandarización promovida por el consorcio OMG (Object Management Group), del cual forman parte las empresas más importantes que se dedican al desarrollo de software.

Es importante recalcar que sólo se trata de una notación, es decir, de una serie de reglas y recomendaciones para representar modelos. UML no es un proceso de desarrollo, es decir, no describe los pasos sistemáticos a seguir para desarrollar software. UML sólo permite documentar y especificar los elementos creados mediante un lenguaje común describiendo modelos.

UML recomienda la utilización de nueve diagramas para representar las distintas vistas de un sistema.

![](_page_77_Figure_5.jpeg)

Figura 43. Diagramas de UML Fuente: JACOBSON et,al, 2001

#### **Los tipos de Formas de la Normalización**

#### **Primera Forma Normal.**

Una relación esta en primera forma normal (lFN), si los valores son anatómicos para cada atributo en la relación. Esto quiere decir simplemente que los valores de los atributos no pueden ser un conjunto de valores o un grupo repetitivo.

#### **Segunda Forma Normal.**

Una relación esta en segunda forma normal (2FN), si el atributo no clave no es funcionalmente independiente de una parte clave. Por tanto, la 2FN puede violarse sólo cuando una clave sea una clave compuesta o, en otras palabras, que conste de más de un atributo. Por lo tanto esto reduce la redundancia y la inconsistencia de los datos.

#### **Tercer Forma Normal.**

Una relación esta en tercera forma normal, si para toda dependencia funcional  $X \rightarrow Y$ , X es una clave.

Esta versión de tercera forma normal se llama amenudo Forma Normal BoyceCold (FNBC). Criterio usado para la 3FN por muchos autores es lógicamente un poco más débil que el criterio de FNBC que es esta usando. Este criterio más débil establece que una felación esta en 3FN si no tiene dependencias transitivas. Una dependencia transitiva aparece cuando un atributo no clave es funcionalmente dependiente de uno o más de otros atributos no claves.

#### **Cuarta Forma Normal.**

La primera forma normal prohíbe relaciones donde se tengan atributos no atómicos o multievaluados. Sin embargo, existen muchas situaciones de modelado de datos, en que las relaciones requieren atributos multievaluados.

Una relación esta en cuarta forma normal (4FN) si esta en 3FN y no tiene atributos multievaluados. Debido a que el problema de las dependencias multievaluados surge de los atributos multievaluados, se puede encontrar una solución poniendo todos los atributos multievaluados en relaciones formadas por ellos mismos, junto con la clave a la cual se aplican los valores de los atributos.

#### **Programación por Capas.**

Conforman una metodología que utiliza las técnicas de la Programación Orientada a Objetos para realizar la programación del software de forma ordenada segura y con calidad permitiendo hacer los programas y módulos más fáciles de escribir, mantener, reutilizar y volver a utilizar.

En este caso se utilizan 3 capas:

- *Capa de presentación:* presenta el sistema al usuario, le comunica la información y captura la información del usuario en un mínimo de proceso (realiza un filtrado previo para comprobar que no hay errores de formato). Esta capa se comunica únicamente con la capa de negocio.
- *Capa de negocio:* es donde residen los programas que se ejecutan, se reciben las peticiones del usuario y se envían las respuestas tras el proceso. Se denomina capa de negocio (e incluso de lógica del negocio) porque es aquí donde se establecen todas las reglas que deben cumplirse. Esta capa se comunica con la capa de presentación, para recibir las solicitudes y presentar los resultados, y con la capa de datos, para solicitar al gestor de base de datos para almacenar o recuperar datos de él. También se consideran aquí los programas de aplicación.
- *Capa de datos:* es donde residen los datos y es la encargada de acceder a los mismos. Está formada por uno o más gestores de bases de datos que realizan todo el almacenamiento de datos, reciben solicitudes de almacenamiento o recuperación de información desde la capa de negocio.

#### **Programación Orientada a Objetos (POO).**

Está basado en varias técnicas, incluyendo herencia, modularidad, polimorfismo y encapsulamiento.

La POO, expresa un programa como un conjunto de estos objetos, que colaboran entre ellos para realizar tareas. Esto permite hacer los programas y módulos más fáciles de escribir, mantener, reutilizar y volver a utilizar.

De aquella forma, un objeto contiene toda la información que permite definirlo e identificarlo frente a otros objetos pertenecientes a otras clases e incluso frente a objetos de una misma clase, al poder tener valores bien diferenciados en sus atributos. A su vez, los objetos disponen de mecanismos de interacción llamados métodos que favorecen la comunicación entre ellos. Esta comunicación favorece a su vez el cambio de estado en los propios objetos. Esta característica lleva a tratarlos como unidades indivisibles, en las que no se separan ni deben separarse el estado y el comportamiento.

Los métodos (comportamiento) y atributos (estado) están estrechamente relacionados por la propiedad de conjunto. Esta propiedad destaca que una clase requiere de métodos para poder tratar los atributos con los que cuenta.

El programador debe pensar indistintamente en ambos conceptos, sin separar ni darle mayor importancia a ninguno de ellos. Hacerlo podría producir el hábito erróneo de crear clases contenedoras de información por un lado y clases con métodos que manejen a las primeras por el otro. De esta manera se estaría realizando una programación estructurada camuflada en un lenguaje de programación orientado a objetos.

Esto difiere de la programación estructurada tradicional, en la que los datos y los procedimientos están separados y sin relación, ya que lo único que se busca es el procesamiento de unos datos de entrada para obtener otros de salida. La programación estructurada anima al programador a pensar sobre todo en términos de procedimientos o funciones, y en segundo lugar en las estructuras de datos que esos procedimientos manejan.

En la programación estructurada sólo se escriben funciones que procesan datos. Los programadores que emplean éste nuevo paradigma, en cambio, primero definen objetos para luego enviarles mensajes solicitándoles que realicen sus métodos por sí mismos.

### **ANEXO Nº 03:**

### **Tablas Comparativas de los Indicadores de Evaluación.**

l. Tiempo promedio de generar información de cada departamento.

Para ello se ha registrado el tiempo de la generación de información de todos los Formatos solicitados por la PCM. Antes que utilizaran el sistema y después se registro el tiempo la generación de dichos Formatos utilizando el sistema.

|                            |                  |           |                |                    | % de     |
|----------------------------|------------------|-----------|----------------|--------------------|----------|
| Departamento               | <b>Formatos</b>  | Antes     | <b>Después</b> | <b>Diferencias</b> | tiempo   |
| ٠,                         |                  | (minutos) | (minutos)      | (minutos)          | ahorrado |
| Finanzas                   | F01              | 15        | 15             | 0                  | 0.00%    |
| <b>Finanzas</b>            | F <sub>02</sub>  | 15        | 15             | 0                  | 0.00%    |
| Proyectos                  | F <sub>0</sub> 3 | 15        | 15             | 0                  | 0.00%    |
| <b>Recursos Humanos</b>    | F <sub>04</sub>  | 25        | 1              | 24                 | 96.00%   |
| Logística                  | <b>F05</b>       | 30        | 1              | 29                 | 96.67%   |
| Logística                  | <b>F06</b>       | 25        | 1              | 24                 | 96.00%   |
| Logística                  | F <sub>07</sub>  | 35        | 1              | 34                 | 97.14%   |
| Logística                  | <b>F08</b>       | 40        | $\overline{2}$ | 38                 | 95.00%   |
| Secretaria del Directorio  | F <sub>09</sub>  | 30        | 1              | 29                 | 96.67%   |
| Contabilidad               | F <sub>10</sub>  | 25        | 1              | 24                 | 96.00%   |
| <b>Informática</b>         | F11              | 30        | 2              | 28                 | 93.33%   |
| <b>Servicios Generales</b> | F12              | 25        | 1              | 24                 | 96.00%   |
| Imagen y Publicidad        | F13              | 40        | $\overline{2}$ | 38                 | 95.00%   |
| Tiempo promedio            |                  | 350       | 58             | 292                | 83.43%   |

Tabla 21: Anexo 03 - Indicadores - Generar información Fuente: Elaboración Propia.

Como se puede observar, con la implementación del sistema en la generación de todos los formatos ha ahorraqo un total de 292 minutos al mes, lo que representa un ahorro porcentual de 83.43% aproximados

Este indicador muestra cómo el sistema ha mejorado el tiempo promedio en de la generación de la información.

2. Tiempo promedio de envío de la información.

2.1) De la zona alejada de San Martín- Tarapoto.

Para ello se ha registrado del envió de la información del departamento de San Martín - Tarapoto. Antes y después se registró el tiempo de envío de la información, con el webServices y el Sistema.

![](_page_83_Picture_201.jpeg)

Tabla 22: Anexo 03- Indicadores- Envio- Tara poto Fuente: Elaboración Propia.

Como se podrá observar, con la implementación del sistema y el WebServices se mejoró en el sector de San Martín- Tarapoto, en el envío de la información para el departamento de planeamiento tomo un promedio de de tiempo de ahorro de 4,217 minutos lo que representa un ahorro porcentual de 97.90% aproximados.

2.2) De la zona alejada de Amazonas- Cajamarca.

Para ello se ha registrado del envió de la información del departamento de Amazonas - Cajamarca. Antes y después se registró el tiempo de envío de la información, con el webServices y el Sistema.

![](_page_83_Picture_202.jpeg)

Tabla 23: Anexo 03 - Indicadores - Envío - Cajamarca Fuente: Elaboración Propia.

Como se podrá observar, con la implementación del sistema y el WebServices se mejoró en el sector de Amazonas- Cajamarca, en el envío de la información para el departamento de planeamiento tomo un promedio de de tiempo de ahorro de 8, 067 minutos lo que representa un ahorro porcentual de 97.58% aproximados.

2.3) Dentro la misma central de Iquitos.

Para ello se ha tomado el tiempo de registro del envío de la información de todos los departamentos. Antes del uso del Sistema y ahora utilizando el sistema.

![](_page_84_Picture_188.jpeg)

Tabla 24: Anexo 03- Indicadores- Envío- lquttos Fuente: Elaboración Propia.

Como se podrá observar, con la implementación del sistema en la sede central (!quitos), el envío de información para el departamento de planeamiento tomó un promedio de 13 minutos al mes lo que representa un ahorro porcentual del 90.00%.

Este Indicador muestra cómo el sistema, ha mejorado el tiempo promedio del envío de información de las sedes principales de Electro Oriente, y en la misma sede principal (Iquitos).

3. Costo de Operaciones

Para ello se ha tomado el registro de los gastos de insumos generados antes que se implante el sistema, a diferencia de ahora.

![](_page_85_Picture_97.jpeg)

Fuente: Elaboración Propia.

Cómo se podrá observar con la implementación del sistema se tiene un ahorro del 100%.

Esto muestra que la implementación del Sistema ha permitido la disminución del costo de operaciones en todo el proceso.

# **ANEXO Nº 04:**

### **Manual de Usuario.**

**Electro Oriente S.A.** 

# **Manual de Usuario**

Sistema Informático de Consolidación de Información para Electro Oriente S.A. Bach. Franklin Godoy Amasifuen.

![](_page_87_Picture_3.jpeg)

11

### **Manual de Usuario**

### **A. Del Caso de Uso: Generando Información**

Un requerimiento de este caso de uso, es que el aplicativo Windows debe funcionar conectado a Internet. Teniendo los siguientes pasos:

**l. La pantalla de Bienvenida:** Mensaje que verifica la conexión a internet para que pueda ejecutarse el aplicativo.

![](_page_88_Picture_6.jpeg)

**2. El Login:** Que como requerimiento se tiene la configuración del registro del dueño del proceso al comienzo de la aplicación, para que se puede logear.

![](_page_88_Picture_172.jpeg)

Titulo: Sistema Informático de Consolidación para Electro Oriente S.A. Autor: Bach. Franklin Godoy Amasifuen. Página 2

l,

- 22011.
- **3. Registrar Usuario:** Al momento de entrar a la pantalla de registrar usuario, el aplicativo se conecta con el webServices "http://www.elor.com.pe/WSIG/loginservice.asmx" extrayendo los datos del "Lugar de Envio" llenándose los datos de:

![](_page_89_Picture_536.jpeg)

Titulo: Sistema Informático de Consolidación para Electro Oriente S.A. Autor: Bach. Franklin Godoy Amasifuen.

instantáneamente con esa P.C., caso contrario no se procederá al paso siguiente.

Página 3

2011

1\

**4. Seleccionar Formatos:** Al abrir este formulario, la conexión ya fue comprobada con la Base de Datos, y se procedió acá, insertando un procedimiento almacenado "verificar\_tabla", procedimiento que verifica cada formatos que existen en la PCM, para de esta manera al abrir se puedan listar los Formatos en el campo Formatos.

![](_page_90_Picture_182.jpeg)

Titulo: Sistema Informático de Consolidación para Electro Oriente S.A. Autor: Bach. Franklin Godoy Amasifuen.

י

![](_page_91_Picture_167.jpeg)

**5. Logeandose:** Formulario que va permitir logearse al Dueño del Proceso, una vez registrado.

**6. Listar Reportes:** Formulario que va a permitir listar la información de la base de datos de acuerdo a los formatos de la PCM, que se han seleccionado y registrado en el formulario "Selección de Formato", y de esa manera poder ser validada por el mismo dueño del proceso si los datos están bien o no, de la manera exportando estos datos a Excel. Y luego procediendo a enviar los Datos al Sistema Web central consolidando esta información con los demás información de Jos demás dueños de proceso que envían sus informaciones.

![](_page_91_Figure_5.jpeg)

Titulo: Sistema Informático de Consolidación para Electro Oriente S.A. Autor: Bach. Franklin Godoy Amasifuen.

![](_page_92_Picture_21.jpeg)

Teniendo como resultado al mismo formulario con la Información de la PCM.

Aceptar

### B. Caso de Uso: Consolidando Información

1. Login: Permite al administrador logearse, para poder visualizar las informaciones que les son llegadas.

![](_page_93_Picture_36.jpeg)

2. Inicio: Permite Visualizar en forma general los formatos de la PCM, que el sistema los va desarrolloar.

![](_page_93_Picture_37.jpeg)

Titulo: Sistema Informático de Consolidación para Electro Oriente S.A. Autor: Bach. Franklin Godoy Amasifuen.

#### 3. Reporte por Tipo

A. Buscar por apellido: permite buscar a la persona que le envía la información por su apellido mostrando sus datos resumidos.

![](_page_94_Picture_4.jpeg)

B. Dando como resultado, el siguiente formulario.

![](_page_94_Figure_6.jpeg)

Titulo: Sistema Informático de Consolidación para Electro Oriente S.A. Autor: Bach. Franklin Godoy Amasifuen.

Página 8

## 2011

#### C. Reporte por Tipo de Formato: Visualizando la Información en la Web.

Permite Regresar al formulario

![](_page_95_Picture_34.jpeg)

4. Registrar Usuario: Permite Registrar al usuario que van a tener acceso a este sistema y al aplicativo widows.

![](_page_95_Picture_35.jpeg)

1. Llenar datos Personales del Usuario

Titulo: Sistema Informático de Consolidación para Electro Oriente S.A. Autor: Bach. Franklin Godoy Amasifuen.

2. Llenar datos del usuario su Login y password, Validandojsu Login, al hacer click en registrar.  $201$   $\Gamma$  .

![](_page_96_Figure_2.jpeg)

3. Llena los datos de conexión de la base de datos a la que va a acceder la información el dueño del Proceso

![](_page_96_Figure_4.jpeg)

4. Seleccionar los tipos de formatos que van a tener

![](_page_96_Figure_6.jpeg)

Titulo: Sistema Informático de Consolidación para Electro Oriente S.A. Autor: Bach. Franklin Godoy Amasifuen.

#### D. Emitiendo Información.

Se logra emitir la información del dueño del proceso, gracias a la herramienta que se implementó:

![](_page_97_Picture_23.jpeg)

Titulo: Sistema Informático de Consolidación para Electro Oriente S.A. Autor: Bach. Franklin Godoy Amasifuen.

Página 11

# **ANEXO Nº 05:**

## **Manual Técnico.**

Electro Oriente S.A.

# **Manual Técnico**

Sistema Informático de Consolidación de Información para Electro Oriente S.A. Bach. Franklin Godoy Amasifuen.

![](_page_99_Picture_3.jpeg)

Esta sección provee información detallada sobre la instalación del Sistema. Los pasos en el proceso son los siguientes:

~"' *"'1/N»-* "\*'""'' *"/)}¡;<sup>7</sup>*4,:" "'"' / *t* Tht\* '\*0"

**2011** 

11

Identificar el Servidor donde funcionará el Sistema.

Manual Técnico \*

Copiar y desempaquetar los archivos del Sistema en el Directorio Raíz.

Asignar permisos de lectura y escritura a los archivos desempaquetados de aplicación.

Ingresar a la aplicación

http:// nombredeldominioactual/WSIG/Login.aspx

#### **Requerimientos Técnicos**

#### **Hardware:**

Equipo con un procesador de 3.0 GHZ. 256 MB de RAM o más. 30 GB de espacio de disco duro.

#### **Software:**

Esta aplicación puede ejecutarse en los siguientes Sistemas Operativos:

Windows XP con Service Pack 2. Windows 2000 Professional con Service pack 3. Windows 2000 Server con Service pack l. Windows 2003 Server.

Titulo: Sistema Informático de Consolidación para Electro Oriente S.A. Autor: Bach. Franklin Godoy Amasifuen. Página 2 Verificar que los siguientes componentes y servicios se encuentren instalados.

#### HKEY LOCAL MACHINE\Software\Microsoft\DataAccess\FulllnstallVer

Para comprobar el Registro siga estos pasos:

En el menú Inicio, haga clic en Ejecutar.

En el cuadro de texto Abrir, escriba regedit y, a continuación, haga clic en Aceptar para iniciar el Editor del Registro.

En el panel de exploración, descienda hasta la ruta siguiente:

#### HKEY LOCAL MACHINE\Software\Microsoft\DataAccess\

En el panel de detalles, busque FulllnstallVer y Version en la columna Name. Cada una de estas claves contiene la información acerca de la versión en la columna Data.

![](_page_101_Picture_10.jpeg)

Titulo: Sistema Informático de Consolidación para Electro Oriente S.A. Autor: Bach. Franklin Godoy Amasifuen.

#### Servicio Internet Información Server (IIS) 6.0 o superior

Para comprobar si se tiene instalado el servicio de IIS siga estos pasos:

Verificar si existe la siguiente ruta: En el menú Inicio  $\rightarrow$  Programas  $\rightarrow$  Herramientas Administrativas, haga clic en Administrador de servicios de Internet

2011

![](_page_102_Picture_37.jpeg)

También se debe verificar a través del Internet Explorer, ingresado "http://localhost" o "http:// [numero de IP asignado al equipo]"

|           | Servicios Internet de Windows 2000 - Microsoft Internet Explorer                                                                                                    |      |                                                                                                    | $n = 1$ |
|-----------|----------------------------------------------------------------------------------------------------|------|----------------------------------------------------------------------------------------------------|---------|
| Archivo   | Favoritos<br>Edición<br>Ver<br>Herremientas                                                                                                    |      | Ayuda                                                                                                    | π.      |
|           | di <b>Q</b> Búsqueda <b>Fan Favoritos</b><br>o<br>- Atrás ج<br>াকা<br>⇔, ⊷                                                                                                    |      | CO-Historial<br>R-43                                                                                                    |         |
| Dirección | http://localhost <sup>i</sup> localstart.asp                                                                                                    |      | $\overline{r}$<br>⊘ra il vínculos <sup>»</sup>                                                                                                    |         |
|           |                                                                                                    |      |                                                                                                    |         |
|           | Microsoft                                                                                                    |      | <b>ndlows</b> 2000                                                                                                    |         |
|           | Actualmente no tiene ningún documento configurado para sus<br>mostrará una página <u>"En construcción"</u> .                                                                                                    |      | usuarios. A todos los usuarios que intenten conectar con su sitio, se les                                                                                                    |         |
|           | IIS 5.0<br>Los Servicios de Internet<br>Information Server (IIS) de<br>Microsoft Windows 2000 ponen a su<br>alcance la tecnología Web para<br>Windows. Con IIS va a poder<br>compartir archivos e impresoras de<br>forma fácil v crear aplicaciones que<br>le permitan publicar de forma<br>segura cualquier información que<br>mejore la infraestructura de su<br>organización. IIS es una plataforma<br>segura para el desarrollo de sus<br>propuestas con eCommerce. IIS<br>también le facilita la incorporación<br>de aplicaciones de negocio en la | in s | Administración Integrada<br>Puede administrar IIS mediante la<br>consola de Administración de<br>equipos de Windows 2000, o<br>mediante secuencias de comandos.<br>Si dispone de Windows 2000 Server<br>o de Windows 2000 Advanced<br>Server, también puede utilizar el<br>Sitio Web de administración para<br>administrar IIS.<br>Haga clic con el botón secundario<br>del mouse en un directorio para |         |
|           | web.                                                                                                    |      | compartirlo en el Web, así como<br>para configurar la mayoría de los<br>controles de IIS.                                                                                                    |         |
|           | Windows 2000 con IIS se ajusta a                                                                                                    |      |                                                                                                    |         |
|           | sus necesidades. Puede:                                                                                                    |      | <u>Documentación en pantalla</u>                                                                                                    |         |
|           | ● Configurar un servidor Web<br>personal.                                                                                                    |      | La galardonada documentación en<br>pantalla de IIS incluve un índice.<br>búsqueda de texto e impresión por                                                                                                    |         |
|           | ● Compartir información en sul                                                                                                    |      | nodo o por tema individual. Se<br>ouode:                                                                                                    |         |
|           | equipo.<br>●   Tener acceso a las bases de                                                                                                    |      |                                                                                                    |         |

Titulo: Sistema Informático de Consolidación para Electro Oriente S.A. Autor: Bach. Franklin Godoy Amasifuen.

Para comprobar si se tiene instalado el Framework 1.1 siga estos pasos:

Verificar si existe la siguiente ruta: En el menú Inicio → Programas → Herramientas **Administrativas,** haga clic en **Microsoft .NET Framework 1.1 Configuration.** 

![](_page_103_Picture_110.jpeg)

#### **Conectividad**

El equipo debe contar con una IP y dominio público. Ancho de banda mínimo necesario es de 512 kbps.

#### **Desempaquetar aplicación**

Copiar la carpeta **SisWebConlnf** en la carpeta **"wwwroot"** del liS que por lo general se encuentra en **"C:\Inetpub\wwwroot\".** 

También se podría copiar **SisWebConlnf** en una ruta que definida por la institución **([ruta definida por la institución]\).** 

#### **Crear el directorio virtual para la aplicación**

En el menú Inicio  $\rightarrow$  Programas  $\rightarrow$  Herramientas Administrativas, haga clic en Administrador de servicios de Internet

Titulo: Sistema Informático de Consolidación para Electro Oriente S.A. Autor: Bach. Franklin Godoy Amasifuen. Página S

Expanda el Nombre del Servidor.

![](_page_104_Picture_28.jpeg)

Expanda el Sitio Web predeterminado

![](_page_104_Picture_29.jpeg)

 $\ddot{\phantom{0}}$ 

J.

Titulo: Sistema Informático de Consolidación para Electro Oriente S.A. Autor: Bach. Franklin Godoy Amasifuen.

Página 6

2011

11

Haga clic con el botón secundario del Mouse en Sitio Web predeterminado; seleccione Nuevo y haga clic en Directorio virtual.

![](_page_105_Picture_184.jpeg)

En la primera pantalla del Asistente para crear un directorio virtual, escriba el alias o nombre para el directorio virtual "SisWebConlnf' (sugerido, puede ser otro alias) y, a continuación, haga clic en Siguiente.

![](_page_105_Picture_185.jpeg)

Titulo: Sistema Informático de Consolidación para Electro Oriente S.A. Autor: Bach. Franklin Godoy Amasifuen. Página 7

11

En la segunda pantalla, haga clic en Examinar. Busque la carpeta que creó para alojar el contenido en este caso es "C:\Inetpub\wwwroot\ SisWebConlnf' (si lo guardó en otra ruta, seria: "[ruta definida por la institución]\ SisWebConInf"). Haga clic en Siguiente.

![](_page_106_Picture_129.jpeg)

En la tercera pantalla, haga clic para seleccionar Leer y ejecutar secuencias de comandos (como ASP). Asegúrese de que las demás casillas de verificación están desactivadas. Haga clic en siguiente y luego en Finalizar para completar el asistente.

![](_page_106_Picture_130.jpeg)

Titulo: Sistema Informático de Consolidación para Electro Oriente S.A. Autor: Bach. Franklin Godoy Amasifuen. Página 8.

![](_page_107_Picture_0.jpeg)

#### **Permisos y protección de archivos**

Permisos de usuario

Se asignan permisos de lectura y escritura a la carpeta Sis WebConlnf a los usuanos ASPNET y el usuario invitado a Internet.

**Nota:** estos permisos son necesarios para que la aplicación pueda funcionar correctamente. Para asignar los permisos se deben seguir los siguientes pasos:

Ubicar la carpeta que se encuentra en la raíz de la aplicación.

Haga clic en el botón secundario del Mouse sobre la carpeta y elegir propiedades.

Haga clic en la pestaña de seguridad.
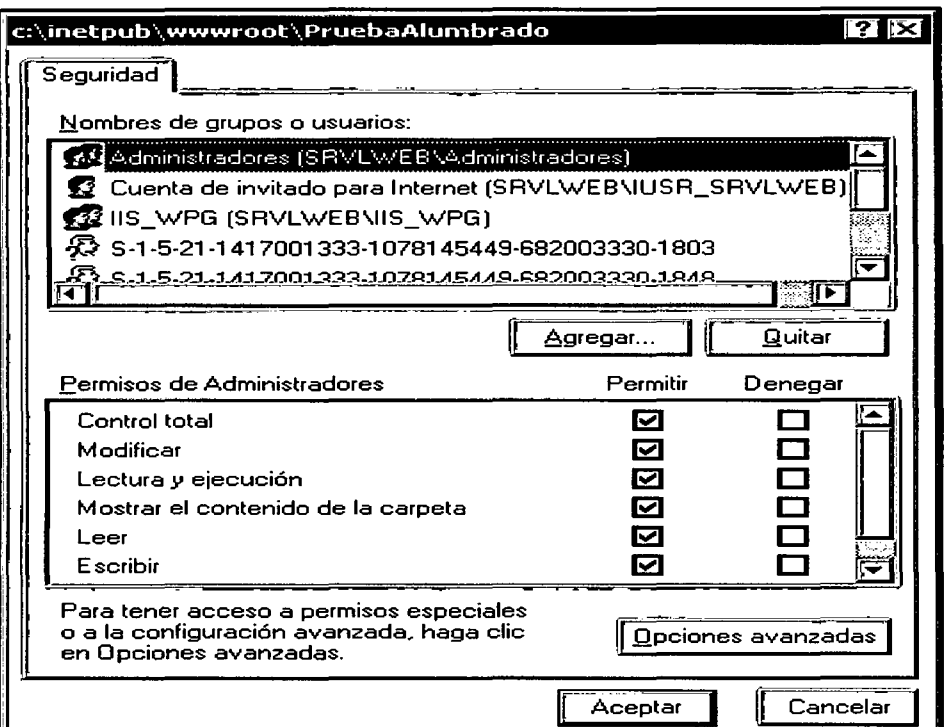

Haga Clic en agregar y ubique el usuario ASPNET, luego haga clic en aceptar

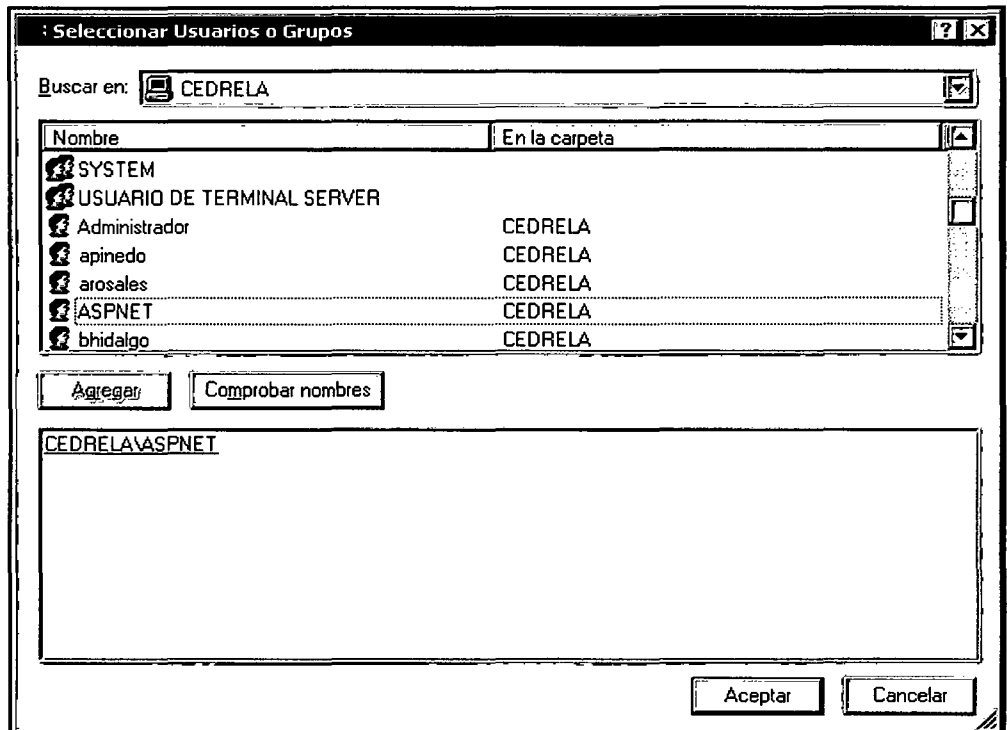

Titulo: Sistema Informático de Consolidación para Electro Oriente S.A. Autor: Bach. Franklin Godoy Amasifuen.

Compruebe que estén chekeados todos los permisos para este usuario.

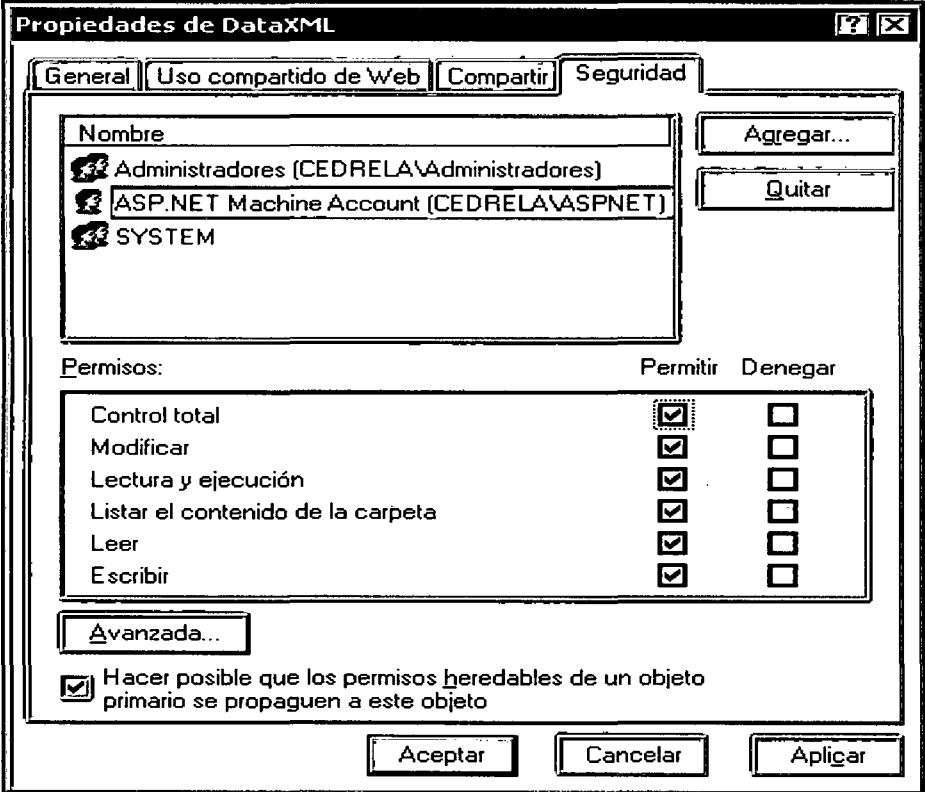

Titulo: Sistema Informático de Consolidación para Electro Oriente S.A. Autor: Bach. Franklin Godoy Amasifuen.

 $\bar{A}$ 

Página 11

J.

# **ANEXO No 06:**

# **Formatos de la Presidencia del Consejo de· Ministro**

 $\bar{\mathcal{A}}$ 

 $P\acute{a}g. # 78$ 

#### INFORMACION FINANCIERA Y PRESUPUESTAL

#### INFORMACION AL 1 TRIMESTRE DEL AÑO 2010

#### A NIVEL PLIEGO (En Nuevos Soles)

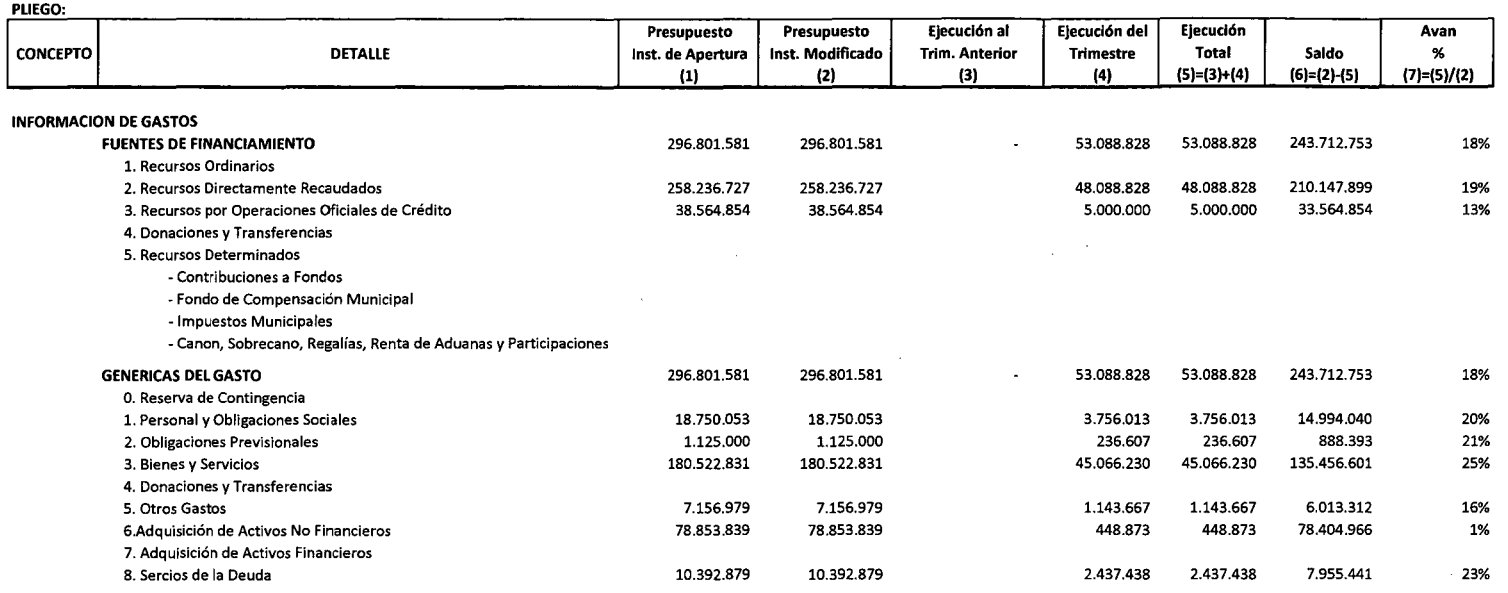

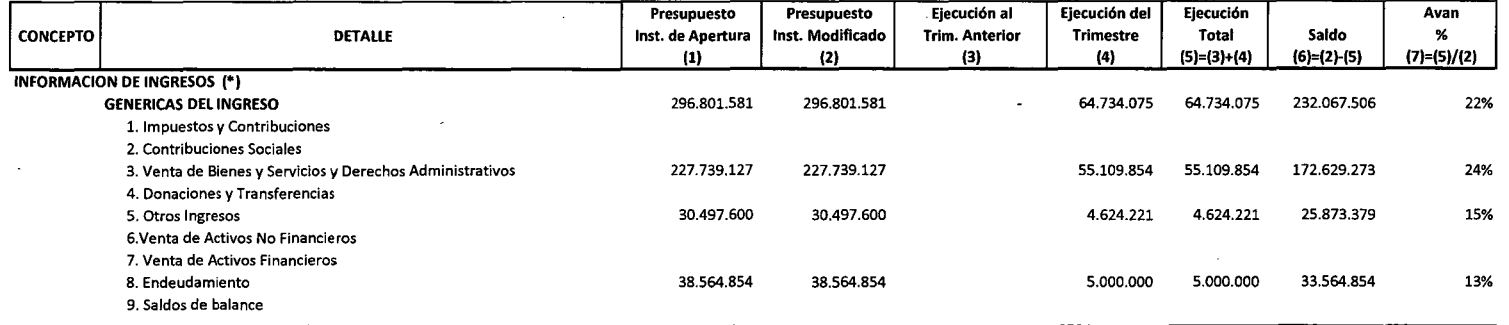

(\*)Corresponde a las fuentes distintas a Recursos Ordinarios

.\_.\_ •••• T"!ZPT!'ER-

Nota: la ejecución de gastos corresponde al Devengado

 $\sim$ 

 $\sim$ 

 $\sim 10^7$ 

 $\sim$ 

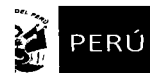

 $\hat{\mathcal{A}}$ 

INFORMACION FINANCIERA Y PRESUPUESTAL

INFORMACION AL I TRIMESTRE DEL AÑO 2010

A NIVEL DE UNIDAD EIECUTQRA **(En Nuevos Soles)** 

LECTRO ORIENTE S.A.

IECUTORA· UNIDAD ECONOMICA LORETO

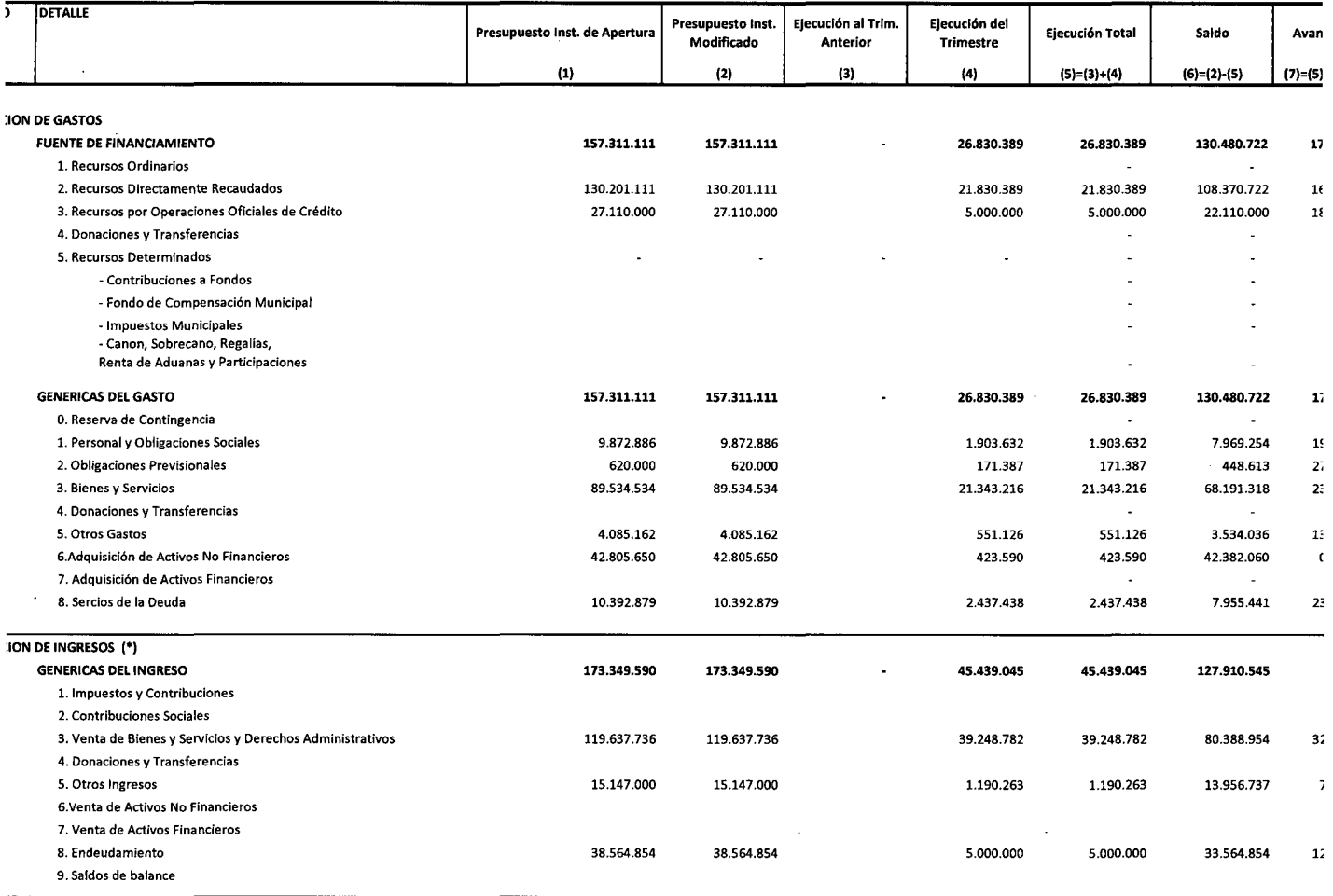

 $\sim$ 

**ondea las fuentes distintas a Recursos Ordinarios** 

 $\bar{A}$ 

 $\hat{\boldsymbol{\epsilon}}$ 

 $\bar{\beta}$ 

~cución **de gastos correspondé al Devengado** 

**Elaborado por: Componente Técnico Ética, Transparencia y Vigilancia Ciudadana** 

 $\mathcal{A}$ 

 $\bar{\beta}$ 

 $\ddot{\phantom{a}}$ 

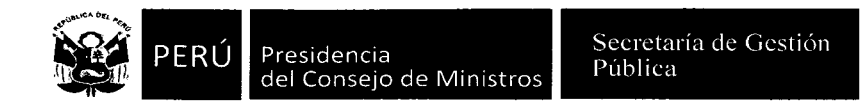

#### **INFORMACION DE PROYECTOS DE INVERSION INFORMACION AL MES DE** ..... **(En Nuevos soles)**

#### **PLIEGO:**

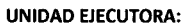

 $\sim$ 

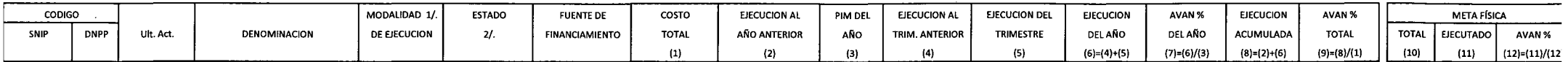

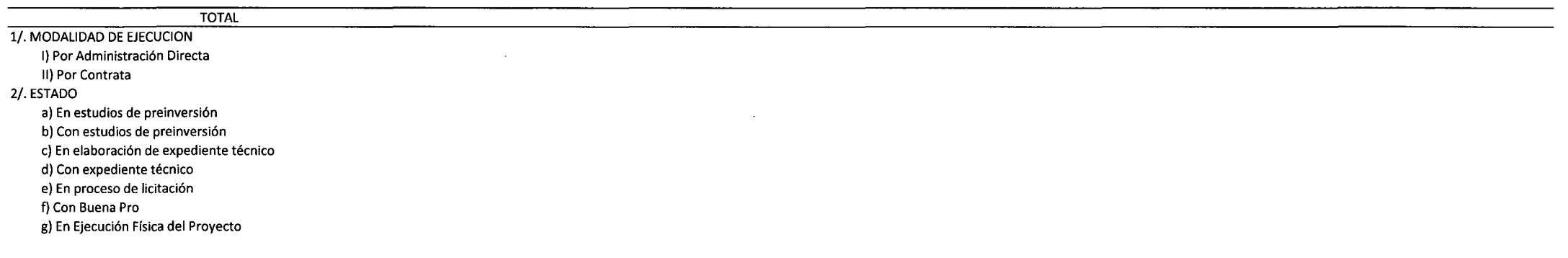

 $\Delta\omega_{\rm{eff}}=2\pi$ 

 $\sim 10^{-1}$ 

# INFORMACIÓN DE PERSONAL

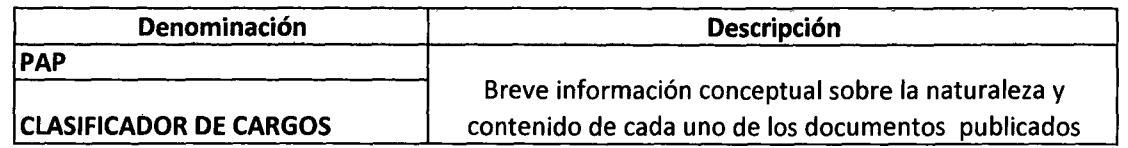

## EN NUEVOS SOLES

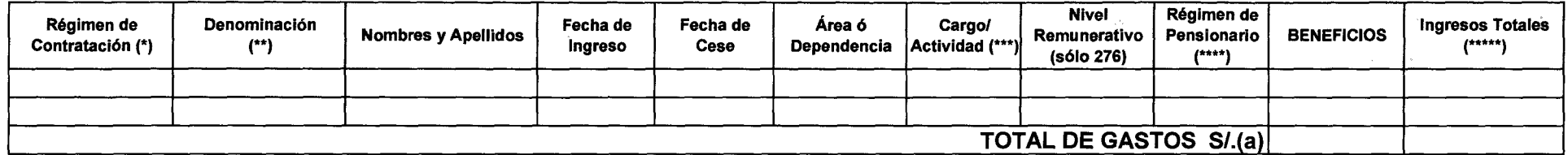

#### (a)Gasto Total en Remuneraciones *y* Honorarios:

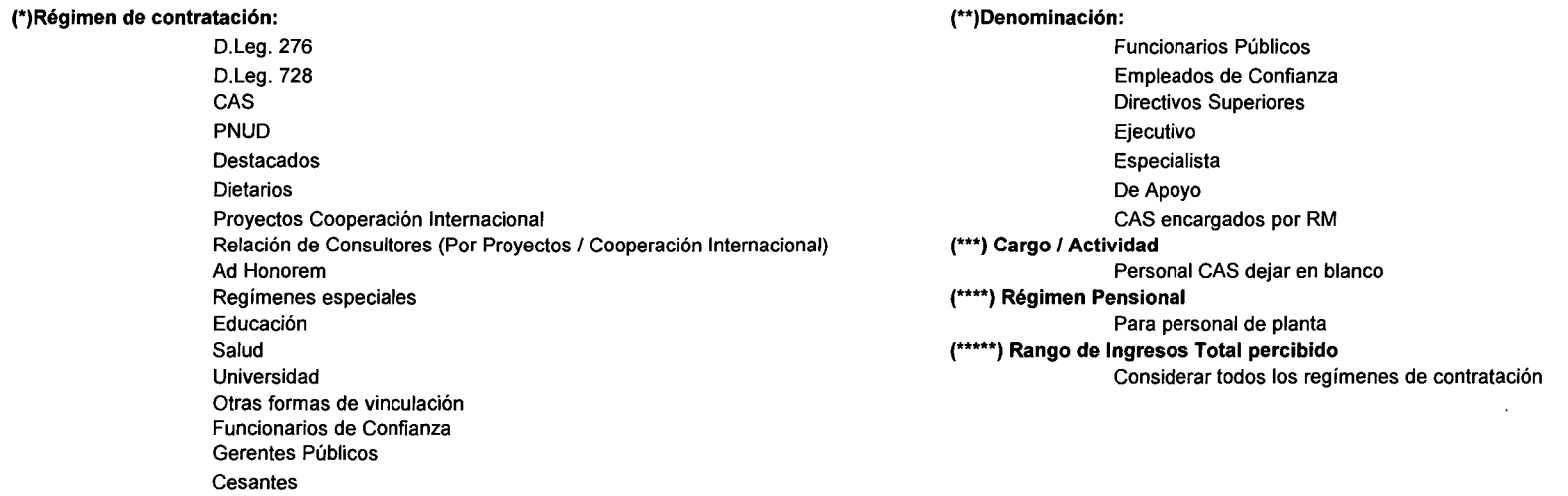

Pensionistas

## - • ; g=…ww.umuuuuuu vi yamuaa<br>;

#### REGISTRO DE PROCESOS DE SELECCIÓN MES XXXX AÑO XXXX

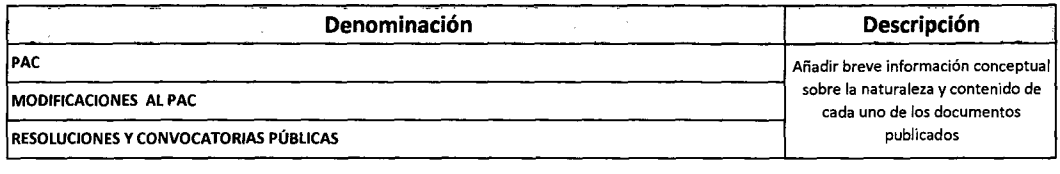

#### REGISTRO DE PROCESOS DE SELECCIÓN

MES XXXX AÑO XXXX

**ENTIDAD:** The contract of the contract of the contract of the contract of the contract of the contract of the contract of the contract of the contract of the contract of the contract of the contract of the contract of the Es la publicación que la Entidad realiza en el SEACE para que los postores interesados participen en el proceso de selección y contraten con FECHA DE lA CONVOCATORIA ella ya sea para entregar bienes, brindar servicios o ejecutar obras. N' PROCESO DE SELECCION OBJETO DEL PROCESO TIPO DE PROCESO FUENTE DE VALOR REFERENCIAL MODAUDAD OTORGAMIENTO DE<br>CONVOCADO: ~ OBJETO DEL PROCESO TIPO DE PROCESO FINANCIAMIENTO SI. DE SELECCIÓN LA BILENA DE LA lA BUENA PRO -· ·- -· --- '--- - - - -------- MONTO DEL NOMBRE DEL<br>CONTRATO S/. CONTRATISTA NOMBRE DEL<br>CONTRATISTA R.U.C. --- ~-- -- - - - BASES DE lA CONVOCATORIA UNK en OSCE

(Ref: Art 25° del Texto Único Ordenado de la Ley N° 27806, ley de Transparencia y Acceso a la Información Pública, aprobada por O.S. N° 043-2003-PCM)

Nota.- Podrá encontrar mayor información en http://www.osce.gob.pe y http://www.seace.gob.pe

\*\*Indicar el Proceso de Selección: licitacion Pública Concurso Público Adjudicación Directa Selectiva 1 Adjudicación Directa Pública Adjudicacion de Menor Cuantia

FOS

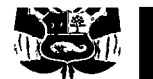

**Unidad Ejecutora:** 

**F06** 

# REGISTRO DE PENALIDADES APLICADAS **MES XXXX AÑO XXXX**

**ENTIDAD:** 

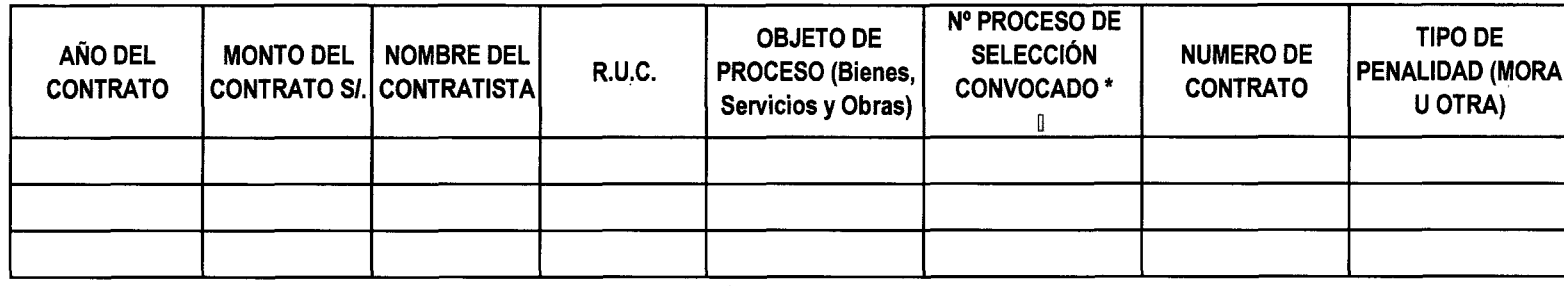

(Rei, Art zo dei Texto Onico Ordenado de la Ley N. 27000, Ley de Transparencia y Acceso a la imomiación Hubica, aprobada por D.S. Nº 043-2003-PCM)<br>Nota - Mayor información podrá encontrarla en http://www.osce.gob.pe/

\*Indicar el Proceso de Selección:

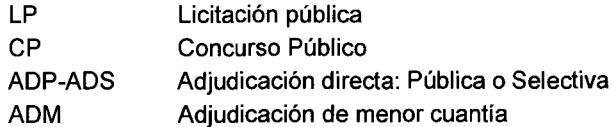

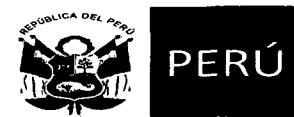

Presidencia del Consejo de Ministros Secretaría de Gestión Pública

 $\sim$ 

**F07** 

# **EXONERACIONES**

MES XXXX AÑO XXXX

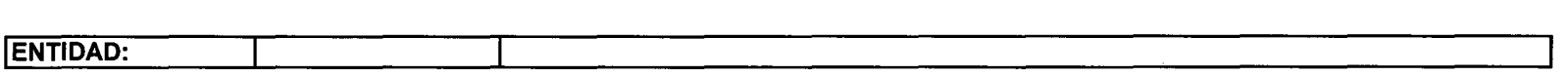

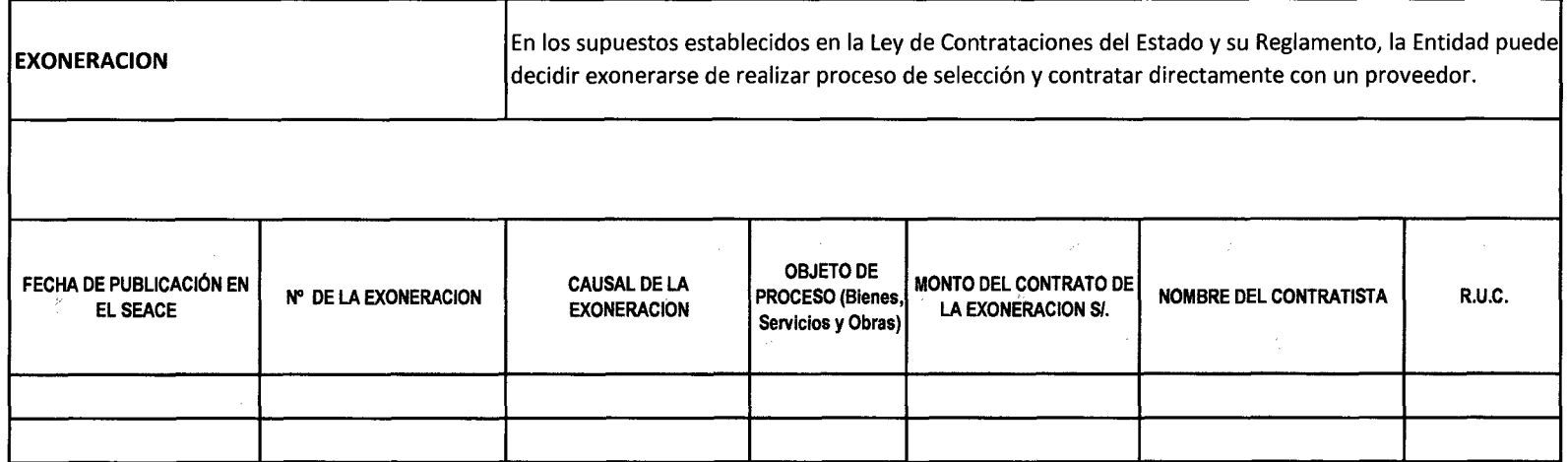

(Ref: Art 25° del Texto Único Ordenado de la Ley N° 27806, Ley de Transparencia y Acceso a la Información Pública, aprobada por D.S. N° 043-2003-PCM)

 $\sim$ 

Nota.- Podrá encontrar mayor información en http://www.osce.gob.pe y http://www.seace.gob.pe

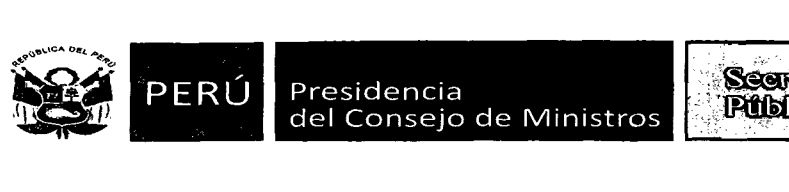

Secretaria de Costilón **Publics**  $\sqrt{1-\frac{1}{2}}\int_{\mathbb{R}^2} \frac{1}{\sqrt{2}}\,d\mu$  .

PLIEGO: Unidad Ejecutora/ Órganos/Unidades Orgánicas:

FOS

# REGISTRO DE CONTRATACIONES DE BIENES Y SERVICIOS ADQUISICIÓN DE BIENES Y SERVICIOS

(Ref: Título 11: Portal de Transparencia, Art *5°* del Texto Único Ordenado de la Ley N° 27806, Ley de Transparencia y Acceso a la Información Pública, aprobada por D.S. N° 043-2003-PCM)

# RELACIÓN DE ÓRDENES DE COMPRA BIENES PERÍODO: MES - AÑO

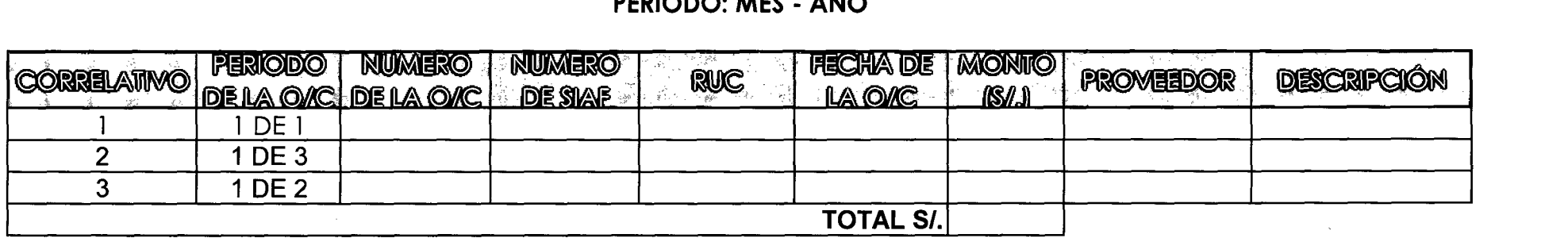

# RELACIÓN DE ÓRDENES DE SERVICIO PERÍODO: MES y AÑO

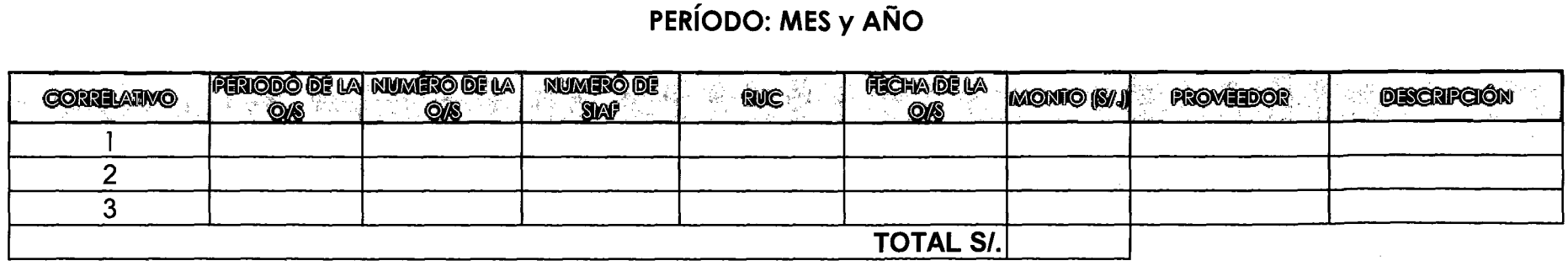

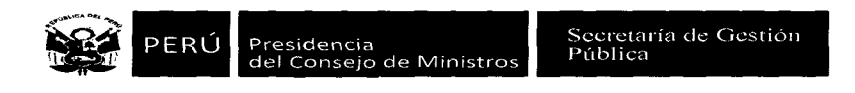

 $\epsilon$ 

 $\Delta$ 

 $\sim$ 

 $\bullet$ 

PLIEGO:

Unidad Ejecutora:

**F09** 

 $\lambda$ 

## ACTIVIDADES OFICIALES DESARROLLADOS O POR DESARROLLAR

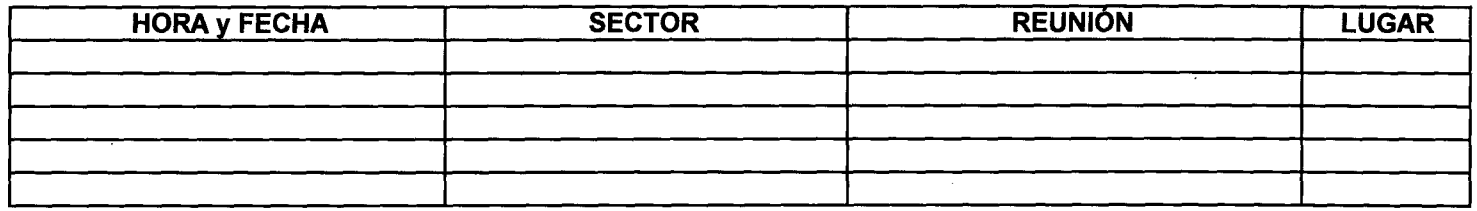

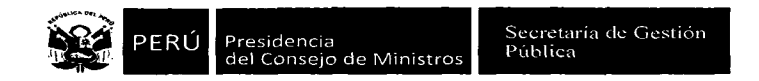

#### **Listados Viáticos**

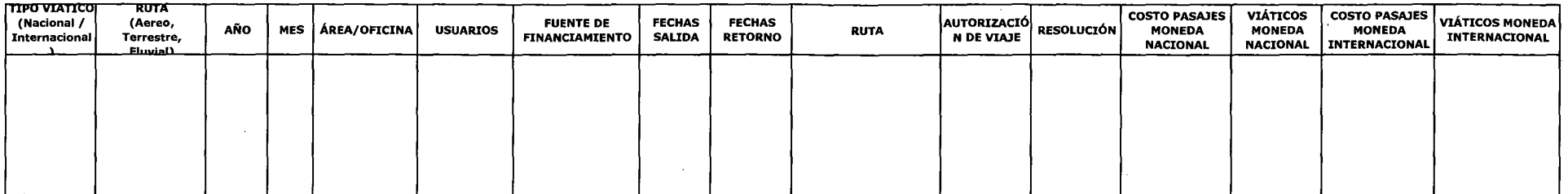

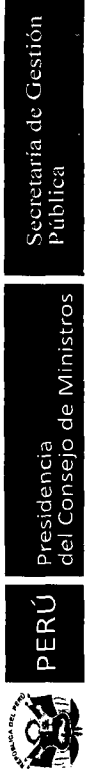

# Listado Gastos de Teléfono

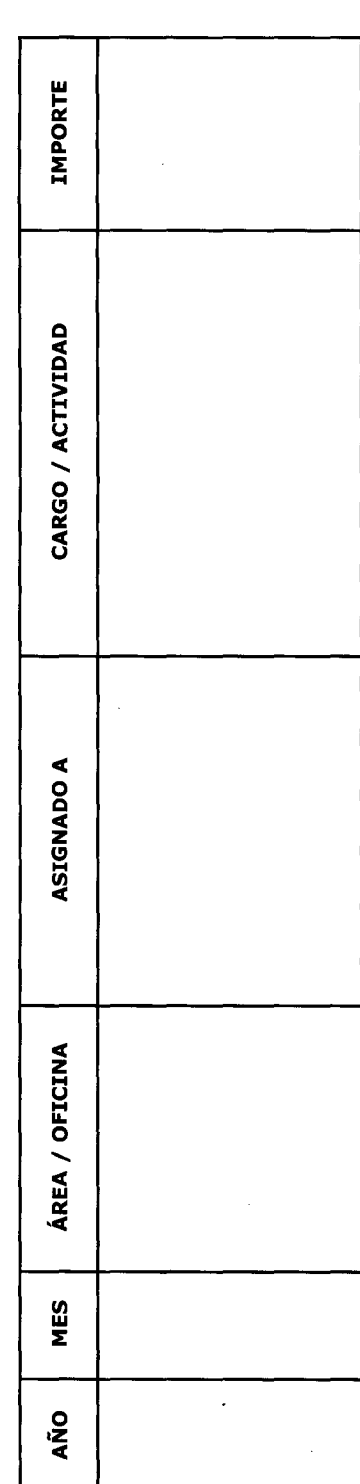

F11

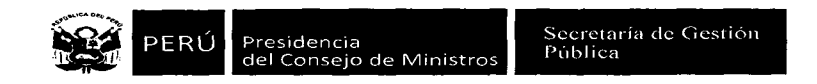

#### Listados Gastos por Uso de Vehículos

 $\alpha$ 

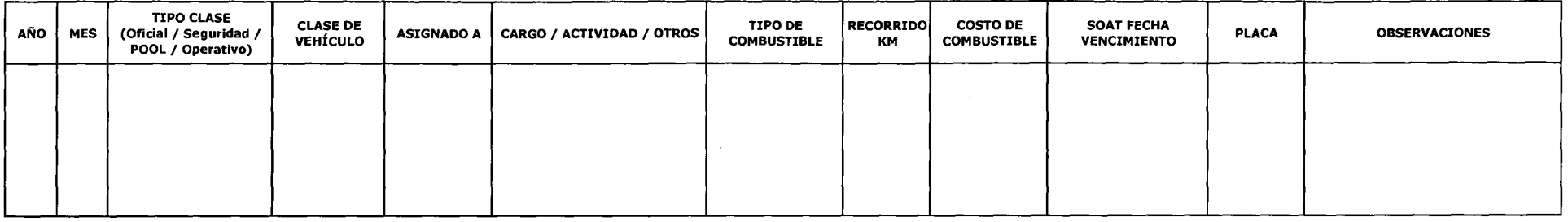

 $\sim$ 

F12

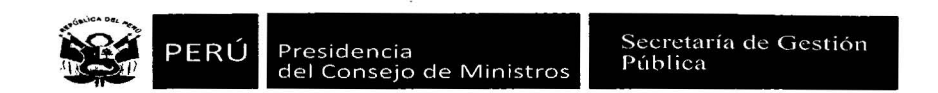

 $\mathcal{R}$ 

#### **Listados Gastos de Publicidad**

 $\tilde{\chi}$ 

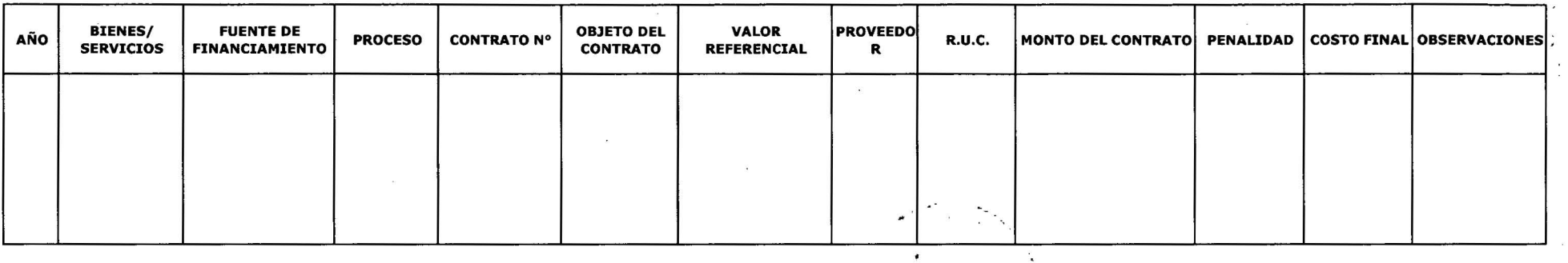

 $\sim$ 

 $\mathcal{F}^{\left(1\right)}$  . The  $\mathcal{F}^{\left(2\right)}$ 

 $\lambda$ 

 $\sim$ 

 $\mathcal{L}$ 

F13

 $\mathcal{L}$ 

 $\lambda$ 

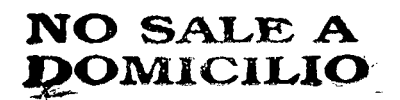

 $\hat{\mathcal{A}}$ 

 $\hat{\vec{r}}$  ,  $\hat{\vec{r}}$ 

 $\bar{\phantom{a}}$ 

 $\sim$ 

 $\mathcal{A}^{\mathcal{A}}$ 

 $\sum_{n=1}^{\infty}$  and  $\sum_{n=1}^{\infty}$  (000 60 .<br>د م BIBLIOTECA guitos - P

 $\frac{d\mathbf{r}}{d\mathbf{r}} = \frac{1}{2} \frac{d\mathbf{r}}{d\mathbf{r}}$ 

 $\ddot{\phantom{a}}$ 

 $\bar{\gamma}$ 

 $\bar{\mathbf{v}}$ 

 $\Delta \sim 10^4$